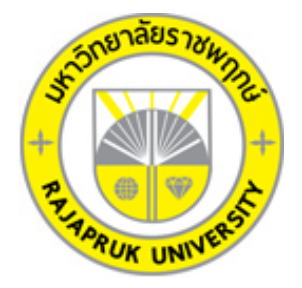

## ระบบร้านขายอุปกรณ์สำนักงานออนไลน์ กรณีศึกษา ร้านพรชัย วัสดุภัณฑ์ **SHOP ORDERS SYSTEM SYUDY FOR PORNCHAI SUPPLIES**

**นายณัฐกานต สิริยิ่งยงกิจ นายวรพจน วีระกรกิจ**

**โครงงานนี้เปนสวนหนึ่งของการศึกษาตามหลักสูตรบริหารธุรกิจบัณฑิต สาขาคอมพิวเตอรธุรกิจ คณะบริหารธุรกิจ มหาวิทยาลัยราชพฤกษ ปการศึกษา 2560**

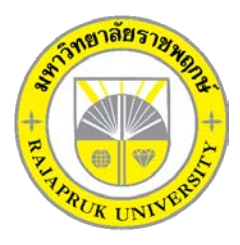

# **ใบรับรองโครงงานคอมพิวเตอรธุรกิจ สาขาวิชาคอมพิวเตอรธุรกิจ คณะบริหารธุรกิจ มหาวิทยาลัยราชพฤกษ**

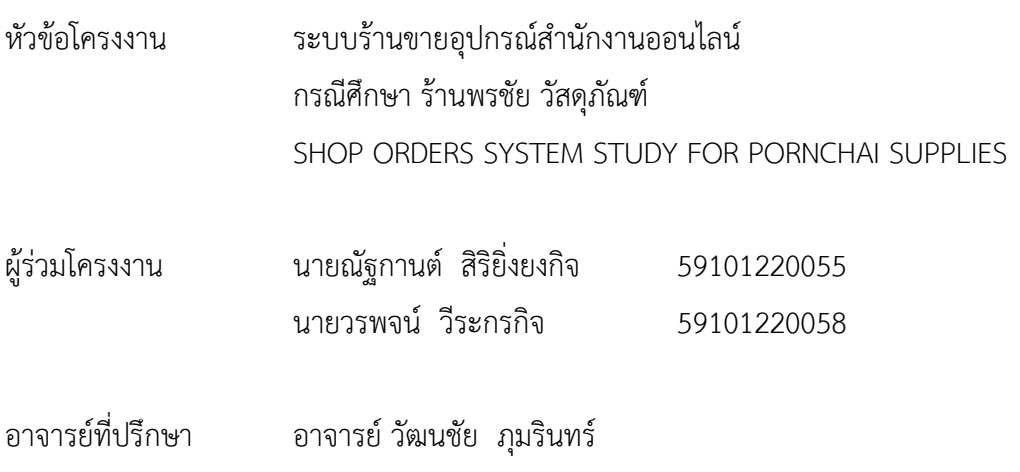

……….คณะบริหารธุรกิจ มหาวิทยาลัยราชพฤกษ อนุมัติใหรับโครงงานคอมพิวเตอรธุรกิจฉบับนี้ เปนสวนหนึ่งของการศึกษาตามหลักสูตรบริหารธุรกิจบัณฑิต

\_\_\_\_\_\_\_\_\_\_\_\_\_\_\_\_\_\_\_\_\_\_\_\_\_\_\_\_\_\_\_คณบดีคณะบริหารธุรกิจ

(รศ.ศิริ ภูพงษวัฒนา)

คณะกรรมการสอบโครงงานคอมพิวเตอรธุรกิจ

\_\_\_\_\_\_\_\_\_\_\_\_\_\_\_\_\_\_\_\_\_\_\_\_\_\_\_\_\_\_\_\_\_\_\_\_\_ประธานกรรมการ

( อ.วัฒนชัย ภุมรินทร์ )

\_\_\_\_\_\_\_\_\_\_\_\_\_\_\_\_\_\_\_\_\_\_\_\_\_\_\_\_\_\_\_\_\_\_\_\_\_กรรมการ

(...ผศ.วลัยนุช สกุลนุย...)

\_\_\_\_\_\_\_\_\_\_\_\_\_\_\_\_\_\_\_\_\_\_\_\_\_\_\_\_\_\_\_\_\_\_\_\_\_กรรมการ

(...อ.พิชญาวี คณะผล...)

**โครงงานฉบับนี้เปนลิขสิทธิ์ของมหาวิทยาลัยราชพฤกษ**

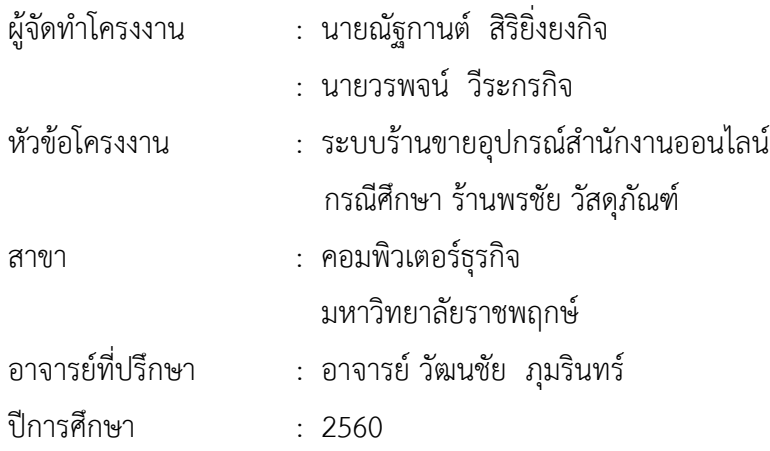

### **บทคัดยอ**

โครงงานนี้มีวัตถุประสงค์ เพื่อพัฒนาระบบร้านขายอุปกรณ์สำนักงานออนไลน์ กรณีศึกษา ร้าน พรชัย วัสดุภัณฑ์ ระบบนี้จัดทำขึ้นเพื่ออำนวยความสะดวกในการสั่งสินค้า โดยลดระยะเวลาและ คาใชจายในการเดินทาง ซึ่งระบบจะมีการทํางานในสวนของการเพิ่ม ลบ แกไขขอมูล เพื่อเพิ่ม ประสิทธิภาพในการจัดเก็บขอมูล อีกทั้งยังชวยเพิ่มความสะดวกและรวดเร็วในการทํางานมากยิ่งขึ้น โปรแกรมที่ใชในการพัฒนาระบบ ไดแก Sublime Text และโปรแกรม Adobe Dreamweaver CS4 และโปรแกรมจัดการฐานข้อมูล AppServ (phpMyAdmin Database Manager Version 2.10.3) ผลที่ได้รับ ระบบร้านขายอุปกรณ์สำนักงานออนไลน์ กรณีศึกษา ร้านพรชัย วัสดุภัณฑ์ ทำให้ลูกค้า เขาถึงผลิตภัณฑอุปกรณสํานักงานไดสะดวกและรวดเร็ว และเพิ่มชองทางการจําหนายเสื้อผาแฟชั่น ชายใหแกทางรานมากขึ้น

### กิตติกรรมประกาศ

จากการรวบรวมและศึกษาระบบสารสนเทศการจัดการขอมูลระบบรานขายอุปกรณสํานักงาน ้ออนไลน์ กรณีศึกษา ร้านพรชัย วัสดุภัณฑ์ โครงงานฉบับนี้ สำเร็จลงได้ด้วยความอนุเคราะห์จาก อาจารยวัฒนชัย ภุมรินทร ที่ไดกรุณาเปนอาจารยที่ปรึกษาโครงงาน และไดใหแนวคิดตางๆ ที่เปน ประโยชนในการทํางานโครงงานตลอดจนสละเวลาตรวจสอบแกไขขอบกพรองตางๆ และการติดตาม ชวยเหลือและคอยแกปญหาตางๆ ใหคําแนะนําปรึกษาเปนอยางดีทําใหโครงงานฉบับนี้มีความ สมบูรณ

ขอขอบพระคุณ อาจารย์สาขาวิชาคอมพิวเตอร์ธุรกิจ คณะบริหารธุรกิจ ที่ให้คำปรึกษาและให้ ความรูทางดานโปรแกรม และดานอื่นๆ

> ณัฐกานต์ สิริยิ่งยงกิจ วรพจน วีระกรกิจ

## **สารบัญ**

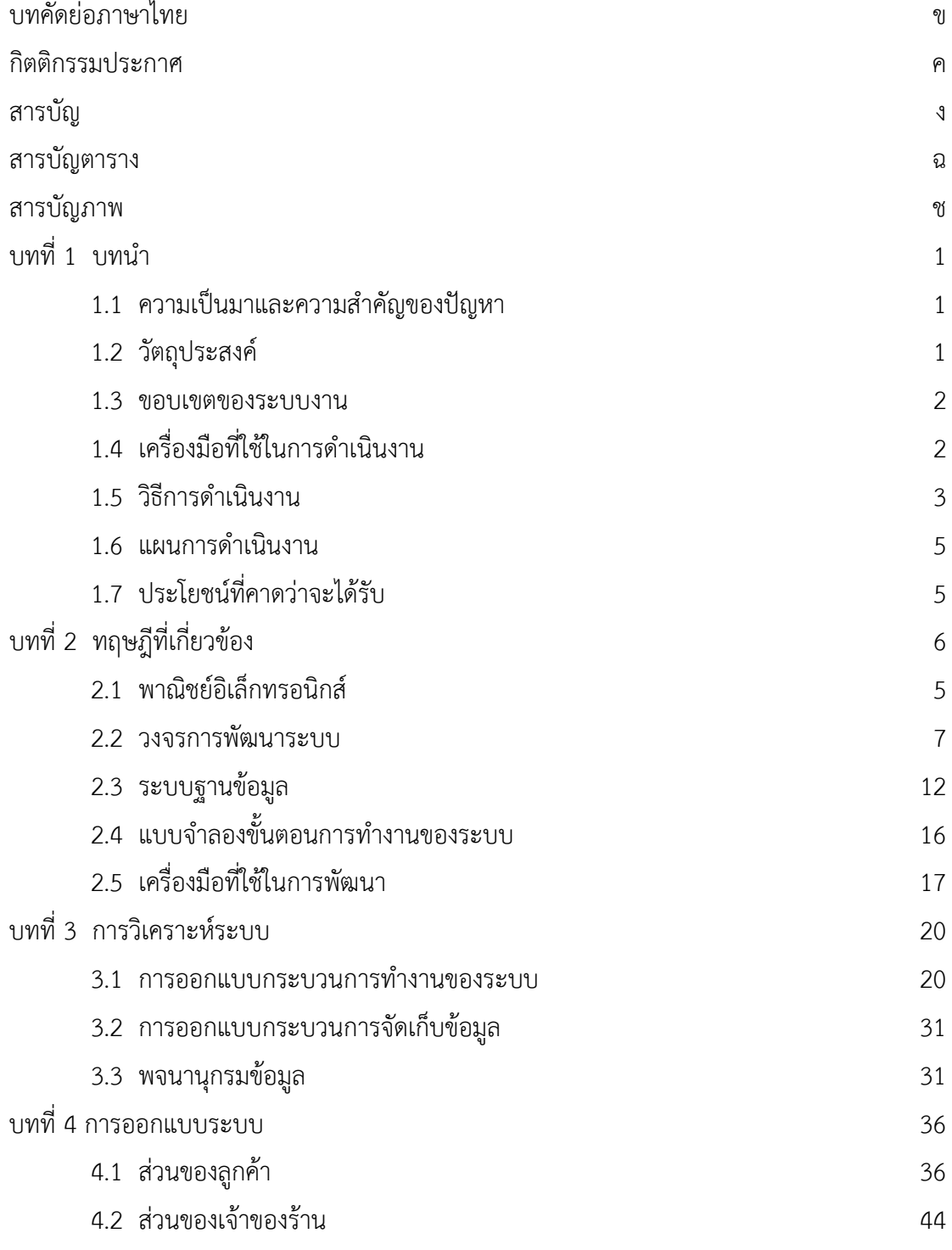

## **สารบัญ (ตอ)**

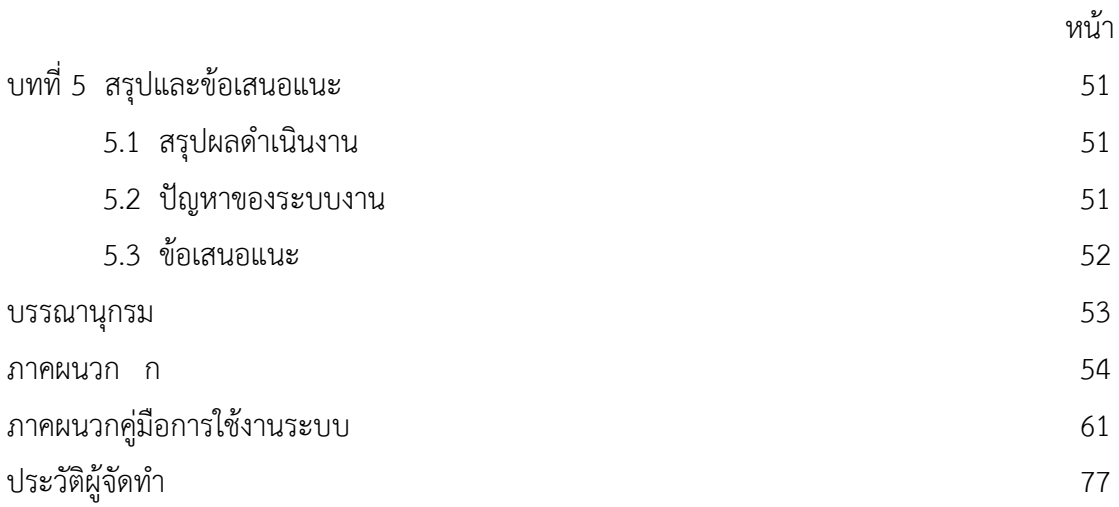

## **สารบัญตาราง**

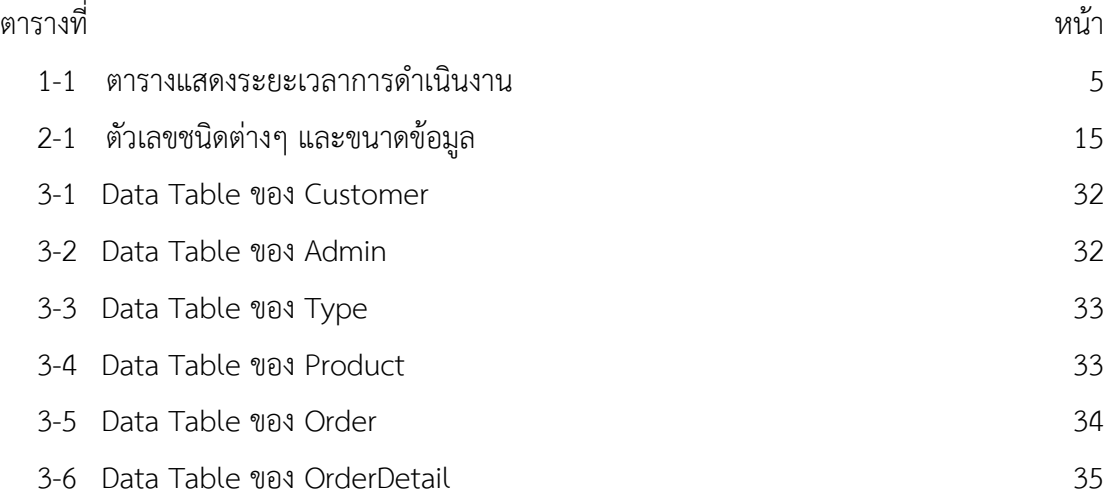

## **สารบัญภาพ**

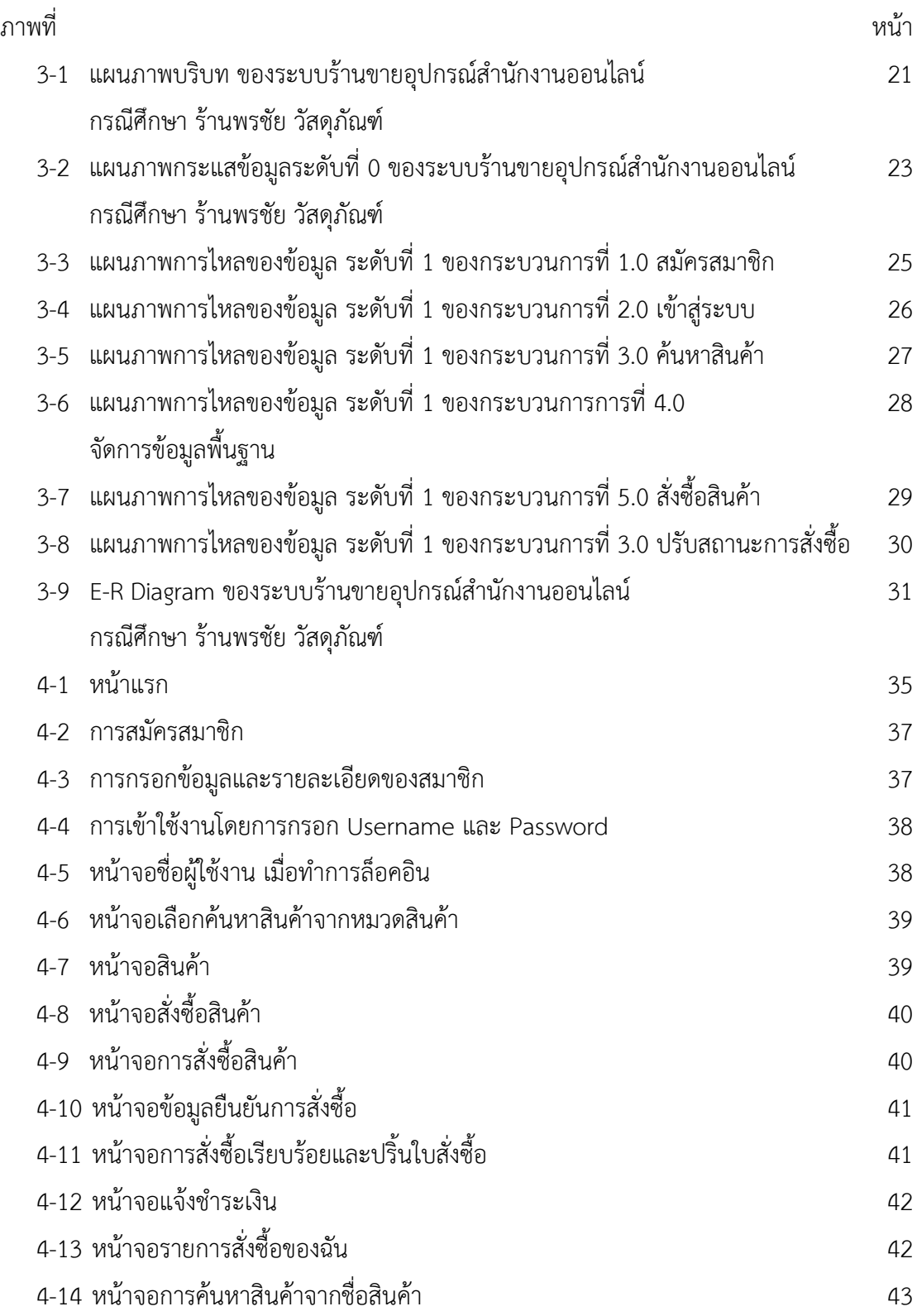

## **สารบัญภาพ (ตอ)**

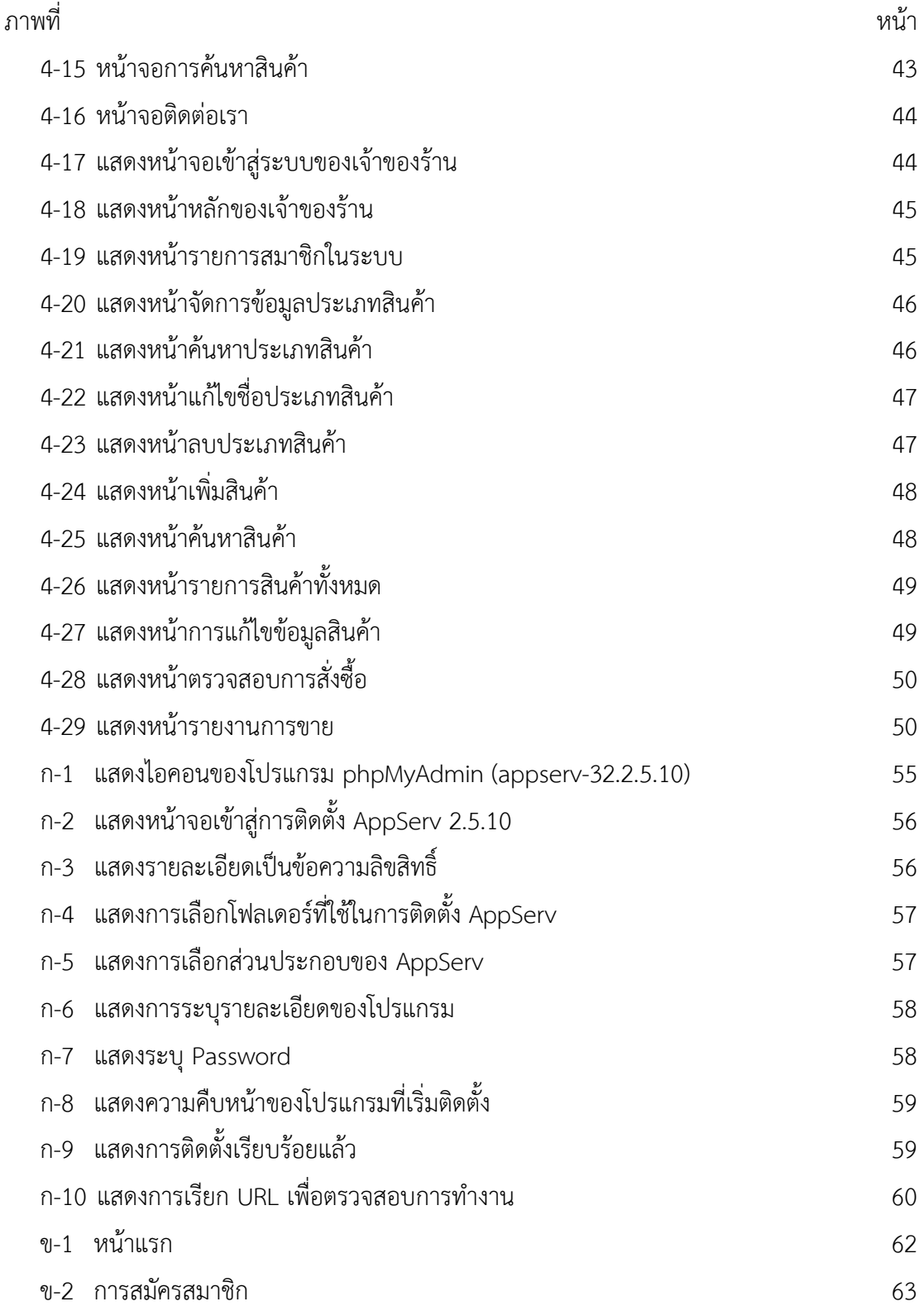

## **สารบัญภาพ (ตอ)**

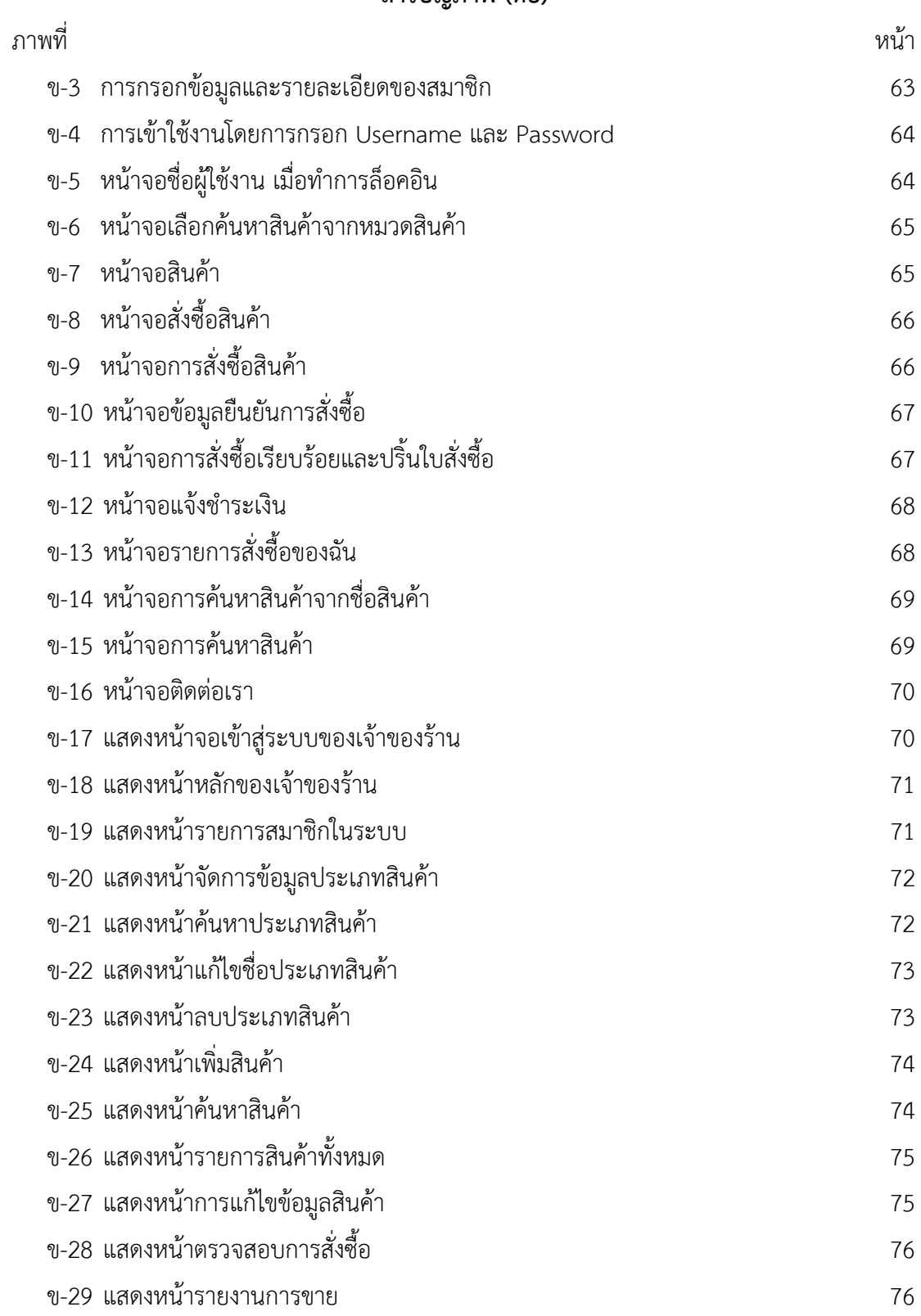

# **บทที่ 1 บทนํา**

### **1.1 ความเปนมาและความสําคัญของปญหา**

ปจจุบันการเชื่อมตอทางอินเทอรเน็ต เปนสิ่งที่มนุษยทุกคนสามารถเขาใชงานไดจากทั่วทุกมุม โลกและสามารถติดตอสื่อสารกันไดจากทาง Facebook Line Instagram หรือผานทางหนาเว็บไซต ี่ ซึ่งเป็นการเพิ่มช่องทางในการติดต่อซื้อสินค้าระหว่างผู้ขายและผู้ซื้อสินค้าให้มีจำนวนมากยิ่งขึ้นอีกทั้ง ยังให้ความสะดวกสบายในการเลือกซื้อสินค้า เพราะผู้ซื้อจะไม่ต้องเสียเวลาในการเดินทางมายังหน้า ร้านค้าหรือบริษัทที่จำหน่ายสินค้าอุปกรณ์ ซึ่งเป็นการซื้อสินค้าที่ต้องใช้เวลานานพอสมควร

ระบบร้านขายอุปกรณ์สำนักงาน ในอดีตนั้นเป็นเรื่องที่ต้องใช้ทรัพยากรมนุษย์และเวลาเป็น จํานวนมาก เพราะการจัดเก็บขอมูลตางๆ เชน ขอมูลลูกคา ขอมูลสินคาหรือเอกสารตางๆที่ตองการ ้จัดเก็บให้เป็นระเบียบเรียบร้อย เพื่อที่จะง่ายต่อการค้นหาข้อมูลสินค้าต่างๆ จึงทำให้เสียเวลามากใน การทำงานและเกิดการผิดพลาดในการจัดเก็บเอกสารและข้อมูล ทางเจ้าของร้านจึงได้มีความต้องการ ใหมีการทํางานที่มีประสิทธิภาพที่ดีมากยิ่งขึ้น

จากปญหาที่ไดกลาวมาขางตนทั้งหมดนี้ผูจัดทําจึงมองเห็นถึงความสําคัญของปญหาและ ต้องการที่จะพัฒนาโปรแกรมร้านขายอุปกรณ์สำนักงานออนไลน์ กรณีศึกษา ร้านพรชัย วัสดุภัณฑ์ ้ขึ้นมาเพื่อต้องการตอบสนองความต้องการของลูกค้าและเจ้าของกิจการให้ได้มากขึ้น สามารถทำการ ้ผ่านทางโปรแกรมร้านขายอุปกรณ์สำนักงาน เพื่อให้ร้านขายอุปกรณ์สำนักงาน ได้ลดปัญหาที่เกิดขึ้น จากการซับซอนของขอมูล และพัฒนารานขายอุปกรณสํานักงานใหมีความหนาสนใจและทันสมัยและ เปนการเพิ่มยอดขายสินคาใหมากยิ่งขึ้นอีกดวย

### **1.2\*\*วัตถุประสงค**

- 1.2.1\*\*เพื่อพัฒนาระบบรานขายอุปกรณสํานักงานออนไลน
- 1.2.2 เพื่อเพิ่มกลุ่มลูกค้าจากหน้าร้านเป็นออนไลน์
- 1.2.3\*\*เพื่อลดความซ้ําซอนของขอมูลและสะดวกตอการทํางาน

#### **1.3\*\*ขอบเขตของระบบงาน**

- 1.3.1 ขอบเขตของผู้ใช้ จำแนกตามกลุ่มที่ใช้งานออกเป็น 2 ส่วน ดังนี้
	- 1.3.1.1 เจ้าของร้าน
		- ก.\*\*สามารถเขาสูระบบได
		- ึข. สามารถเพิ่ม ลบ แก้ไข และค้นหาข้อมูลประเภทสินค้าได้
		- ค.\*\*สามารถเพิ่ม ลบ แกไข และคนหาขอมูลสินคาได
		- ง.\*\*สามารถตรวจสอบการสั่งซื้อสินคาได
		- ้จ. สามารถปรับสถานะการสั่งซื้อได้
		- ฉ.\*\*สามารถยกเลิกรายการสั่งซื้อได
		- ช.\*\*สามารถสรุปรายงานการขายได
	- 1.3.1.2 ลูกค้า
		- ก.\*\*สามารถสมัครสมาชิกได
		- ข.\*\*สามารถเขาสูระบบได
		- ค.\*\*สามารถคนหาขอมูลสินคาได
		- ึง. \* สามารถสั่งซื้อสินค้าและตรวจสอบค่าใช้จ่ายได้
		- ้จ. สามารถพิมพ์ใบสั่งซื้อสินค้าได้
		- ้ฉ. สามารถยกเลิกรายการสินค้าได้ ในกรณีที่ยังไม่ได้ยืนยันการสั่งซื้อ
		- ช. สามารถตรวจสอบสถานะชำระเงินได้

### **1.4\*\*เครื่องมือที่ใชในการดําเนินงาน**

- 1.4.1\*\*คอมพิวเตอรฮารดแวร (Hardware) ที่ใชพัฒนามีดังตอไปนี้
	- 1.4.1.1\*\*เครื่องไมโครคอมพิวเตอร Notebook Acer Aspire F15 1 เครื่อง
	- 1.4.1.2\*\*หนวยความจําหลัก (RAM) 8 GB
	- 1.4.1.3\*\*หนวยความจําสํารอง (Hard Disk) 1 TB
	- 1.4.1.4\*\*การจอแสดงผล Nvidia Geforce GTX 950M
- 1.4.2\*\*โปรแกรมคอมพิวเตอร (Software) ที่ใชพัฒนาดังนี้
	- 1.4.2.1 ระบบปฏิบัติการ Windows 10
	- 1.4.2.2\*\*โปรแกรมที่ใชในการพัฒนาระบบ Adobe Dreamweaver CS6
	- 1.4.2.3 โปรแกรมที่ใช้ในการตกแต่งภาพ Adobe Photoshop CS6
	- 1.4.2.4\*\*โปรแกรมที่ใชในการจัดทําเอกสารและคูมือ Microsoft Word 2013
- 1.4.2.5\*\*ภาษาที่ใชพัฒนาระบบ PHP
- 1.4.2.6\*\*ระบบจัดการฐานขอมูล MySQL

#### **1.5\*\*วิธีการดําเนินงาน**

1.5.1\*\*การวางแผนโครงการ (Project Planning Phase)

1.5.1.1 ศึกษาปัญหาและวิเคราะห์ความต้องการ ของร้านค้าออนไลน์ เนื่องจากยังไม่ ้ มีเว็บไซต์ จึงทำให้การประชาสัมพันธ์ข้อมูลของทางร้าน และการสั่งซื้อสินค้ายังไม่สะดวกต่อผู้บริโภค และเจาของกิจการ การเก็บขอมูลยังเปนแบบจดบันทึกลงในสมุดหรือแฟมเอกสาร ทําใหขอมูลอาจจะ ้ สูญหายได้ ที่สำคัญ ช่องทางการตลาดก็มีอยู่แค่ทางเดียว คือ หน้าร้าน จึงทำการรวบรวมข้อมูลไว้เป็น ข้อมูลประกอบการวิเคราะห์ความเป็นไปได้ในการพัฒนาเป็นระบบ ร้านค้าออนไลน์

1.5.1.2 ศึกษาเครื่องมือต่าง ๆ ที่ใช้ในการพัฒนาระบบ โดยศึกษาว่าระบบจำเป็นต้อง ใช้เครื่องคอมพิวเตอร์ฮาร์ดแวร์ (Hardware) เครื่องไมโครคอมพิวเตอร์อย่างน้อย Notebook Acer Aspire F15 1 เครื่อง หนวยความจําหลัก (RAM) 8 GB หนวยความจําสํารอง (Hard Disk) 1,000 GB การจอแสดงผล Nvidia Geforce GTX 950M และโปรแกรมคอมพิวเตอร (Software) ที่ใชพัฒนา ดังนี้ โปรแกรม 0Adobe Dream weaver CS6 ใชในการพัฒนาโปรแกรม โปรแกรม Adobe Photoshop CS6 ใชในการตกแตงภาพ โปรแกรมที่ใชในการจัดทําเอกสารและคูมือ Microsoft Word 2013 ภาษาที่ใชพัฒนาระบบ PHP ระบบจัดการฐานขอมูล MySQL

1.5.1.3 ศึกษาขั้นตอนการพัฒนาระบบ เมื่อทราบปัญหาของหน่วยงานแล้วก็นำข้อมูล ที่ได้นั้นมา ศึกษาขั้นตอนการพัฒนาระบบใหม่ เพื่อการทำงานที่มีประสิทธิภาพและสามารถแก้ปัญหา ได

1.5.2\*\*การวิเคราะหระบบ (System Analysis)

1.5.2.1 ศึกษาความต้องการของผู้ใช้ระบบ โดยรวบรวมความต้องการในด้านต่างๆ และนำมาวิเคราะห์เพื่อสรุป เป็นข้อมูลความต้องการที่ชัดเจน พร้อมทั้งนำข้อมูลเหล่านั้นมาจัดทำ ระบบใหม

1.5.2.2\*\*สรางแบบจํารองกระบวนการทํางานของระบบใหมดวยการวาดแผนภาพ กระแสขอมูล (Data Flow Diagram : DFD)

1.5.2.3\*\*สรางแบบจําลองขอมูลดวยการวาดอีอารไดอะแกรม (Entity Relationship Diagram : E-R Diagram)

1.5.3\*\*การออกแบบระบบ (System Design)

ในขั้นตอนนี้ต้องศึกษาความต้องการระบบและซอฟต์แวร์ต่างๆที่จำเป็นต้องใช้สำหรับ พัฒนาในขั้นตอนถัดไป เชน ออกแบบฐานขอมูล (MySQL client version : 5.0.51a ) ออกแบบ แผนผังการทํางานในรูปแบบ Adobe Dream weaver CS6 โดยใช Adobe Photoshop CS6 แตง ภาพ

1.5.4\*\*การพัฒนาระบบ (System Development)

เริ่มพัฒนาระบบตามที่ไดออกแบบไว ดวยโปรแกรมตาง ๆ ดังตอไปนี้

- 1.) โปรแกรมที่ใชในการพัฒนาระบบ Adobe Dream Weaver CS6
- 2.) โปรกรมที่ใชในการตกแตงรูปภาพ Adobe Photoshop CS6
- 3.) ภาษาที่ใชในการพัฒนาระบบ PHP
- 4.) ระบบจัดการฐานขอมูล MySQL
- 1.5.5\*\*การทดสอบและปรับปรุงระบบ (Testing and maintenance)
	- 1.5.5.1\*\*ทดสอบการใชงานในระหวางการพัฒนา
	- 1.5.5.2 ทดสอบการทำงานร่วมกันระหว่างผู้จัดทำระบบและผู้ใช้งาน

1.5.5.3 ระบบการทดสอบควรใช้ข้อมูลที่ปฏิบัติงานจริงเพื่อดูผลลัพธ์ที่ได้ว่าถูกต้อง และตรงตามความตองการของผูใชหรือไม

- 1.5.6\*\*การติดตั้งระบบ (System installation)
- 1.5.6.1 \* ทำการติดตั้งระบบคือ การบำระบบที่เราได้จัดทำขึ้นมาทั้งหมด เพื่อในการใช้ งาน
	- 1.5.7 การจัดทำเอกสารและคู่มือระบบ (System documentation and manuals)

1.5.7.1 เอกสารและคู่มือ อธิบายขั้นตอนการใช้งานของระบบอย่างละเอียด เพื่อ ประโยชนของผูใชระบบ

### **1.6\*\*แผนการดําเนินงาน**

**ตารางที่ 1-1** ระยะเวลาดําเนินงาน

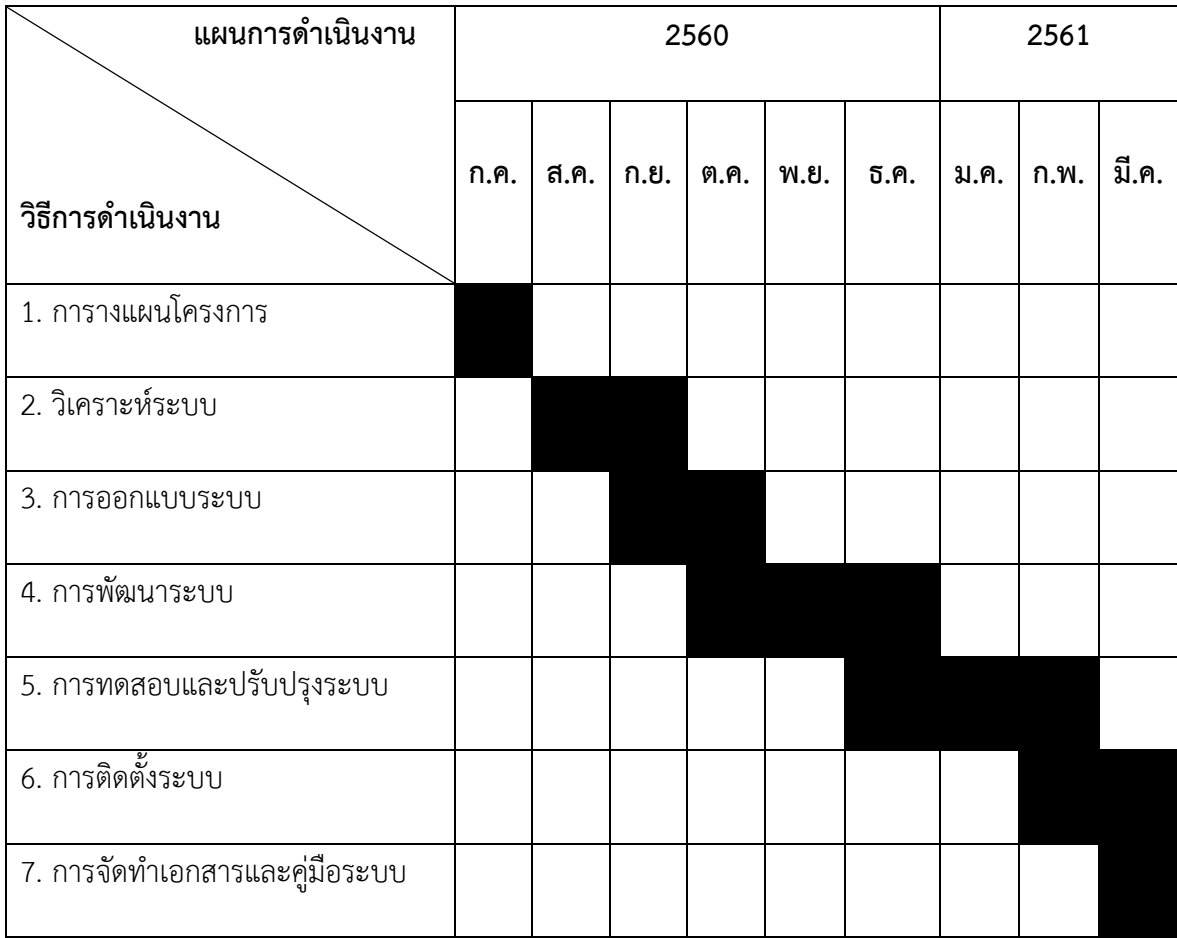

## **1.7\*\*ผลที่คาดวาจะไดรับ**

- 1.7.1\*\*ไดระบบรานขายอุปกรณสํานักงานออนไลน
- 1.7.2 ได้รับลูกค้ารายใหม่จากการขายสินค้าออนไลน์
- 1.7.3 ได้ข้อมูลที่ถูกต้องและสะดวกต่อการทำงาน

# **บทที่ 2 ทฤษฎีที่เกี่ยวของ**

ในบทนี้ผู้จัดทำได้ศึกษาทฤษฎี ที่เกี่ยวข้อง และเทคโนโลยีต่าง ๆ ที่จะทำการนำไปพัฒนาระบบ รานขายอุปกรณสํานักงานออนไลน กรณีศึกษา รานพรชัย วัสดุภัณฑ

- 2.1\*\*ธุรกิจพาณิชยอิเล็กทรอนิกส (E-Commerce)
- 2.2 วงจรพัฒนาระบบ
- 2.3 ระบบฐานข้อมูล
- 2.4 แบบจำลองขั้นตอนการทำงานของระบบ
- 2.5\*\*เครื่องมือที่ใชในการพัฒนา SQL และ PHP

### **2.1\*\*พาณิชยอิเล็กทรอนิกส (E-commerce)**

E-Commerce มีชื่อที่แปลเปนภาษาไทยวา"พาณิชยอิเล็กทรอนิกส"โดยความหมายของคําวา พาณิชยอิเล็กทรอนิกสคือการทํากิจกรรมทุก ๆอยางทุกขั้นตอนผานทางสื่ออิเล็กทรอนิกสซึ่งมีขอบเขต กว้างกว่าแต่ e-commerce จะเน้นที่การซื้อขายสินค้าและบริการผ่านเครือข่ายอินเทอร์เน็ตเท่านั้นจึง สรุปไดวา e-commerce เปนสวนหนึ่งของ e-business ซึ่งแบง ประเภทของ E-Commerce

2.1.1 ผู้ประกอบการ กับ ผู้บริโภค(Business to Consumer-B2C) คือการค้าระหว่างผู้ค้า โดยตรงถึงลูกคาซึ่งก็คือผูบริโภคเชน การขายหนังสือ ขายวีดีโอ ขายซีดีเพลงเปนตน

2.1.2 ผู้ประกอบการ กับ ผู้ประกอบการ (Business to Business – B2B) คือการค้าระหว่าง ผู้ค้ากับลูกค้าเช่นกัน แต่ในที่นี้ ลูกค้าจะเป็นในรูปแบบของผู้ประกอบการ ในที่นี้ จะครอบคลุมถึงเรื่อง การขายสงการทําการสั่งซื้อสินคาผานทางระบบอิเล็กทรอนิกส ระบบหวงโซการผลิต (Supply Chain Management) เปนตนซึ่งจะมีความซับซอนในระดับตาง ๆกันไป

 2.1.3\*\*ผูบริโภค กับ ผูบริโภค (Consumer to Consumer - C2C) คือการติดตอระหวาง ผูบริโภคกับผูบริโภคนั้น มีหลายรูปแบบและวัตถุประสงค เชนเพื่อการติดตอแลกเปลี่ยนขอมูล ขาวสาร ในกลุมคนที่มีการบริโภคเหมือนกันหรืออาจจะทําการแลกเปลี่ยนสินคากันเอง ขายของมือ สองเป็นต้น

 2.1.4\*\*ผูประกอบการ กับ ภาครัฐ (Business to Government – B2G) คือการประกอบ ธุรกิจระหวางภาคเอกชนกับภาครัฐ ที่ใชกันมากก็คือเรื่องการจัดซื้อจัดจางของภาครัฐ หรือที่เรียกวา e-Government Procurement ในประเทศที่มีความก้าวหน้าด้านพาณิชย์อิเล็กทรอนิกส์แล้ว รัฐบาล

้จะทำการซื้อ/จัดจ้างผ่านระบบอิเล็กทรอนิกส์เป็นส่วนใหญ่เพื่อประหยัดค่าใช้จ่าย เช่นการประกาศจัด จ้างของภาครัฐในเว็บไซต์ [www.mahadthai.com](http://www.mahadthai.com/)

 2.1.5\*\*ภาครัฐกับประชาชน (Government to Consumer-G2C) ในที่นี้คงไมใชวัตถุประสงค เพื่อการค้า แต่จะเป็นเรื่องการบริการของภาครัฐผ่านสื่ออิเล็กทรอนิกส์ ซึ่งปัจจุบันในประเทศไทยเอง ก็มีให้บริการแล้วหลายหน่วยงาน เช่นการคำนวณและเสียภาษีผ่านอินเทอร์เน็ต, การให้บริการข้อมล ประชาชนผานอินเทอรเน็ต เปนตน เชนขอมูลการติดตอการทําทะเบียนตาง ๆของกระทรวงมหาดไทย ้ ประชาชนสามารถเข้าไปตรวจสอบว่าต้องใช้หลักฐานอะไรบ้างในการทำเรื่องนั้น ๆ และสามารถดาวน์ โหลดแบบฟอรมบางอยางจากบนเว็บไซตไดดวย

### **2.2\*\*วงจรการพัฒนาระบบ System Development Life Cycle (SDLC)**

วงจรการพัฒนาระบบ หรือที่นิยมเรียกยอ ๆ วา SDLC เปนวิธีการที่นักวิเคราะหระบบใชใน การพัฒนาระบบงาน เพื่อที่จะใช้เรียงลำดับเหตุการณ์หรือกิจกรรม ที่จะต้องกระทำก่อนหรือกระทำ ในภายหลัง เพื่อที่จะช่วยให้การพัฒนาระบบงานทำได้ง่ายขึ้น ซึ่งนักวิเคราะห์ระบบจะต้องทำความ เขาใจใหชัดเจน ถูกตองวาในแตละขั้นตอนนั้น จะตองทําอะไร ทําอยางไร เพื่อใหไดผลลัพธตามที่ ้ต้องการ โดยทั่วไปวงจรการพัฒนาระบบจะมีการทำงานเป็นขั้นตอนต่าง ๆ ในแต่ละขั้นตอนจะ ประกอบดวยรายละเอียดของการทํางานหลายอยาง รวมทั้งกําหนดเปาหมายของการทํางานของแต ้ละขั้นตอน และจะต้องแสดงความก้าวหน้าของโครงการที่ได้กระทำในแต่ละขั้นตอนด้วย โดยจะต้องมี การทำรายงานเพื่อแสดงผลการทำงานในแต่ละขั้นตอน เพื่อเสนอให้ผู้บริหารพิจารณาตัดสินใจว่า จะ ดําเนินการในขั้นตอนตอไปของการพัฒนาระบบ หรือเปลี่ยนทิศทางของการทําโครงการนั้นหรือไม หรือหากขั้นตอนการพัฒนาระบบในขั้นตอนใดยังไม่ชัดเจนเพียงพอที่จะทำให้ผ้บริหารตัดสินใจได้ ก็ อาจจะตองใหนักวิเคราะหระบบกลับไปศึกษารายละเอียดของการทํางานในขั้นตอนกอนหนานั้นอีก ้จนกว่าผู้บริหารจะสามารถตัดสินใจได้ วงจรการพัฒนาระบบจะแบ่งออกเป็น 7 ขั้นตอน ดังนี้

- การกําหนดปญหา (Problem Definition)
- การศึกษาความเปนไปได (Feasibility Study)

- การวิเคราะหระบบ (System Analysis)

- การออกแบบระบบ (System Design)

- การสรางระบบ หรือพัฒนาระบบ (System Construction)

- การติดตั้งระบบ (System Implementation)

- การประเมินผลและการบํารุงรักษาระบบ (Post – implementation reviews and maintenance)

ซึ่งมีรายละเอียดการทํางานของแตละขั้นตอนดังนี้

2.2.1 การกำหนดปัญหา (Problem Definition)

การกําหนดปญหา หรือเขาใจปญหาเปนขั้นตอนเริ่มตนของการพัฒนาระบบ ซึ่ง ้นักวิเคราะห์ระบบจะต้องทำความเข้าใจถึงปัญหาที่เกิดขึ้นและความต้องการของผู้ใช้ เพื่อหาแนวทาง ่ ของระบบใหม่ที่จะตอบสนองความต้องการของผู้ใช้ และสามารถแก้ปัญหาที่เกิดขึ้นกับธุรกิจได้ดังนั้น ้ขั้นตอนนี้ จึงเป็นขั้นตอนที่มีความสำคัญมากที่สุด เนื่องจากผลลัพธ์ของการดำเนินงานในขั้นตอนการ กําหนดปญหาก็คือ

2.2.1.1 เป้าหมายในการทำโครงการทั้งหมด ซึ่งจะเป็นทิศทางของการทำโครงการ

2.2.1.2 ขอบเขตของโครงการ ในการกำหนดปัญหาหรือเข้าใจปัญหา จะต้องกำหนด กิจกรรมของระบบงานที่สามารถเปลี่ยนแปลงได กําหนดสวนของระบบงานที่อยูนอกเหนือขอบเขต การทําโครงการ รวมทั้งขอจํากัด เงื่อนไขตาง ๆ ของการทําโครงการ

2.2.1.3 จำนวนเงินทุนที่ต้องใช้ในการจัดทำโครงการ รวมทั้งวันเริ่มต้นและสิ้นสุดของ การทํางานในแตละขั้นตอนอยางคราว ๆ และจํานวนบุคลากรที่คาดวาจะตองใชในแตละขั้นตอนดวย

2.2.2 การศึกษาความเป็นไปได้ (Feasibility Study)

การศึกษาความเปนไปได เปนการศึกษาเบื้องตน โดยมีจุดประสงคเพื่อคนหาวาแนวทาง ที่เปนไปไดของการทําโครงการ ซึ่งอาจมีหลายแนวทาง ที่สามารถแกปญหาของระบบไดโดยเสีย คาใชจายและเสียเวลาที่นอยที่สุด ไดผลลัพธเปนที่นาพอใจ แนวทางตาง ๆ ที่ไดเสนอมานี้จะตองมีการ พิสูจน์ว่ามีความเหมาะสมหรือเป็นไปได้ และจะต้องเป็นที่ยอมรับจากผู้บริหารนักวิเคราะห์ระบบ จะตองศึกษาใหเกิดความชัดเจนใหไดวาการแกปญหาดังกลาวนั้น มีความเปนไปไดหรือไม โดยทั่วไป ใบการศึกษาความเป็นไปได้จะพิจารณาจากปัจจัย 3 ประการคือ

2.2.2.1 ความเป็นไปได้ด้านเทคนิค (Technically Feasibility)

การศึกษาความเปนไปไดดานเทคนิค หรือดานเทคโนโลยี จะทําการตรวจสอบ ว่า ภายในองค์กรมีเครื่องคอมพิวเตอร์ ซอฟแวร์ อุปกรณ์ต่อพ่วง รวมทั้งเครื่องมืออื่นๆ ที่เกี่ยวข้อง หรือไมจํานวนเทาใด เพียงพอหรือไม ถามี สมรรถนะของเครื่องคอมพิวเตอรอยูในระดับใด ถาไมมี จะ ู่ ซื้อได้หรือไม่ ซื้อที่ไหน นอกจากนี้ ซอฟแวร์จะต้องพัฒนาใหม่ หรือต้องซื้อใหม่เป็นต้น

2.2.2.2 ความเป็นไปได้ด้านการปฏิบัติ (Operational Feasibility)

การศึกษาความเปนไปไดทางดานการปฏิบัตินักวิเคราะหระบบจะตองพิจารณา ดูวาแนวทางแตละแนวทางที่จะใชแกไขปญหานั้น จะตองสนองความตองการของผูใชระบบหรือไม เพียงใดจะกอใหเกิดผลกระทบตอวิธีการทํางานของผูใชระบบหรือไมอยางไรและมีความพึงพอใจกับ ระบบใหมในระดับใด นอกจากนี้จะตองพิจารณาวาบุคลากรที่จะพัฒนาและติดตั้งระบบมีความรู ้ความสามารถหรือไม่ และมีจำนวน เพียงพอหรือไม่ถ้าไม่เพียงพอจะหาได้หรือไม่ และระบบใหม่ สามารถเขากันกับการทํางานของระบบที่มีอยูในปจจุบันหรือไม

2.2.2.3 ความเป็นไปได้ด้านการลงทุน (Economic Feasibility)

การศึกษาความเป็นไปได้ด้านการลงทุน จะเป็นตรวจสอบเกี่ยวกับค่าใช้จ่ายของ โครงการรวมทั้งเวลาที่จะตองใชในการพัฒนาระบบ โดยพิจารณาวาเปาหมายของการทําโครงการที่ได ้กำหนดไว้ สามารถทำให้สำเร็จได้ภายในวงเงินที่กำหนดไว้หรือไม่ และหากมีการดำเบินงานโครงการ ในขั้นต่อไปทั้งหมดจนจบ จะคุ้มค่ากับการลงทุนหรือไม่ จะได้รับกำไรหรือผลประโยชน์จากระบบใหม่ คุมคากับการลงทุนหรือไม ที่จะมีการเปลี่ยนแปลงระบบ ซึ่งผูบริหารจะตัดสินใจวาควรจะดําเนินการ ต่อไปในขั้นตอนการวิเคราะห์ หรือจะยกเลิกโครงการทั้งหมดนักวิเคราะห์ระบบ จะต้องพิจารณาความ เปนไปไดทั้ง 3 ดานดังกลาว เพื่อที่จะใชเลือกแนวทางการพัฒนาระบบงานที่มีความเปนไปไดสูงสุด ดังนั้น ผลลัพธที่ไดจากการศึกษาความเปนไปไดของนักวิเคราะหระบบ ก็คือ การเสนอแนวทางในการ แก้ปัญหาที่เป็นไปได้ พร้อมทั้งการประมาณการค่าใช้จ่าย และกำไรที่คาดว่าจะได้รับ รวมทั้ง รายละเอียดอื่น ๆ ที่ระบบใหม่ต้องการใช้

2.2.3\*\*การวิเคราะหระบบ (System Analysis)

ศึกษาขั้นตอนการดำเนินการของระบบเดิมเพื่อหาปัญหาที่เกิดขึ้น รวบรวมความต้องการ ่ ในระบบใหม่จากผู้ใช้ระบบแล้วนำความต้องการเหล่านั้นมาศึกษาและวิเคราะห์เพื่อแก้ปัญหาดังกล่าว ดวยการใชแบบจําลองตางๆ ชวยในการวิเคราะห

เริ่มจากทําการศึกษาถึงขั้นตอนการดําเนินงานของระบบเดิมหรือระบบปจจุบันวาเปนไป ้อย่างไรบ้าง ปัญหาที่เกิดขึ้นคืออะไร หลังจากนั้นจึงรวบรวมความต้องการในระบบใหม่จากผู้ใช้ระบบ โดยอาจจะมีการใช้เทคนิคในการเก็บรวบรวมข้อมูลเช่นการออกแบบสอบถาม การสัมภาษณ์ จากนั้น นำข้อมูลที่รวบรวมได้มาทำการวิเคราะห์ด้วยการจำลองแบบข้อมูลเหล่านั้นได้แก่ แบบจำลองขั้นตอน การทํางานของระบบ (Process Model) แบบจําลองขอมูล (Data Model) โดยมีการใชเครื่องมือใน การจําลองแบบชนิดตางๆ เชน

2.2.3.1\*\*แผนภาพกระแสขอมูล (Data Flow Diagram)

แบบจำลองกระบวนการ (Process Model) ประเภทหนึ่ง มักนำมาใช้ในการ วิเคราะหและออกแบบระบบเชิงโครงสราง โดยแสดงความสัมพันธระหวางกระบวนการกับขอมูล ซึ่ง เปนการแสดงการเคลื่อนที่ของขอมูลจากกระบวนการหนึ่งไปยังกระบวนการหนึ่งโดยไมอิงเทคโนโลยี การจัดเก็บขอมูล

2.2.3.2 แผนภาพแสดงความสัมพันธ์ระหว่างข้อมูล (Entity Relationship Diagram)

E-R Diagram ห รื อ Entity Relationship Diagram คื อ แ ผ น ผั ง แ ส ด ง ความสัมพันธระหวาง Entity หรือกลุมขอมูล ซึ่งจะแสดงชนิดของความสําพันธวาเปนชนิด หนึ่งตอ หนึ่ง (One to One), หนึ่งตอหลายสิ่ง (One to Many), หรือ หลายสิ่งตอหลายสิ่ง (Many to Many)

2.2.4\*\*การออกแบบระบบ (System Design)

การออกแบบระบบ จะเปนการเสนอระบบใหม โดยที่นักออกแบบระบบจะดําเนินการ ้ออกแบบระบบใหม่ หรือเปลี่ยนแปลงโปรแกรมเดิมที่มีอยู่ ออกแบบฐานข้อมูลใหม่ หรือเปลี่ยนแปลง ฐานข้อมูลเดิมที่มีอยู่ ออกแบบรายละเอียดเกี่ยวกับการทำงานของผู้ใช้ และจะต้องเลือกอุปกรณ์ที่ต้อง ในการติดตั้งระบบ ในการสรางระบบใหมจะตองใชอะไรบาง เชน สมรรถนะและคุณสมบัติของ คอมพิวเตอรที่จะใช นักวิเคราะหระบบตองแนะนําดวยวาเครื่องคอมพิวเตอรที่จะใชในระบบงานใหม ้นั้น ควรจะซื้อหรือเช่า หรือใช้ของที่มีอยู่แล้ว ซอฟแวร์ที่ต้องใช้สำหรับการทำงานของระบบใหม่ สามารถระบุไดวา ซอฟทแวรใดบางที่จะตองจะตองซื้อ หรือพัฒนาขึ้นมาเอง หากตองพัฒนาขึ้นเอง จะใชนักเขียนโปรแกรมที่มีอยูภายในหนวยงานเองหรือจะจางมาจากภายนอกหนวยงานโดยทั่วไปใน การออกแบบระบบ จะเริ่มดำเนินการออกแบบกว้าง ๆ ก่อนโดยนักออกแบบระบบ จะนำแนวทางที่ ไดศึกษาไวในขั้นตอนการศึกษาความเปนไปได มาพิจารณาในรายละเอียดซึ่งจะเสนอกระบวนการ ทํางานของระบบใหมเฉพาะขั้นตอนหลัก ๆ หรือเปลี่ยนแปลงการทํางานบางอยางของระบบเดิม ึกำหนดข้อมูลเข้า และข้อมูลออก งานที่จะเป็นจะต้องกระทำ ส่วนใดจะต้องใช้เครื่องคอมพิวเตอร์ ทำงาน และส่วนใดที่ยังคงทำงานด้วยมือได้ และการคำนวณค่าใช้จ่ายที่จะต้องใช้ในโครงการใหม่ด้วย จึงควรเลือกแนวทางที่เหมาะสมให้มากที่สุด แล้วจึงจะเริ่มดำเนินการออกแบบรายละเอียด ได้แก่ ฐานข้อมูล แบบฟอร์มสำหรับข้อมูลเข้า (Input Form)และข้อมูลออก หรือผลลัพธ์ของระบบ ได้แก่ การออกแบบรายงาน (Report Format) การออกแบบการแสดงผลบนจอภาพ (Screen Format) การปอนขอมูล (Input) การคํานวณ(Calculate) การเก็บขอมูล (Stored) การออกแบบการใช โครงสรางแฟมขอมูล (File Structure)เครื่องมือจัดเก็บขอมูล (Storage device) ขั้นตอนการ ประมวลผลขอมูล (Process data) การสํารองขอมูล (Backup) และ การออกแบบโปรแกรมใหมี ความปลอดภัย(Security) ของระบบ การกําหนดจํานวนบุคลากรที่ตองใชปฏิบัติงานในระบบใหม ้นอกจากนี้ จะต้องจัดทำคู่มืออธิบายขั้นตอนการทำงานโดยละเอียดให้แก่ผู้ใช้ระบบ และการออกแบบ การติดตอระหวางผูใชระบบกับเครื่องคอมพิวเตอรดังนั้น ผลลัพธที่จะไดจากขั้นตอนนี้ ก็คือ การ นำเสนอเครื่องคอมพิวเตอร์และอุปกรณ์ที่เกี่ยวข้อง คุณสมบัติของเครื่องคอมพิวเตอร์และอุปกรณ์ ้ดังกล่าวที่จะนำมาใช้กับระบบใหม่ การเตรียมฐานข้อมูล งานที่ผู้ใช้ระบบต้องทำ แบบฟอร์มต่าง ๆ ทั้ง ที่เปนขอมูลเขาและขอมูลออกรวมทั้งการติดตอระหวางผูใชระบบกับเครื่องคอมพิวเตอร

### 2.2.5\*\*การสรางระบบ หรือพัฒนาระบบ (System Construction)

การสร้างระบบ หรือพัฒนาระบบ จะเป็นการสร้างส่วนประกอบแต่ละส่วนของระบบ โดยเริ่มเขียนโปรแกรมและทดสอบโปรแกรมพัฒนาการติดตอระหวางผูใชกับระบบและฐานขอมูลจาก ข้อมูลต่าง ๆ ของระบบ โปรแกรมเมอร์จะเขียนโปรแกรมตามข้อมูลที่ได้จากการวิเคราะห์และ ออกแบบระบบ ซึ่งควรมีการตรวจสอบผลการทํางานของโปรแกรมรวมกับนักวิเคราะหระบบ เพื่อ ้ค้นหาว่าอาจเกิดข้อผิดพลาดขึ้นที่ใดบ้าง ในการทดสอบโปรแกรมนั้นเป็นหน้าที่ของโปรแกรมเมอร์ ที่ ้จะต้องทดสอบกับข้อมูลที่เลือกแล้วชุดหนึ่ง ซึ่งอาจจะเลือกโดยผู้ใช้ก็ได้ เพื่อให้แน่ใจว่าโปรแกรม ้จะต้องไม่มีความผิดพลาด ภายหลังจากการเขียนและทดสอบโปรแกรมดำเนินไปด้วยความเรียบร้อย แลว จะตองมีการเขียนคูมือการใชงาน พจนานุกรม(Data Dictionary) สวนของการขอความ ชวยเหลือ (Help) บนจอภาพ เปนตนดังนั้น ภายหลังจากเสร็จสิ้นในขั้นตอนนี้ ก็จะไดโปรแกรมที่ ทำงานของระบบใหม่ คู่มือการใช้งาน และเอกสารที่เกี่ยวข้องกับการใช้งานระบบใหม่ ที่เสร็จสมบูรณ์ พรอมนําไปดําเนินการขั้นตอนตอไปคือการติดตั้งระบบ

2.2.6\*\*การติดตั้งระบบ (System Implementation)

การติดตั้งระบบ จะเปนการนําสวนประกอบตางๆ ที่ไดสรางไวในขั้นตอนของการ สร้างหรือการพัฒนาระบบมาติดตั้งเพื่อใช้ทำงานจริง ในการติดตั้งระบบสามารถทำได้ 2 วิธี คือวิธีที่ 1 ติดตั้งและใชระบบใหมควบคูไปกับระบบเกา วิธีนี้เปนวิธีที่ปลอดภัยที่สุดสามารถปองกันความเสียหาย ้จากการทำงานที่ผิดพลาดของระบบใหม่ได้ แต่ก็เป็นวิธีที่เสียค่าใช้จ่ายมาก และผู้ใช้ก็ไม่ชอบทำงานซ้ำ ๆ ในขณะเดียวกันวิธีที่ 2 ปรับเปลี่ยน (Conversion) ไปใชระบบใหมโดยหยุดทํางานระบบเกา ซึ่งวิธี นี้ มีความเสี่ยงสูงมากต่อการเกิดความเสียหาย ถ้าระบบใหม่เกิดทำงานผิดพลาดขึ้น และความ ้ผิดพลาดนั้น ก็เกิดขึ้นได้ง่าย เพราะผู้ใช้ยังไม่ชินกับการทำงานกับระบบใหม่นอกจากนี้จะต้องมีการ ฝึกอบรมผู้ใช้งาน ให้มีความเข้าใจ สามารถใช้งานและทำงานได้โดยไม่มีข้อผิดพลาดหรือปัญหาใด ๆ การเขียนขั้นตอนการปฏิบัติ กําหนดการในการติดตั้งวางานไหนควรทําเมื่อไร และใชเวลาเทาไร และ การสรางศูนยควบคุมการทํางาน กําหนดบุคคลหรือกลุมบุคคลที่รับผิดชอบ การกําหนดผูมีอํานาจใน การเปลี่ยนแปลงที่จําเปนตองกระทํากับระบบใหมและการเขียนรายงานแจงใหผูทีไดรับผลกระทบตอ การเปลี่ยนแปลงนี้ทราบภายหลังขั้นตอนนี้ดําเนินการเปนผลสําเร็จ และผูใชมีความเขาใจ สามารถ ทำงานกับระบบใหม่ได้อย่างชำนาญแล้ว ก็ถือได้ว่าโครงการพัฒนาระบบนี้ ได้กระทำสำเร็จแล้ว ซึ่ง ้ต่อไปจะเป็นขั้นตอนของการประเมินผลการทำงาน และการบำรุงรักษาระบบ

2.2.7 การประเมินผลและการบำรุงรักษาระบบ (Post – implementation reviews and maintenance)

การประเมินผลและบํารุงรักษาระบบ เปนขั้นตอนสุดทายของการพัฒนาระบบ ภายหลังขั้นตอนการติดตั้งระบบและมีการใชงานระบบใหมมาเปนเวลาพอสมควร จะตองมีการ ้ ประเมินผลการทำงานของระบบ ซึ่งเป็นการตรวจสอบว่าระบบใหม่ที่ติดตั้งใช้งานนี้ สามารถใช้งาน ตรงตามวัตถุประสงค์ สนองตอบความต้องการของผู้ใช้ ผู้ใช้มีความพึงพอใจและยอมรับการทำงานกับ ระบบใหมมากนอยเพียงใดหรือมีปญหาอุปสรรคอยางไร โดยจะตองกลับไปศึกษาวัตถุประสงคหรือ เปาหมายของโครงการที่ไดวางไว วาระบบใหมนี้ สามารถทํางานไดบรรลุตามที่ตองการหรือไม การ ้ ประเมินผลการทำงานของระบบ มักจะกำหนดไว้เป็นแนวทางเพื่อตัดสินใจว่าจะมีดำเนินการโครงการ ตอไปดังนั้น ภายหลังจากการประเมินผลการทํางานของระบบ อาจจะมีการเสนอใหมีการเปลี่ยนแปลง ระบบบางสวนเพื่อความเหมาะสม หรือในกรณีเลวรายที่สุด คือการเสนอใหออกแบบระบบใหม ทั้งหมด

้ส่วนการบำรุงรักษาระบบนั้น เป็นสิ่งที่จำเป็นที่จะต้องกระทำ เพื่อขจัดข้อผิดพลาด ต่าง ๆที่อาจเกิดขึ้นในระหว่างการทำงานของระบบ และเพื่อเป็นแนวทางในการปรับปรุงระบบให้ เหมาะสมกับการทำงานใหม่ การดำเนินการบำรุงรักษาระบบ จะต้องมีการวางแผนระบบสารสนเทศ ตาง ๆ เพื่อใหสอดคลองกับเงินทุนที่มีอยู หากมีความจําเปนที่จะตองเปลี่ยนแปลงสวนหลัก ๆ ของ ้ระบบงาน ก็จะต้องมีการดำเนินการจัดโครงการใหม่ขึ้นมา และมีการดำเนินการไปตามขั้นตอนต่าง ๆ ของวงจรพัฒนาระบบตามที่ได้กล่าวมาแล้ว

้สรุปวงจรการพัฒนาระบบ หรือที่เรียกว่า SDLC เป็นวิธีการที่นักวิเคราะห์ระบบใช้ ในการพัฒนาระบบงาน เพื่อที่จะใช้เรียงลำดับเหตุการณ์หรือกิจกรรม ที่จะต้องกระทำก่อนหรือ กระทำในภายหลัง เพื่อที่จะช่วยให้การพัฒนาระบบงานทำได้ง่ายขึ้น ประกอบด้วยขั้นตอนการพัฒนา ระบบ 7 ขั้นตอน ได้แก่ การกำหนดปัญหาหรือเข้าใจปัญหา การศึกษาความเป็นไปได้การวิเคราะห์ ระบบ การออกแบบระบบ การสรางระบบหรือพัฒนาระบบ การติดตั้งระบบ การประเมินผลและการ บำรุงรักษาระบบ ซึ่งนักวิเคราะห์ระบบจะต้องทำความเข้าใจให้ชัดเจน ถูกต้องว่าในแต่ละขั้นตอนนั้น ้มีการกำหนดวัตถุประสงค์อะไร จะต้องทำอะไร และหาวิธีการทำอย่างไรเพื่อให้ได้บรรลุวัตถุประสงค์ ้ ผลลัพธ์ที่ได้ในแต่ละขั้นตอน จะต้องมีการจัดทำรายงานเสนอผ้บริหาร เพื่ออธิบายผลลัพธ์ที่เกิดขึ้นใน แตละขั้นตอน พรอมทั้งเสนอแผนงานของขั้นตอนตอไปเพื่อใหผูบริหารพิจารณาตัดสินใจที่จะ ้ดำเนินงานในขั้นตอนต่อไป หรือควรยกเลิกโครงการ ซึ่งจะมีการดำเนินการตามขั้นตอนต่าง ๆ ครบถวนเปนวงจรสืบตอไป

### **2.3\*\*ระบบฐานขอมูล (Database System)**

ฐานขอมูล (Database) คือ กลุมของขอมูลที่มีความสัมพันธเกี่ยวของเปนเรื่องเดียวกัน เชน กลุมขอมูลเกี่ยวกับพนักงานบริษัท ประกอบดวย รหัสพนักงาน ชื่อ นามสกุล เบอรโทรศัพท และกลุม ขอมูลดังกลาวถูกจัดเก็บอยูรวมกันหลาย ๆ กลุม ซึ่งอาจจะเก็บอยูในรูปแฟมเอกสารหรืออยูใน คอมพิวเตอร

## 2.3.1\*\*สวนประกอบของตารางขอมูลในฐานขอมูล

โดยทั่วไปแลวตารางขอมูลที่ใชงานกันจะประกอบดวย แถว (Row) และคอลัมน (Column) ต่าง ๆ แต่ถ้ามองในรูปแบบของฐานข้อมูลแล้ว จะเรียกรายละเอียดในแถวว่า เรดคอร์ด (Record) และเรียกรายละเอียดในแนวคอลัมน์ว่า ฟิลด์ (Field) ในฐานข้อมูล 1 ระบบ อาจจะ ี ประกอบด้วยตารางข้อมูลที่มีมากกว่า 1 ตาราง ฐานข้อมูลที่มีตารางข้อมูลมากกว่า 1 ตารางและมี ตารางตั้งแต 1 คูขึ้นไปที่มีความสัมพันธกันดวยฟลดใดฟลดหนึ่ง ซึ่งเรียกฐานขอมูลประเภทนี้วา "ฐานข้อมูลเชิงสัมพันธ์" หรือ Relational Databaseประโยชน์ของระบบฐานข้อมูล

ฐานขอมูลจะชวยสรางระบบการจัดเก็บ ขอมูลขององคกรใหเปนระเบียบ โดยจะแยก ข้อมูลตามประเภท ทำให้ข้อมูลประเภทเดียวกันจัดเก็บอยู่ด้วยกัน สามารถค้นหาและเรียกใช้ได้ง่าย ไม่ว่าจะนำมาพิมพ์รายงาน นำมาคำนวณ หรือนำมาวิเคราะห์ ทั้งนี้ขึ้นอย่กับการใช้ประโยชน์ของ ้องค์ กรหรือหน่วยงานนั้น ๆ

จากประโยชน์ของระบบฐานข้อมูลด้วยคอมพิวเตอร์ข้างต้น อาจกล่าวได้ว่าระบบฐานข้อมูลมีข้อดี ้มากกว่าการเก็บข้อมูลในระบบแฟ้มข้อมูล ดังนี้

- 2.3.1.1 หลีกเลี่ยงความขัดแย้งของข้อมูลได้
- 2.3.1.2 สามารถใช้ข้อมูลร่วมกัน
- 2.3.1.3 สามารถลดความซ้ำซ้อนของข้อมูล
- $2.3.1.4$  การรักษาความถูกต้องเชื่อถือได้ของข้อมูล
- 2.3.1.5 สามารถกำหนดความเป็นมาตรฐานเดียวกันได้
- 2.3.1.6 สามารถกำหนดระบบรักษาความปลอดภัยให้กับข้อมูลได้
- 2.3.1.7\*\*ความเปนอิสระของขอมูล
- 2.3.2 ประโยชน์ของฐานข้อมูลเชิงสัมพันธ์
	- 2.3.2.1 ช่วยลดความซ้ำซ้อนของการจัดเก็บข้อมูล

2.3.2.2 ช่วยให้สามารถเรียกใช้ข้อมูลได้ตรงกัน (ข้อมูลอับเดตได้ทันเวลา) เนื่องจาก ขอมูลถูกแกไขจากที่เดียวกัน

2.3.2.3\*\*ชวยปองกันการผิดพลาดจากการปอนขอมูลและแกไขขอมูล (ปอนขอมูลที่ ตารางหลัก)

2.3.2.4 ช่วยประหยัดเนื้อที่ในการจัดเก็บข้อมูลงในคอมพิวเตอร์ และอื่นๆ (ไม่เก็บ ข้อมูลซ้ำซ้อน เก็บข้อมูลเท่าที่จำเป็น)

2.3.3\*\*โครงสรางของฐานขอมูลประกอบดวย

2.3.3.1 Character คือ ตัวอักขระแต่ละตัว / ตัวเลข / เครื่องหมาย

2.3.3.2 Field คือ เขตข้อมูล / ชุดข้อมูลที่ใช้แทนความหมายของสื่อโครงสร้าง เช่น ชื่อของบุคคล ชื่อของวัสดุสิ่งของ

2.3.3.3\*\*Record คือ ระเบียน หรือรายการขอมูล เชน ระเบียนพนักงานแตละคน

2.3.3.4\*\*Table /File คือ ตารางหรือแฟมขอมูล ประกอบขึ้นดวยระเบียนตางๆ

2.3.3.5\*\*Table /File(ตอ) ขอมูลของบุคคล ตารางขอมูลของวัสดุสิ่งของ

2.3.3.6\*\*Database คือ ฐานขอมูล ประกอบดวยตาราง และแฟมขอมูลตางๆ ที่ เกี่ยวของหรือมีความสัมพันธกัน

2.3.4\*\*ชนิดของขอมูลของเขตขอมูลในตารางขอมูล

ชนิดของขอมูล (Data Type) แบงเปนและมีความหมายดังนี้

2.3.4.1 Text เป็นข้อมูลชนิดตัวอักษร ขนาดความกว้าง 255 ตัว ปกติโปรแกรม กําหนด (Default) ไว 50 ตัว ใชกําหนดใหฟลดสําหรับเก็บขอมูลเปนอักขระ ไดแก ตัวอักษร ตัวเลข ชองวาง เครื่องหมายวรรคตอนหรือสัญลักษณอื่นๆ

2.3.4.2 Memo ข้อมูลแบบข้อความใช้บันทึกรายละเอียดปลีกย่อยที่ไม่อาจกำหนด ไดอยางแนนอน สามารถบันทึกขอมูลไดถึง 64,000 ตัว

2.3.4.3 Number ใช้กำหนดให้ฟิลด์ที่เก็บข้อมูลเป็นตัวเลขที่คำนวณได้ เช่น ราคา สินค้า หรือจำนวนสิ่งของโดยฟิลด์ที่กำหนดด้วยชนิดของข้อมูลชนิดนี้จะรับ เฉพาะตัวเลขหรือจุด ทศนิยมเทานั้น ตัวเลขแบงออกเปนตัวเลขตางๆชนิด ซึ่งมีขนาดขอมูลแตกตางกัน ไดแก Byte Integer Long Integer Single และ Double

การกําหนดขนาดฟลด (Field Size) ใหขอมูลชนิด Number

| ขนาดเขตข้อมูล | ค่าข้อมูลที่บันทึกได้                           | ตำแหน่งทศนิยม | ขนาดข้อมูล |
|---------------|-------------------------------------------------|---------------|------------|
| Byte          | $0 - 255$                                       |               | 1 Byte     |
| Integer       | -32,768 ถึง 32,767                              |               | 2 Byte     |
| Long Integer  | $-22,147,483,648$ ถึง $+2,147,483,648$          |               | 4 Byte     |
| Single        | $-3.4 \times 1038$ ถึง $+3.4 \times 1038$       | 7 ตำแหน่ง     | 4 Byte     |
| Double        | $-1.797 \times 10308$ ถึง $+1.797 \times 10308$ | 15 ตำแหน่ง    | 8 Byte     |

**ตารางที่ 2-1** ตัวเลขชนิดตางๆ และขนาดขอมูล

ข้อมูลที่ Database จะแสดงออกมาจากฟิลด์ต่างๆ จะถูกกำหนดด้วยรูปแบบที่แน่นอน ซึ่ง ขึ้นอยู่กับชนิดของข้อมูลที่กำหนดให้ฟิลด์นั้นๆ เช่น ข้อมูลชนิด Number จะถูกจัดให้ชิดขอบฟิลด์ ทางขวาเสมอ ในขณะที่ขอมูลชนิด Text จะถูกจัดใหชิดขอบซายของฟลดเสมอ

2.3.4.4 Data / Time ใช้กำหนดให้ฟิลด์ที่ต้องการเก็บข้อมูลประเภทวันที่ เวลา

2.3.4.5 Currency ตัวเลขทางการเงิน ใช้กำหนดกับข้อมูลเกี่ยวกับสกุลเงินตรา

2.3.4.6 AutoNumber เป็นตัวเลขที่ใช้ในการนับระเบียนข้อมูลตัวเลข โดย เรียงลำดับที่โปรแกรมกำหนดให้เองและจะเป็นตัวเลขที่ไม่ซ้ำกัน ซึ่งถ้าผู้ใช้เลือกทำเป็น Primary Key จะมีรูปกุญแจนําหนาชื่อฟลด

2.3.4.7 Yes/No เก็บค่าข้อมูลทางตรรกศาสตร์มี 2 ค่า ใช้กำหนดให้ฟิลด์ที่ต้องการ เก็บ ขอมูล โดยใชตัวอักษรตัวเดียวที่แสดงคาความจริงเปนใช (Yes, True) หรือไมใช (No, False) ซึ่ง ฟลดที่กําหนดดวยชนิดของขอมูลนี้จะรับคา Y หรือ y (Yes), N หรือ n (N), T หรือ t (True) และ F หรือ f (false) โดยความยาวฟลดนี้กําหนดไวเพียง 1 ตัวอักษรเทานั้น

2.3.4.8 OLE Object ใช้กำหนดให้กับฟิลด์ที่เก็บข้อมูลเป็นรูปกราฟิก

2.3.4.9 Hyperlinkชนิดข้อมูลสำหรับเก็บที่อยู่ของไฟล์ หรือเว็บไซต์ที่อยู่ใน อินเทอรเน็ต

2.3.5\*\*องคประกอบของระบบฐานขอมูล

้ระบบฐานข้อมูลโดยส่วนใหญ่แล้ว เป็นระบบที่มีการนำเอาคอมพิวเตอร์มาช่วยใน ึกระบวน การจัดเก็บข้อมูล ค้นหาข้อมูล ประมวลผลข้อมูล เพื่อให้ได้สารสนเทศที่ต้องการแล้ว นําไปใชในการปฏิบัติงานและบริหารงานของผูบริหาร โดยอาศัยโปรแกรมเขามาชวยจัดการขอมูล จากกระบวนการดังกลาวนี้

> จากกระบวนการดังกลาวนี้ระบบฐานขอมูลจึงมีองคประกอบ 5 ประเภท คือ  $2.3.5.1$  ฮาร์ดแวร์ (Hardware)

2.3.5.2 โปรแกรม (Program หรือ Software) ซึ่งมีหน้าที่ควบคุมดูแลการสร้าง ูฐานข้อมูล การเรียกใช้ข้อมูล, การจัดทำรายงาน และอื่นๆ เรียกว่า โปรแกรมระบบจัดการฐานข้อมูล

2.3.5.3 ข้อมูล (Data)

2.3.5.4 บุคลากร (People ware) คือ ผู้ใช้งาน (User) พนักงานปฏิบัติการ (Operator) นักวิเคราะหและออกแบบระบบ (System Analyst) ผูเขียนโปรแรมประยุกตใชงาน (Programmer) และผูบริหารฐานขอมูล (Database Administrator: DBA)

2.3.5.5 ขั้นตอนการปฏิบัติงาน (Procedure) เป็นวิธีการขั้นตอนต่าง ๆ ในการ ้ ปฏิบัติงาน เพื่อการทำงานที่ถูกต้องและเป็นไปตามขั้นตอนที่ได้กำหนดไว้ จึงควรทำเอกสารที่ระบุ ขั้นตอนการทํางานของหนาที่ตางๆ ในระบบฐานขอมูลทั้งในขั้นตอนปกติ และขั้นตอนในสภาวะที่ ระบบเกิดปญหา (Failure)

## **2.4\*\*แบบจําลองขั้นตอนการทํางานของระบบ (Data Model)**

แบบจําลอง (Model) คือ สัญลักษณที่ใชจําลองขอเท็จจริงตางๆ ที่เกิดขึ้นในระบบ แบบจําลอง ประกอบไปดวย แผนภาพชนิดตางๆ เพื่อแสดงใหเห็นแตละมุมมองของระบบ

แบบจําลองเปนเครื่องมือที่มีความสําคัญที่ชวยใหการสื่อสารระหวางบุคคลทุกฝายมีความ ถูกต้องตรงกันมากขึ้น เนื่องจากแบบจำลองประกอบไปด้วยรูภาพสัญลักษณ์ต่างๆมากมายที่จะเป็นตัว แทนที่แสดงใหเห็นการทํางานของระบบ หรือแสดงใหเห็นหนาที่ของระบบ รวมถึงโครงสราง และ ส่วนประกอบต่างๆแบบจำลองเป็นสิ่งที่ได้จากการวิเคราะห์ความต้องการของผู้ใช้ทั้งในด้านระบบและ ี ซอฟต์แวร์ สะท้อนให้เห็นถึงวามต้องการของระบบในด้านต่างๆ ได้อย่างชัดเจนว่าทำหน้าที่อะไร และ ้อย่างไร และเนื่องจากเอกสารข้อกำหนดความต้องการเป็นเครื่องมือที่ผู้ใช้หรือลกค้านำมาประเมิน ระบบหรือซอฟต์แวร์เพื่อพิจารณายอมรับให้นำมาใช้งานได้ ดังนั้น ข้อกำหนดความต้องการหรือ รายละเอียดของระบบ (System Description) แบบจําลองการวิเคราะห (Analysis Model) และ แบบจําลองของการออกแบบ (Design Model) จึงมีความสัมพันธกันอยางตอเนื่อง ดังรูป

ดังนั้น จึงไดมีการแบงขอบเขตการใชงานแบบจําลองชนิดตางๆ ระหวางการวิเคราะหและการ ้ออกแบบ เนื่องจากในระยะการออกแบบ ทีมงานสามารถสร้างแบบจำลองชนิดเดียวกันกับระยะการ ้วิเคราะห์ เพื่อเพิ่มเติมรายละเอียดทางด้านเทคนิคมากขึ้น อันจะเป็นประโยชน์ต่อโปรแกรมเมอร์ใน การเขียนโปรแกรมได โดยใชแบบจําลองชนิดเดียวกับระยะที่ไดจากการวิเคราะหเปนรากฐาน

### **2.3.1\*\*แบบจําลองตามแนวเชิงโครงสราง**

สําหรับแนวทางเชิงโครงสราง จะพิจารณากระบวนการทํางานกับขอมูลของระบบแย ียกออกจากกัน ดังนั้น แบบจำลองที่จะต้องสร้าง จึงแบ่งออกเป็น 2 ชนิดได้แก่

2.3.1.1 \* แบบจำลองกระบวนการ (Process Model) ใช้จำลองขั้นตอนการทำงานของ ระบบ แผนภาพที่ใชคือ แผนภาพกระแสขอมูล (Data Flow Diagram : DFD) หมายถึงแผนภาพที่ แสดงให้เห็นถึงทิศทางการไหลของข้อมูลที่มีอยู่ในระบบ จากกระบวนการทำงานหนึ่งไปกระบวนการ ทํางานหนึ่ง หรือไปยังสวนอื่นที่เกี่ยวของ ไมวาจะเปนแหลงจัดเก็บขอมูล (Data Store) หรือ ผูเกี่ยวของที่อยูนอกระบบ (External Agent)

2.3.1.2 แบบจำลองข้อมูล (Data Model) ใช้จำลองโครงสร้างข้อมูลทั้งหมดในระบบ แผนภาพที่ใชคือ แผนภาพแสดงความสัมพันธระหวางขอมูล (Entity Relationship Diagram: ERD) หมายถึงแผนภาพที่ใชเปนเครื่องมือสําหรับจําลองขอมูลซึ่งจะประกอบไปดวย Entity (แทนกลุมของ ข้อมูลที่เป็นเรื่องเดียวกัน/เกี่ยวข้องกัน) และความสัมพันธ์ระหว่างข้อมูล (Relationship) ที่เกิดขึ้น ทั้งหมดในระบบ นอกจากนี้ทุก ๆ Entity จะมี Attribute เปนตัวบงบอกถึงลักษณะหรือคุณสมบัติของ Entity นั้นดวย

### **2.5\*\*เครื่องมือที่ใชในการพัฒนา**

การพัฒนาระบบ การวิเคราะหและออกแบบมาเขียนโปรแกรม หรือสรางชุดคาสั่งเพื่อสราง ระบบงานโดยใช และ PHP MyAdmin ในการเขียนโปรแกรม เพื่อชวยจัดเก็บเรียบเรียง เปลี่ยนแปลง และประมวลผลใหไดผลลัพธ (Output) ที่สามารถนามาใชในการออกแบบระบบ รวมทั้งการสราง เอกสารโปรแกรม

### **MySql**

ฐานข้อมูล (SQL = Structured Query Language) คือ ภาษาสอบถามข้อมูลหรือภาษาจัดการ ขอมูลอยางมีโครงสราง มีการพัฒนาภาษาคอมพิวเตอรและโปรแกรมฐานขอมูลที่รองรับมากมาย เพราะจัดการขอมูลไดงาย เชน MySQL, SQL Server,

PostgreSQLหรือ Microsoft Access เปนตน สําหรับโปรแกรมฐานขอมูลที่ไดรับความนิยมคือ MySQL เปนOpen Source ที่ใชงานไดทั้งใน Linux และWindows

ฐานขอมูล MySql เปน Database Server ที่เหมาะกับองคกรขนาดกลางที่มีขอมูลไมมากนัก และเป็นระบบจัดการฐานข้อมูลเชิงสัมพันธ์ (Relational Database Management System)ซึ่งเป็น ฟรีแวรทางดานฐานขอมูลจึงไดรับความยินยอมอยางมากในปจจุบัน สามารถดาวนโหลดซอรสโคส (SourceCode)ไดจากอินเตอรเน็ตโดยไมตองเสียคาใชจายและสามารถแกไขไดตามความ ตองการ

พร้อมทั้งยังสนับสนนการใช้งานบนระบบปฏิบัติการ Unix, Mac และ Windowsนอกจากนี้ยังทำงาน ร่วมกับภาษา Java ภาษา C ภาษาC++ ภาษา ASP หรือภาษา Perl ได้ก่อนใช้ภาษา PHPร่วมกับ ฐานข้อมูล MySQL ต้องกำหนดสิทธิ์ให้ผู้ที่จะเข้ามาใช้งานฐานข้อมูล MySQL ก่อนการสร้างฐานข้อมูล MySQL เปน Database Server (คลายกับ SQL Server) สามารถรองรับฐานขอมูลที่มีความแตกตางกันได

#### **MySQL**

คือ โปรแกรมระบบจัดการฐานข้อมูล ที่พัฒนาโดยบริษัท MySQL AB มีหน้าที่เก็บข้อมูลอย่าง เปนระบบ รองรับคําสั่ง SQL เปนเครื่องมือสําหรับเก็บขอมูล ที่ตองใชรวมกับเครื่องมือหรือโปรแกรม อื่นอย่างบูรณาการ เพื่อให้ได้ระบบงานที่รองรับ ความต้องการของผู้ใช้ เช่นทำงานร่วมกับเครื่อบริการ เว็บ (Web Server) เพื่อให้บริการแก่ภาษาสคริปต์ที่ทำงานฝั่งเครื่องบริการ (Server-Side Script) เช่น ภาษา php ภาษา aps.net หรือภาษาเจเอสพี เป็นต้น หรือทำงานร่วมกับโปรแกรมประยุกต์ (Application Program) เช่น ภาษาวิชวลเบสิกดอทเน็ต ภาษาจาวา หรือภาษาซีชาร์ป เป็นต้น โปรแกรมถูกออกแบบให้สามารถทำงานได้บนระบบปฏิบัติการที่หลากหลาย และเป็นระบบฐานข้อมูล โอเพนทซอร์ท (Open Source)ที่ถูกนำไปใช้งานมากที่สุด Mysql จัดเป็นระบบจัดการฐานข้อมูลเชิง สัมพันธ (RDBMS : Relational Database Management System) ซึ่งเปนที่นิยมใชกันมากใน ปจจุบัน

#### **MySQL : มายเอสคิวแอล**

เปนระบบจัดการฐานขอมูลโดยใชภาษา SQL. แมวา MySQL เปนซอฟตแวรโอเพนซอรส แต แตกตางจากซอฟตแวรโอเพนซอรสทั่วไป โดยมีการพัฒนาภายใตบริษัท MySQL AB ในประเทศ สวีเดน โดยจัดการ MySQL ทั้งในแบบที่ให้ใช้ฟรี และแบบที่ใช้ในเชิงธุรกิจ MySQL สร้างขึ้นโดยชาว สวีเดน 2 คน และชาวฟนแลนด ชื่อ David Axmark, Allan Larsson และ Michael "Monty" Widenius. ปจจุบันบริษัทซันไมโครซิสเต็มส (Sun Microsystems, Inc.) เขาซื้อกิจการของ MySQL AB เรียบรอยแลว ฉะนั้นผลิตภัณฑภายใต MySQL AB ทั้งหมดจะตกเปนของซัน

PHP ย่อมาจาก PHP Hypertext Preprocessor แต่เดิมย่อมาจาก Personal Home Page Tools

PHP คือภาษาคอมพิวเตอรจําพวก scripting language ภาษาจําพวกนี้คําสั่งตาง ๆจะเก็บอยู ในไฟลที่เรียกวา script และเวลาใชงานตองอาศัยตัวแปรชุดคําสั่ง ตัวอยางของภาษาสคริปก็ เชน JavaScript , Perl เปนตน ลักษณะของ PHP ที่แตกตางจากภาษาสคริปตแบบอื่น ๆ คือ PHP ไดรับการพัฒนาและออกแบบมา เพื่อใชงานในการสรางเอกสารแบบ HTML โดยสามารถสอดแทรก หรือแก้ไขเนื้อหาได้โดยอัตโนมัติ ดังนั้นจึงกล่าวว่า PHP เป็นภาษาที่เรียกว่า server-side หรือHTMLembedded scripting language นั้นคือในทุก ๆ ครั้งกอนที่เครื่องคอมพิวเตอรซึ่งใหบริการ เปน Web server จะสงหนาเว็บเพจที่เขียนดวย PHP ใหเรา มันจะทําการประมวลผลตามคําสั่งที่มี อยูใหเสร็จเสียกอน แลวจึงคอยสงผลลัพธที่ไดใหเรา ผลลัพธที่ไดนั้นก็คือเว็บเพจที่เราเห็นนั่นเอง ถือ ไดวา PHP เปนเครื่องมือที่สําคัญชนิดหนึ่งที่ชวยใหเราสามารถสราง Dynamic Web pages (เว็บเพจ ที่มีการโตตอบกับผูใช) ไดอยางมีประสิทธิภาพและมีลูกเลนมากขึ้น

PHP เป็นผลงานที่เติบโตมาจากกลุ่มของนักพัฒนาในเชิงเปิดเผยรหัสต้นฉบับ หรือ <u>OpenSource </u>ดังนั้น PHP จึงมีการพัฒนาไปอย่างรวดเร็ว และแพร่หลายโดยเฉพาะอย่างยิ่งเมื่อ ใช้ร่วมกับ Apache Web server ระบบปฏิบัติอย่างเช่น <u>Linux</u> หรือ FreeBSD เป็นต้น ในปัจจุบัน PHP สามารถใช้ร่วมกับ Web Server หลายๆตัวบนระบบปฏิบัติการอย่างเช่น Windows 95/98/NT เป็บต้บ

PHP ได้กลายเป็นที่นิยมที่สุดเว็บภาษาเขียนโปรแกรมไม่เพียงเพราะฟรี PHP เป็นภาษา โปรแกรมเต็มที่ (เหมือน HTML เชนซึ่งมีการนําเสนอวิธี) และการใชงานที่ซับซอนมากสามารถเขียน มันมัน

ประโยชน์ของงานเขียนใน PHP ก็คือการที่พวกเขาได้อย่างรวดเร็วและหากเขียนอย่างถูกต้องก็อาจจะ ปลอดภัยสวย นอกจากนี้ยังมีตันคริป PHP พรอมและการทํางานซึ่งคุณสามารถปรับแตงใหความชอบ และใชในโปรแกรม PHP ของคุณ

**PHP**

## **บทที่ 3**

## **การวิเคราะหระบบ**

ระบบร้านขายอุปกรณ์สำนักงานออนไลน์ กรณีศึกษา ร้านพรชัย วัสดุภัณฑ์ มีการจัดการเป็น ้ ลำดับขั้นตอนในการศึกษาและวิเคราะห์ถึงขั้นตอนการดำเนินงาน หลังจากนั้นทำการรวบรวมความ ต้องการในระบบใหม่จากผู้ใช้ระบบแล้วนำมาศึกษาและวิเคราะห์ความต้องการเหล่านั้นด้วยการใช้ เครื่องมือชนิดตางๆ โดยใชแผนภาพกระแสขอมูล (Data Flow Diagram : DFD ) และแบบจําลองขอมูล (Data Modeling) โดยใชแผนภาพแสดงความสัมพันธระหวางขอมูล (Entity Relationship Diagram : E-R Diagram) และการวิเคราะหและออกแบบระบบยังเปนขั้นตอนในการออกแบบลักษณะการทํางาน ของระบบจะมีการกําหนดถึงลักษณะของรูปแบบรายงานที่เกิดขึ้นจากการทํางานของระบบ ลักษณะของ ึการนำข้อมูลเข้าสู่ระบบและผลลัพธ์ที่ได้จากระบบ ซึ่งจะเลือกใช้การนำเสนอรูปแบบรายงานและลักษณะ ของจอภาพจะทำให้สามารถเข้าใจขั้นตอนการทำงานของระบบได้ชัดเจนผู้จัดทำได้ดำเนินการตาม ขั้นตอนดังตอไปนี้

3.1 การออกแบบกระบวนการทำงานของระบบ

3.1.1\*\*การออกแบบแผนภาพบริบท (Context Diagram)

แผนภาพบริบท (Context Diagram) จะแสดงให้เห็นถึงภาพรวมของการทำงานของ ้ระบบอย่างคร่าวๆ ในกระบวนการในส่วนต่างๆ ที่เกี่ยวข้องในขั้นตอนการทำงานของระบบจัดเก็บข้อมูล การสงออก ซึ่งกระบวนการจะแบงออกเปน 2 สวน คือ

3.1.1.1 ลูกค้าจะต้องทำการสมัครสมาชิกหรือจะต้องทำการล็อกอินเข้าสู่ระบบ โดย ใช้ Username และ Password ที่ได้รับจากการสมัครสมาชิกเรียบร้อยแล้ว ซึ่งสามารถค้นหาข้อมูลสินค้า ได สั่งซื้อสินคาได และสามารถดูรายละเอียดการสั่งซื้อสินคาได

3.1.1.2 เจ้าของร้าน ทำการล็อกอินระบบ โดยใช้ Username และ Password ซึ่ง เมื่อเขาสูระบบแลวจะทําหนาที่เพิ่ม ลบ แกไข คนหา ขอมูลประเภทสินคาได และสามารถ เพิ่ม ลบ แกไข คนหา ขอมูลสินคาได

เปนการออกแบบแผนภาพการไหลของขอมูลระดับบนสุด ที่แสดงภาพรวมการ ทํางานของระบบที่มีความสัมพันธกับเอนทิตี้ที่เกี่ยวของโดยตรงกับระบบ ดังภาพที่ 3–1

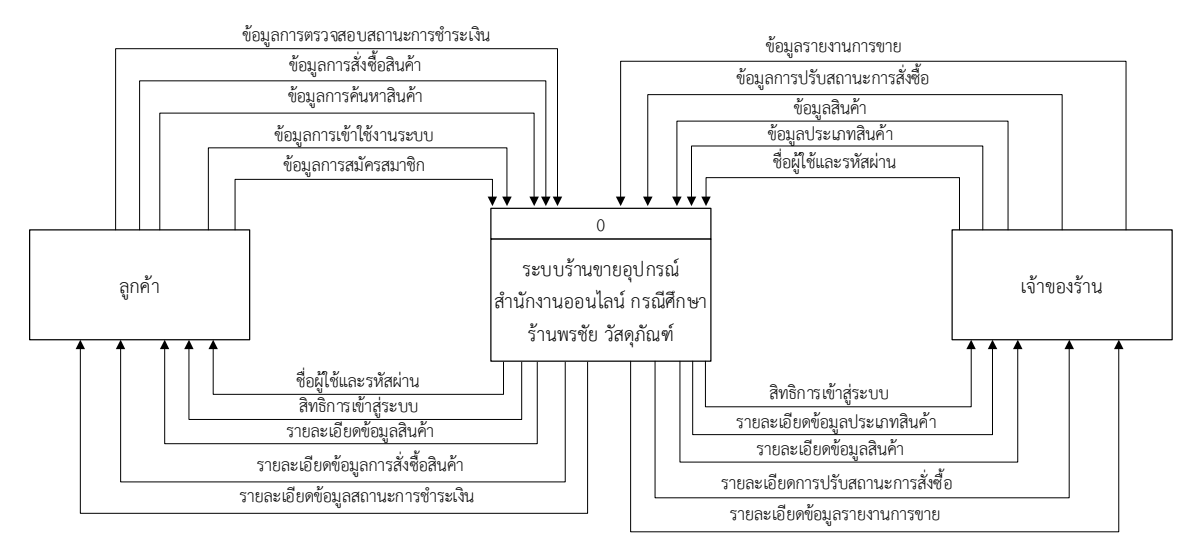

ภาพที่ 3–1 Context Diagram ระบบจัดการขอมูลการสั่งสินคา ระบบรานขายอุปกรณสํานักงาน ้ออนไลน์ กรณีศึกษา ร้านพรชัย วัสดุภัณฑ์

้จากภาพที่ 3-1 ลูกค้าจะต้องทำการสมัครสมาชิก และทำการเข้าสู่ระบบโดยการใส่ชื่อผู้ใช้และ ้รหัสผ่าน หลังจากนั้นลูกค้าสามารถค้นหาสินค้า และเลือกสินค้าที่ต้องการสั่งซื้อ และยืนยันส่งข้อมูล ได้แก่ รายการสินค้าที่ลูกค้าต้องการซื้อ ระบบจะทำการคำนวณและแสดงยอดรวมการซื้อสินค้าให้ลูกค้า ้ และ ระบบจะส่งข้อมูลการสั่งซื้อ เมื่อลูกค้าได้ทำการสั่งซื้อเรียบร้อยแล้ว ลูกค้าจะสามารถพิมพ์รายงานใน การสั่งซื้อได้ ลูกค้าสามารถแก้ไขรายละเอียดได้ และสามารถดูสถานะชำระเงินได้

จาก Context Diagram ระบบร้านขายอุปกรณ์สำนักงานออนไลน์ กรณีศึกษา ร้านพรชัย วัสดุ ภัณฑซึ่งสัญลักษณ Process จะใชแทนการทํางานทุกขั้นตอนของระบบนี้โดย External Agent ที่ เกี่ยวของกับระบบรานขายอุปกรณสํานักงานออนไลน กรณีศึกษา รานพรชัย วัสดุภัณฑไดแก ลูกคา, เจ้าของร้าน ซึ่งมีข้อมูลรับเข้าและส่งออกระหว่าง External Agent ดังกล่าวกับระบบทำให้ทราบโดย ภาพรวมของระบบร้านขายอุปกรณ์สำนักงานออนไลน์ กรณีศึกษา ร้านพรชัย วัสดุภัณฑ์ นี้ทำอะไรได้บ้าง

และเกี่ยวข้องกับใครบ้าง และสามารถอธิบายข้อมูลที่อยู่บน Data Flow เข้าและออกระหว่าง External Agent และระบบไดดังนี้

3.1.1.1 ลูกค้า

ก)\*\*ลูกคาจะตองใสชื่อผูใชและรหัสผานของลูกคาเพื่อเขาสูระบบ ถายังไมมีชื่อผูใช และรหัสผ่าน จะต้องทำการสมัครสมาชิก จึงจะสามารถเข้าใช้งานในระบบได้

ข เมื่อสมัครสมาชิกเรียบร้อยแล้ว ระบบจะส่งข้อมูลของลูกค้าให้กับเจ้าของร้าน และลูกค้าสามารถส่งข้อมูลส่วนตัวที่ต้องการแก้ไขให้กับระบบ เช่น เปลี่ยนเบอร์โทรศัพท์ ที่อยู่

้ ค เมื่อลูกค้าส่งข้อมูลรายการการสั่งซื้อสินค้าที่ต้องการแล้ว ระบบจะส่งข้อมูล รายละเอียดของการสั่งซื้อผ่านระบบ และส่งยอดรวมการสั่งซื้อสินค้าให้กับลูกค้า หากลูกค้าต้องการ ียกเลิกรายการสั่งซื้อสินค้า ก็สามารถยกเลิกได้

่ ง เมื่อลูกค้าได้รับข้อมูลในการซื้อสินค้าเรียบร้อยแล้ว ระบบจะให้ลูกค้าทำการ ยืนยันการสั่งซื้อสินค้า

 $3.1.1.2$  เจ้าของร้าน

ึก เจ้าของร้านต้องใส่ชื่อผู้ใช้และรหัสผ่าน จึงจะสามารถเริ่มใช้งานได้

ข เจ้าของร้านสามารถทำการ เพิ่ม ลบ แก้ไข ข้อมูลต่างๆได้ เช่น สินค้า ประเภท ้สินค้า เป็นต้น เมื่อเจ้าของร้านได้ทำการ เพิ่ม ลบ แก้ไข ข้อมูลเป็นที่เรียบร้อยแล้ว ระบบจะส่งข้อมูลที่ แกไขแลวใหกับเจาของราน

ค)\*\*เจาของรานทําการสงขอมูลการชําระเงิน ใหกับระบบเพื่อใหระบบทราบวาลูกคา ชําระเงินหรือยัง

ง) เจ้าของร้านสามารถส่งข้อมูลรายงานที่ต้องการให้กับระบบเมื่อข้อมูลรายงานเข้า ้สู่ระบบแล้วระบบจะทำการส่งข้อมูลรายงานให้กับเจ้าของร้าน มีสรุปรายงานการสั่งซื้อสินค้าของลูกค้าทุก เดือน

3.1.2 แผนภาพการไหลของข้อมูล (Data Flow Diagram Level 0) ระบบร้านขายอุปกรณ์ สํานักงานออนไลน กรณีศึกษา รานพรชัย วัสดุภัณฑ

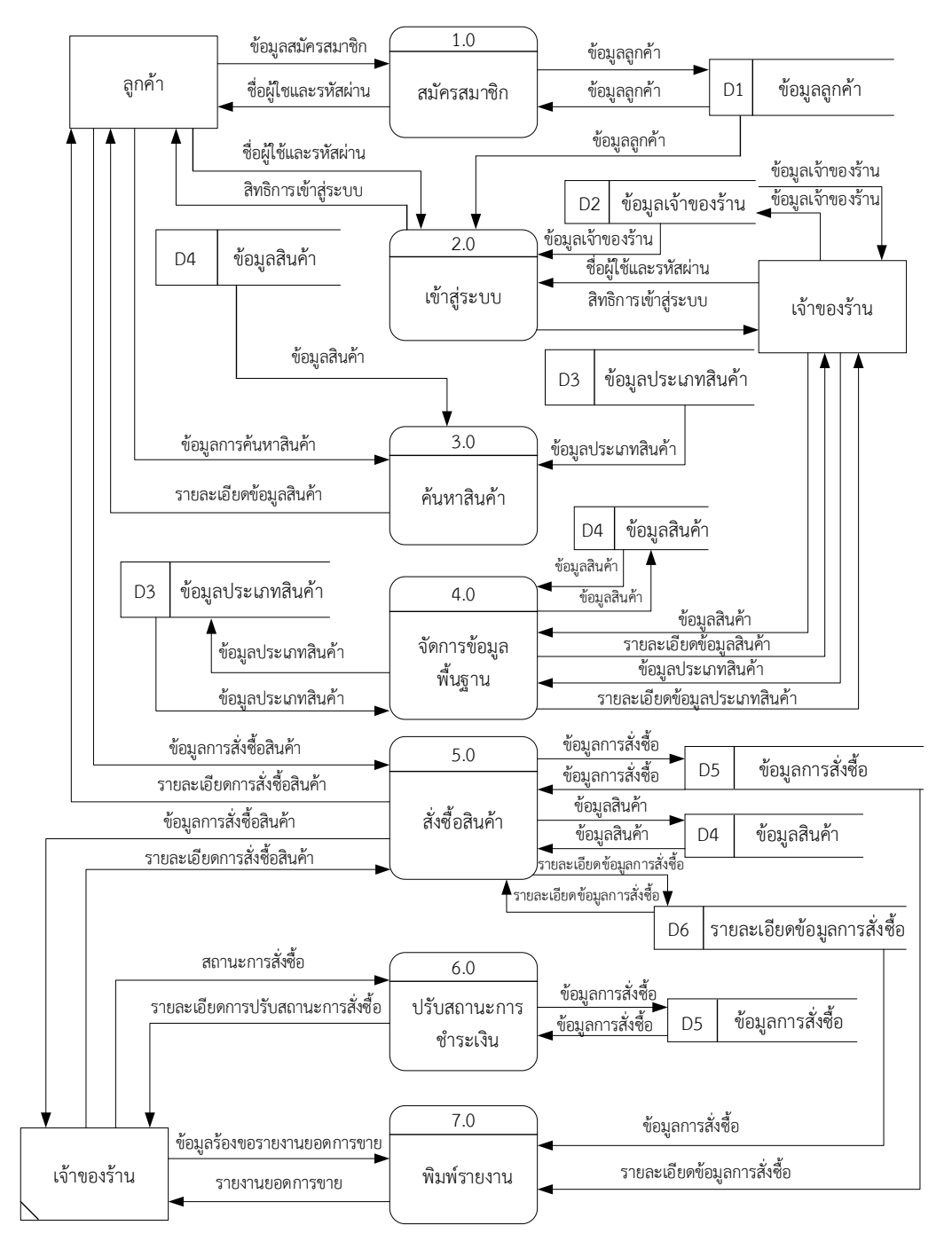

ภาพที่ 3–2 แผนภาพการไหลของข้อมูล (Data Flow Diagram Level 0) ระบบร้านขายอุปกรณ์ สํานักงานออนไลน กรณีศึกษา รานพรชัย วัสดุภัณฑ

3.1.2.1\*\*กระบวนการที่ 1 สมัครสมาชิก โดยลูกคาที่ยังไมมี ชื่อผูใชและรหัสผาน ้จะต้องทำการสมัครสมาชิกก่อนที่จะเข้าสู่ระบบ โดยทำการกรอกข้อมูลของลูกค้าเพื่อทำการสมัครสมาชิก ระบบจะทำการบันทึกข้อมูลของลูกค้า เก็บบันทึกลงในแฟ้มข้อมูลลูกค้า

3.1.2.2 กระบวนการที่ 2 เข้าสู่ระบบ ลูกค้าที่ทำการสมัครสมาชิกแล้วสามารถเข้าสู่ ้ระบบได้โดยใช้ชื่อผู้ใช้และรหัสผ่านที่ได้รับจากการสมัครสมาชิก เพื่อนำมาเข้าสู่ระบบ โดยระบบจะดึง ข้อมูลจากแฟ้มข้อมูลลูกค้าเพื่อตรวจสอบความถูกต้อง และเจ้าของร้านสามารถเข้าสู่ระบบ โดยการใช้ชื่อ ผู้ใช้และรหัสผ่านเข้าสู่ระบบ ระบบจะตรวจสอบข้อมูลจากแฟ้มข้อมูลเจ้าของร้าน

3.1.2.3 กระบวนการที่ 3 ค้นหาสินค้า ลูกค้าสามารถค้นหาสินค้าและประเภทสินค้า ้จากในระบบได้ โดยระบุข้อมูลสินค้าหรือประเภทสินค้าที่ต้องการค้นหา ระบบจะทำการตรวจสอบจาก แฟ้มข้อมูลสินค้าและแฟ้มข้อมูลประเภทสินค้าเพื่อทำการดึงข้อมูลมาแสดงผลให้ลูกค้าดูได้ตามที่ลูกค้า คนหา

3.1.2.4 กระบวนการที่ 4 จัดการข้อมูลพื้นฐาน เจ้าของร้านสามารถทำการเพิ่ม ลบ แก้ไขข้อมูลสินค้า และเพิ่ม ลบ แก้ไขข้อมูลประเภทสินค้าได้ โดยระบบจะทำการตรวจสอบและบันทึก ข้อมูลที่ได้ทำการเพิ่ม ลบ หรือแก้ไขไว้ในแฟ้มข้อมูลสินค้าและแฟ้มข้อมูลประเภทสินค้า

3.1.2.5 กระบวนการที่ 5 สั่งซื้อสินค้า ลูกค้าสามารถสั่งซื้อสินค้าได้ แก้ไขการสั่งซื้อ ้สินค้า แจ้งชำระเงิน และตรวจสอบสถานะสั่งซื้อสินค้าได้ โดยระบบจะตรวจสอบข้อมูลและบันทึกข้อมูล ้จาก แฟ้มข้อมูลสินค้า แฟ้มข้อมูลการสั่งซื้อสินค้า แฟ้มข้อมูลรายละเอียดข้อมูลการสั่งซื้อ ส่วนเจ้าของ ร้านสามารถเรียกดูข้อมูลการสั่งซื้อสินค้าของลูกค้าได้

3.1.2.6\*\*กระบวนการที่ 6 ปรับสถานะการสั่งซื้อ เจาของรานสามารถปรับ ้สถานะการชำระเงินของลูกค้าได้ โดยระบบจะตรวจสอบข้อมูลจากแฟ้มข้อมูลการสั่งซื้อสินค้า

3.1.2.7\*\*กระบวนการที่ 7 พิมพรายงาน เจาของรานสามารถออกรายงานการสั่งซื้อ ้สินค้าของลูกค้าได้ โดยระบบจะตรวจสอบข้อมูลจากแฟ้มข้อมูลการสั่งซื้อสินค้า และแฟ้มข้อมูล รายละเอียดการสั่งซื้อสินคา

3.1.3 แผนภาพกระแสการไหลของข้อมูลระดับที่ 1 (Data Flow Diagram Level 1) ของ กระบวนการที่ 1.0 สมัครสมาชิก

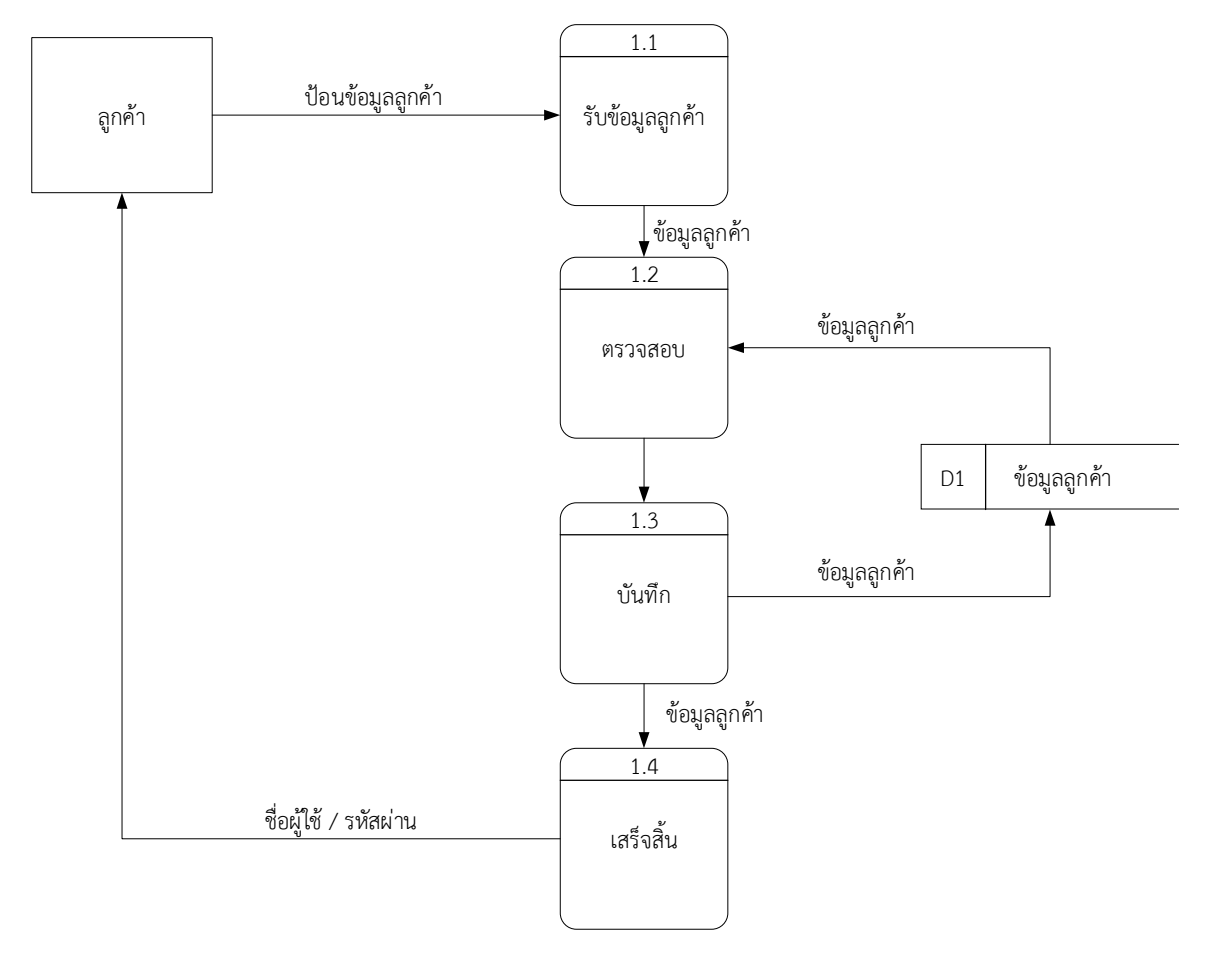

# ภาพที่ 3–3 แผนภาพกระแสการไหลของขอมูลระดับที่ 1 (Data Flow Diagram Level 1) ของกระบวนการที่ 1.0 สมัครสมาชิก

การทํางานของกระบวนการที่ 1.0 สมัครสมาชิก คือ ลูกคาจะทําการปอนขอมูลลูกคาเขาสูระบบ แลวระบบจะทําการตรวจสอบและบันทึกขอมูล หากขอมูลไมมีการผิดพลาดจะเสร็จสิ้นกระบวนการและ ้ลูกค้าจะได้รับชื่อผู้ใช้และรหัสผ่านสำหรับใช้ในการเข้าสู่ระบบ หากข้อมูลที่มีการผิดพลาดระบบจะแจ้ง เตือนใหลูกคาปอนขอมูลใหมอีกครั้ง
3.1.4\*\*แผนภาพกระแสการไหลของขอมูลระดับที่ 1 (Data Flow Diagram Level 1) ของ กระบวนการที่ 2.0 เขาสูระบบ

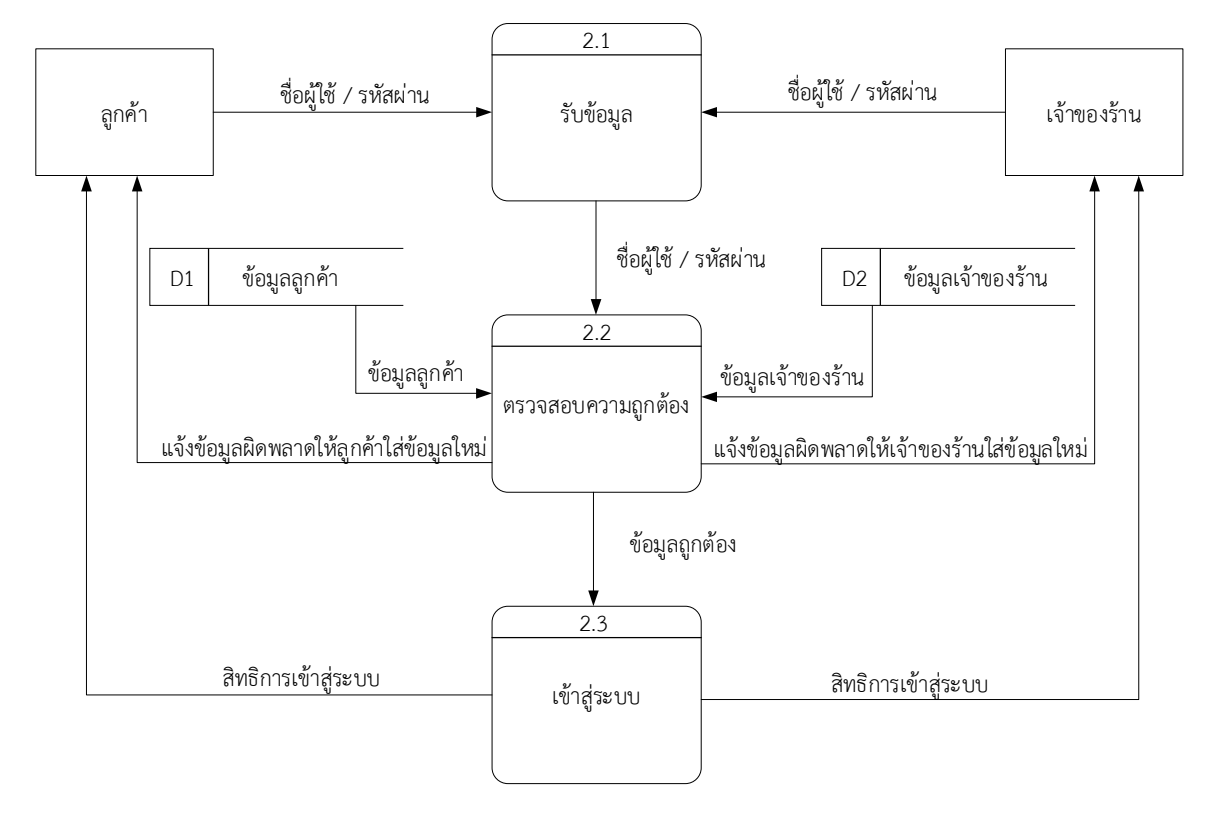

ภาพที่ 3–4 แผนภาพกระแสการไหลของขอมูลระดับที่ 1 (Data Flow Diagram Level 1) ของกระบวนการที่ 2.0 เขาสูระบบ

การทํางานของกระบวนการที่ 2.0 เขาสูระบบ คือ ลูกคากรอกชื่อผูใชและรหัสผานที่ไดรับจากการ สมัครสมาชิก ระบบจะทำการตรวจสอบความถูกต้องโดยตรวจสอบข้อมูลจากแฟ้มข้อมูลลูกค้า หากข้อมูล ้ถูกต้องจะทำการเข้าสู่ระบบสำเร็จ หากไม่ถูกต้องระบบจะแจ้งเตือนว่าข้อมูลผิดพลาดให้ลูกค้าใส่ข้อมูล ใหมอีกครั้ง สวนเจาของรานกรอกชื่อผูใชและรหัสผาน ระบบจะตรวจสอบขอมูลจากแฟมขอมูลเจาของ ้ร้าน หากข้อมูลถูกต้องจะทำการเข้าสู่ระบบสำเร็จและได้รับสิทธิการเข้าสู่ระบบ หากไม่ถูกต้องระบบ จะแจงเตือนวาขอมูลผิดพลาดใหเจาของรานใสขอมูลใหมอีกครั้ง

3.1.5\*\*แผนภาพกระแสการไหลของขอมูลระดับที่ 1 (Data Flow Diagram Level 1) ของ กระบวนการที่ 3.0 คนหาสินคา

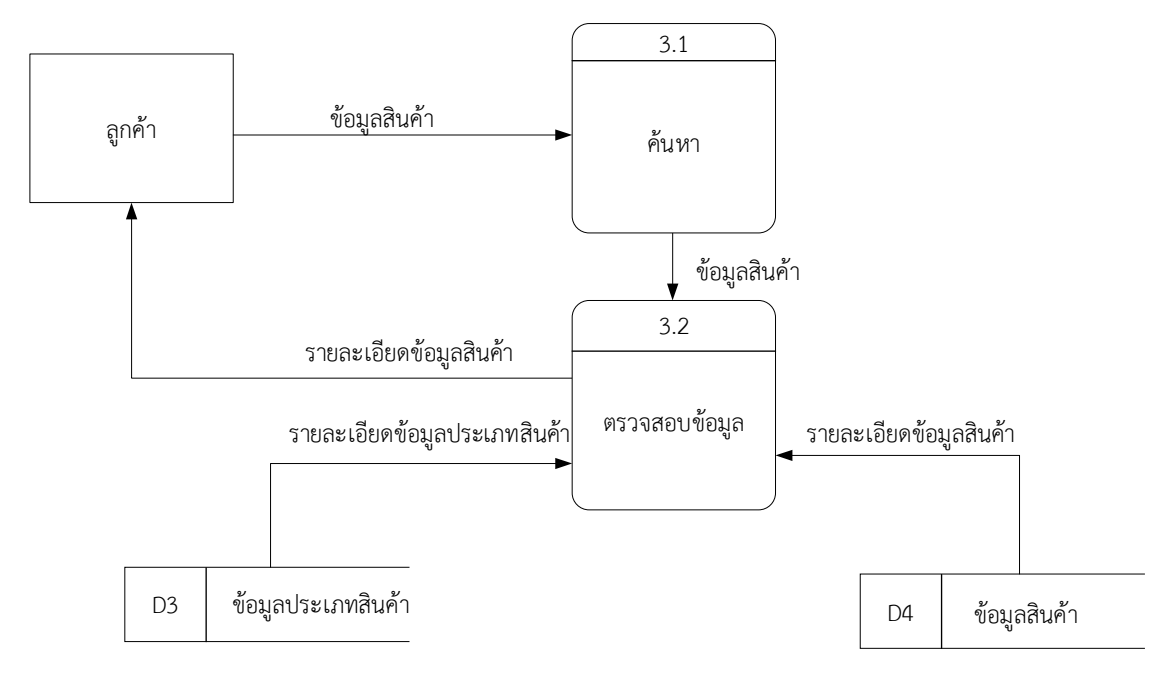

ภาพที่ 3–5 แผนภาพกระแสการไหลของขอมูลระดับที่ 1 (Data Flow Diagram Level 1) ของกระบวนการที่ 3.0 ค้นหาสินค้า

การทํางานของกระบวนการที่ 3.0 คนหาสินคา คือ ลูกคาสามารถทําการคนหาขอมูลสินคาที่ ต้องการค้นหาได้ที่หน้าเมนู โดยป้อนข้อมูลเข้าระบบจากนั้นระบบจะทำการตรวจสอบข้อมูลและค้นหา ้จากแฟ้มข้อมูลสินค้าและแฟ้มข้อมูลประเภทสินค้า จากนั้นจะนำข้อมูลออกมาให้ลูกค้าได้ตามที่ลูกค้า ต้องการ

3.1.6\*\*แผนภาพกระแสการไหลของขอมูลระดับ 1 (Data Flow Diagram Level 1) ของ

กระบวนการที่ 4.0 จัดการขอมูลพื้นฐาน

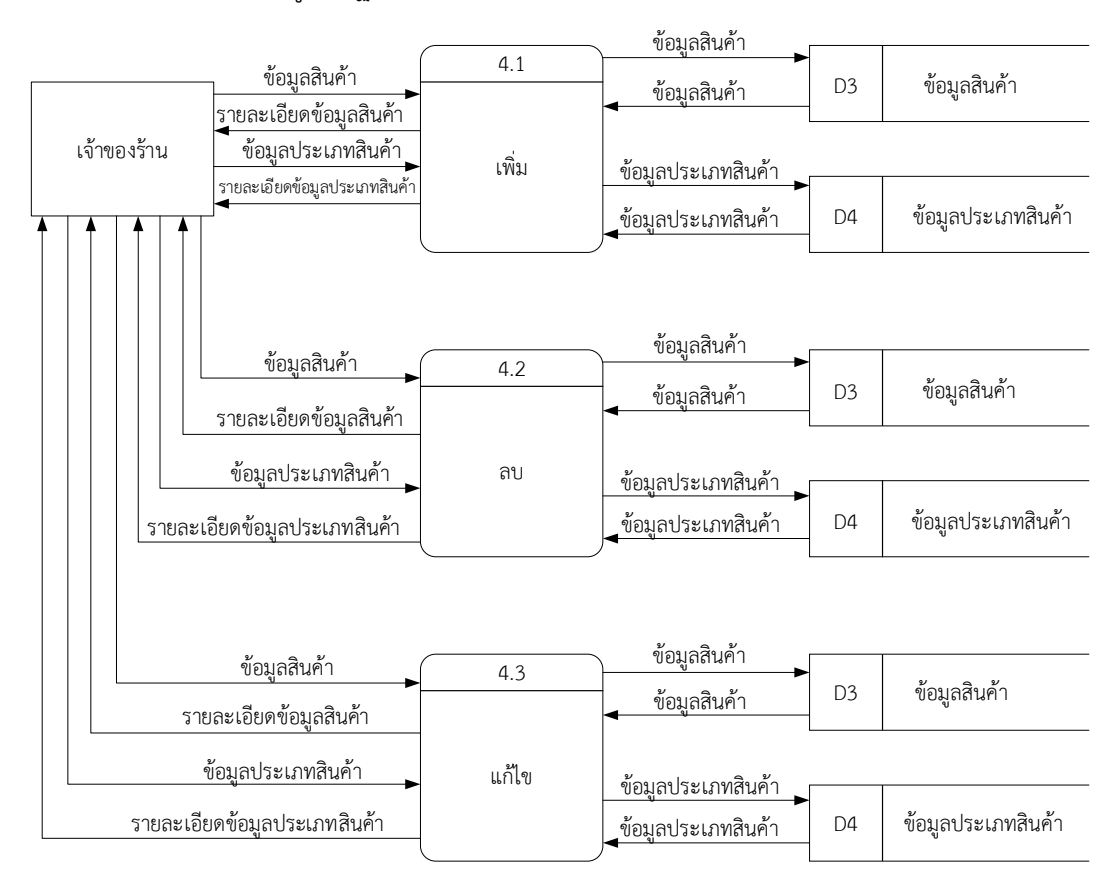

ภาพที่ 3-6 แผนภาพกระแสการไหลของขอมูลระดับ 1 (Data Flow Diagram Level 1) ของกระบวนการที่ 4.0 จัดการขอมูลพื้นฐาน

การทํางานของกระบวนการที่ 4.0 จัดการขอมูลพื้นฐาน คือ เจาของรานสามารถทําการเพิ่ม ลบ และแก้ไขข้อมูลสินค้าและข้อมูลประเภทสินค้าได้ โดยทำการป้อนข้อมูลสินค้าและข้อมูลประเภทสินค้าที่ ้ต้องการจะ เพิ่ม ลบ และแก้ไขข้อมูล โดยระบบจะทำการเพิ่ม ลบ และแก้ไขข้อมูลจากแฟ้มข้อมูลสินค้า ้ และข้อมูลประเภทสินค้า หลังจากนั้นข้อมูลจะทำการเพิ่ม ลบ แก้ไข สำเร็จ

3.1.7 แผนภาพกระแสการไหลของข้อมูลระดับที่ 1 (Data Flow Diagram Level 1) ของ

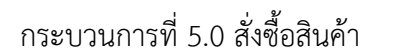

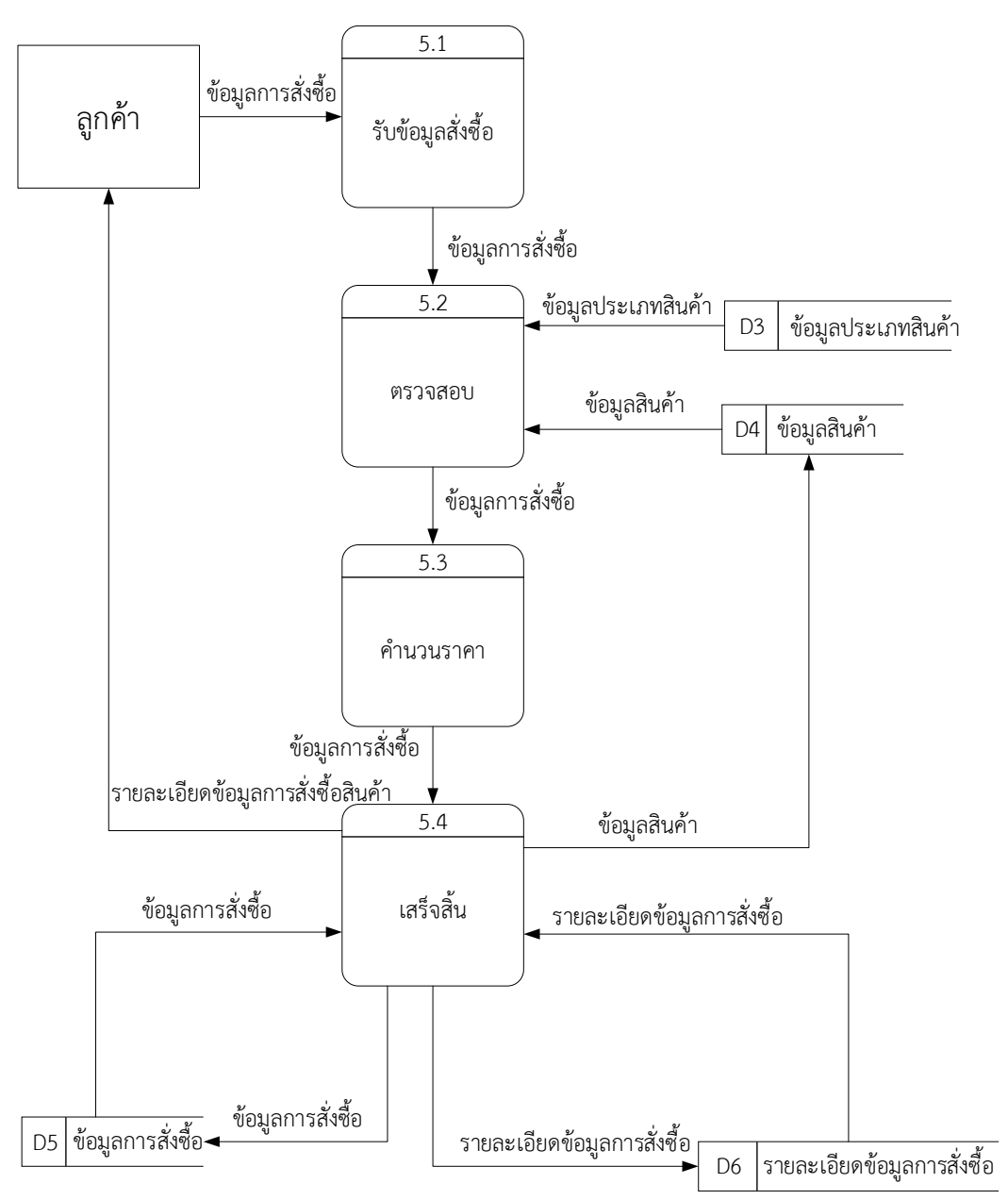

ภาพที่ 3–7 แผนภาพกระแสการไหลของขอมูลระดับที่ 1 (Data Flow Diagram Level 1) ของกระบวนการที่ 5.0 สั่งซื้อสินค้า

ึการทำงานของกระบวนการที่ 5.0 สั่งซื้อสินค้า คือ ลูกค้าสามารถสั่งซื้อสินค้าได้โดยเลือกสินค้าที่ ต้องการซื้อแล้วยืนยันข้อมูลเข้าระบบ ระบบจะทำการรับข้อมูลสั่งซื้อของลูกค้ามาตรวจสอบข้อมูลจาก แฟ้มข้อมูลสินค้าและแฟ้มข้อมูลประเภทสินค้า เมื่อผ่านการตรวจสอบระบบจะคำนวนราคาสินค้าที่ลูกค้า ้สั่งซื้อทั้งหมดแล้วแสดงผลให้ลูกค้าได้ทราบและให้ลูกค้ายืนยันหรือยกเลิกได้ หากลูกค้ายืนยันการสั่งซื้อ ้ระบบจะทำการบันทึกข้อมูลเข้า แฟ้มข้อมูลการสั่งซื้อ แฟ้มรายละเอียดข้อมูลการสั่งซื้อ และแสดง รายละเอียดข้อมูลการสั่งซื้อสินค้าให้ลูกค้า ส่วนเจ้าของร้านสามารถเรียกดูข้อมูลการสั่งซื้อสินค้าได้ โดย ระบบจะเรียกดูจาก แฟ้มข้อมูลการสั่งซื้อ และแฟ้มรายละเอียดข้อมูลการสั่งซื้อ มาแสดงผลให้เจ้าของร้าน

3.1.8\*\*แผนภาพกระแสการไหลของขอมูลระดับที่ 1 (Data Flow Diagram Level 1) ของ กระบวนการที่ 6.0 ปรับสถานะการสั่งซื้อ

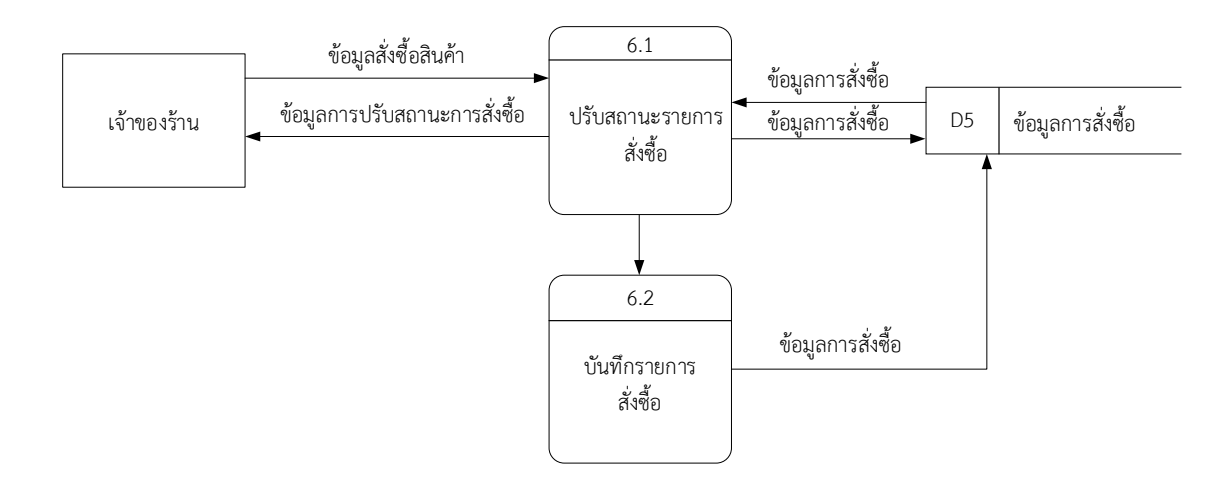

ภาพที่ 3–8 แผนภาพกระแสการไหลของขอมูลระดับที่ 1 (Data Flow Diagram Level 1) ของกระบวนการที่ 6.0 ปรับสถานะการสั่งซื้อ

### **3.2\*\*การออกแบบกระบวนการจัดเก็บขอมูล**

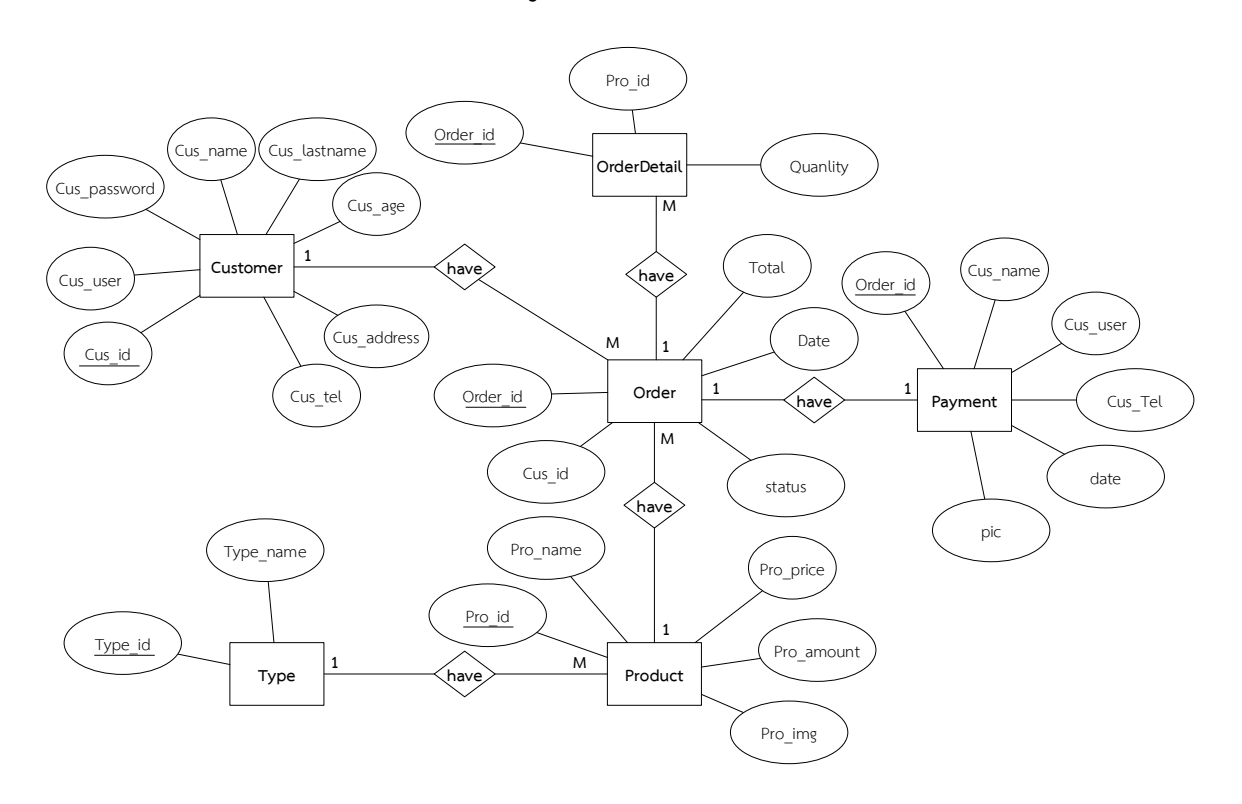

ภาพที่ 3–9 ER – Model ของระบบจัดการข้อมูลร้านขายอุปกรณ์สำนักงานออนไลน์ กรณีศึกษา รานพรชัย วัสดุภัณฑ

### **3.3 พจนานุกรมขอมูล (Data Dictionary)**

3.3.1 ตารางขอมูล (Data Table) เปนการอธิบายรายละเอียดของขอมูลที่อยูในระบบที่ผูสราง ระบบได้ทำการกำหนดโครงสร้างแฟ้มข้อมูลไว้ในตารางข้อมูลโดยประกอบไปด้วย 6 แฟ้มข้อมูลโดยมี รายละเอียดและโครงสรางดังตอไปนี้

วัตถุประสงค์ เก็บรายละเอียดเกี่ยวกับข้อมูลสมาชิก

แฟ้มที่เกี่ยวข้อง แฟ้มข้อมูลลูกค้า

**ตารางที่3-1** ตารางขอมูลลูกคา (Customer)

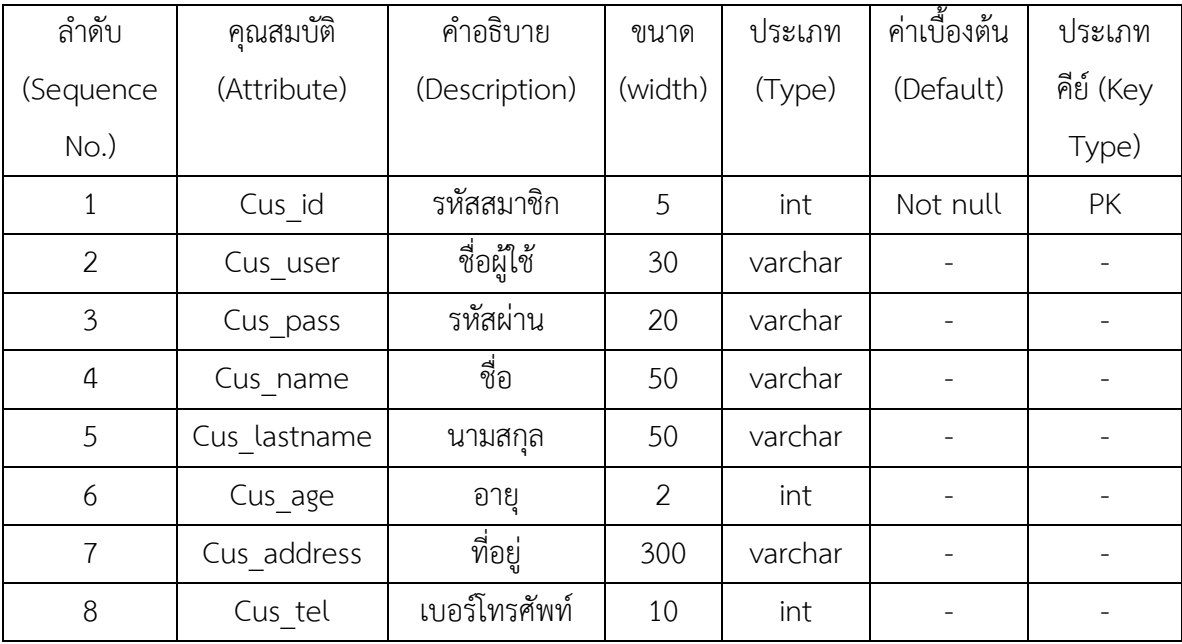

ชื่อตาราง ข้อมูลเจ้าของร้าน (Admin)

วัตถุประสงค์ เก็บรายละเอียดเกี่ยวกับข้อมูลเจ้าของร้าน

แฟมที่เกี่ยวของ -

## **ตารางที่ 3-2** ตารางขอมูลเจาของราน (Admin)

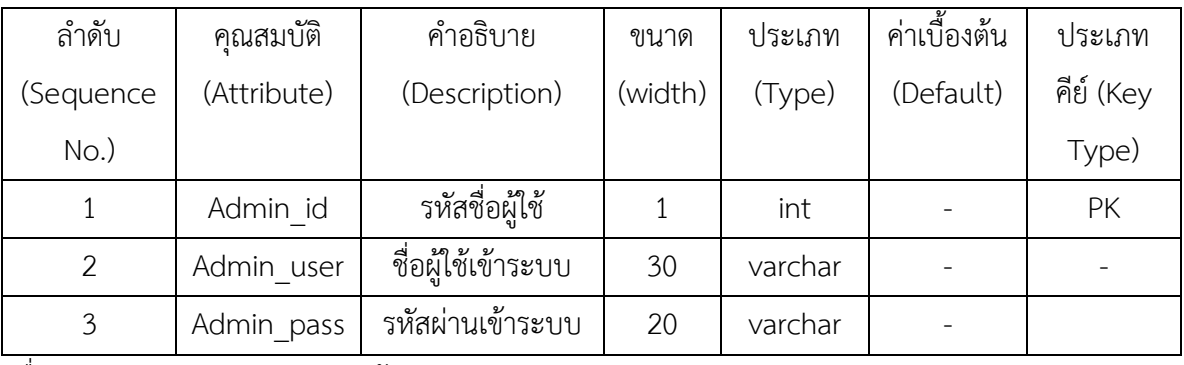

ชื่อตาราง ประเภทสินค้า (Type)

วัตถุประสงค์ เก็บรายละเอียดเกี่ยวกับข้อมูลประเภทสินค้าสินค้า

แฟมที่เกี่ยวของ -

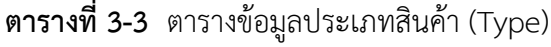

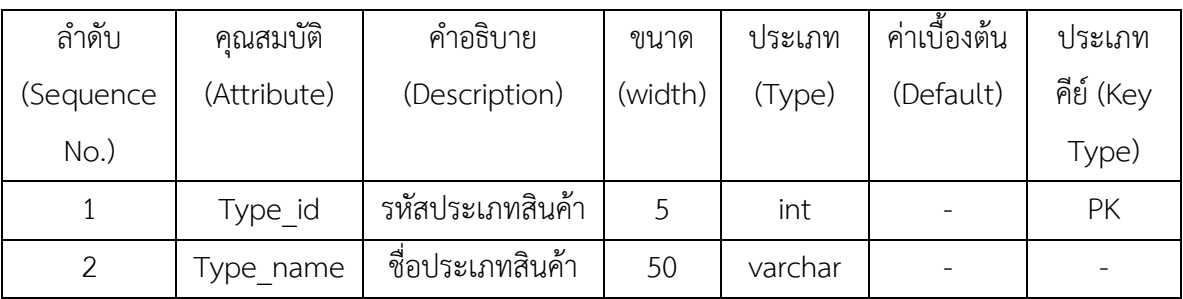

- ชื่อตาราง ข้อมูลสินค้า (Product)
- วัตถุประสงค์ เก็บรายละเอียดเกี่ยวกับข้อมูลสินค้า
- แฟ้มที่เกี่ยวข้อง แฟ้มข้อมูลรหัสประเภทสินค้า

## **ตารางที่ 3-4** ตารางขอมูลสินคา (Product)

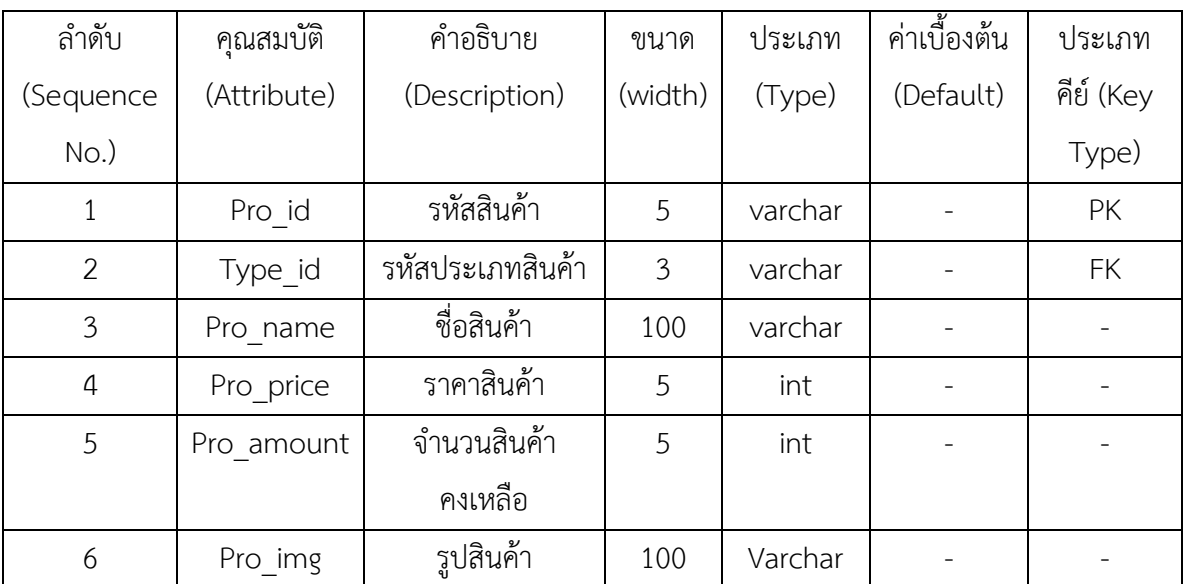

ชื่อตาราง ข้อมูลการสั่งซื้อสินค้า (Order)

วัตถุประสงค์ เก็บรายละเอียดเกี่ยวกับข้อมูลการสั่งซื้อสินค้า

แฟ้มที่เกี่ยวข้อง แฟ้มข้อมูลลูกค้า , แฟ้มข้อมูลสินค้า , แฟ้มข้อมูลประเภทสินค้า , แฟ้มข้อมูลการ สั่งซื้อสินค้า

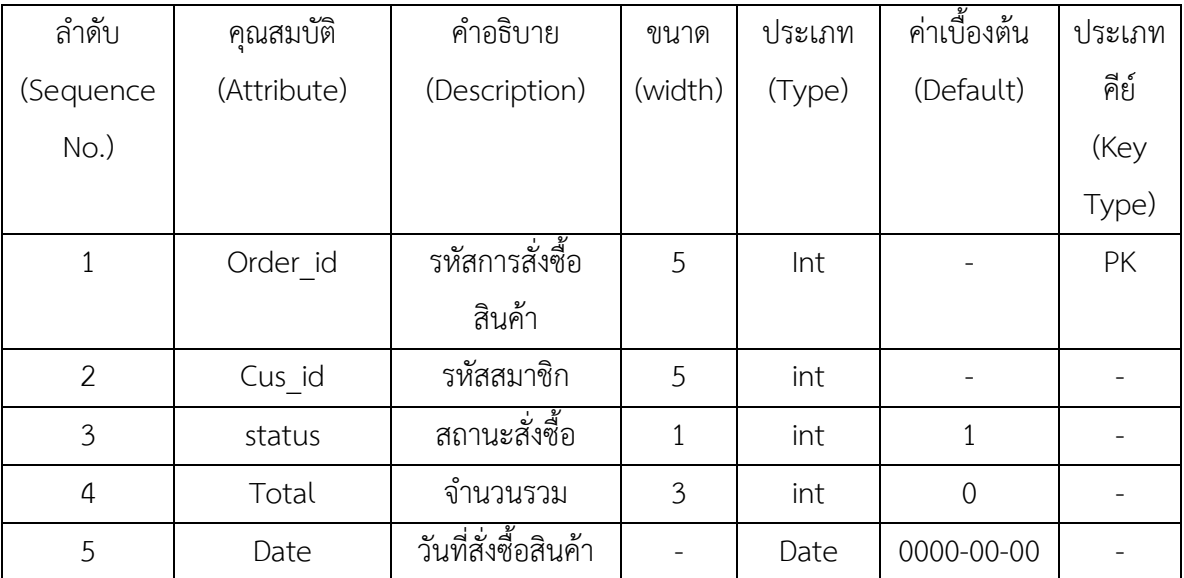

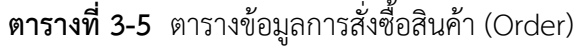

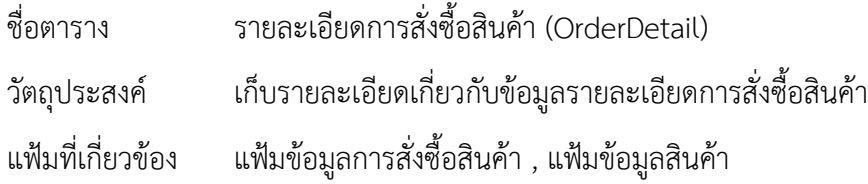

**ตารางที่ 3-6** ตารางรายละเอียดการสั่งซื้อสินคา (OrderDetail)

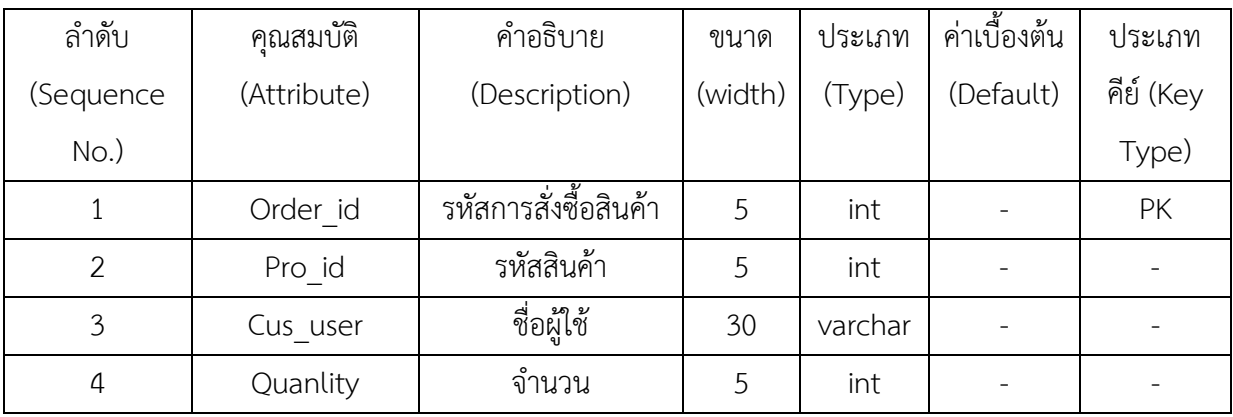

ชื่อตาราง การแจ้งชำระเงิน (Payment)

วัตถุประสงค์ เก็บรายละเอียดเกี่ยวกับข้อมูลการแจ้งชำระเงิน

แฟ้มที่เกี่ยวข้อง แฟ้มข้อมูลการสั่งซื้อสินค้า , แฟ้มข้อมูลลูกค้า

**ตารางที่ 3-7** ตารางรายละเอียดการสั่งซื้อสินคา (OrderDetail)

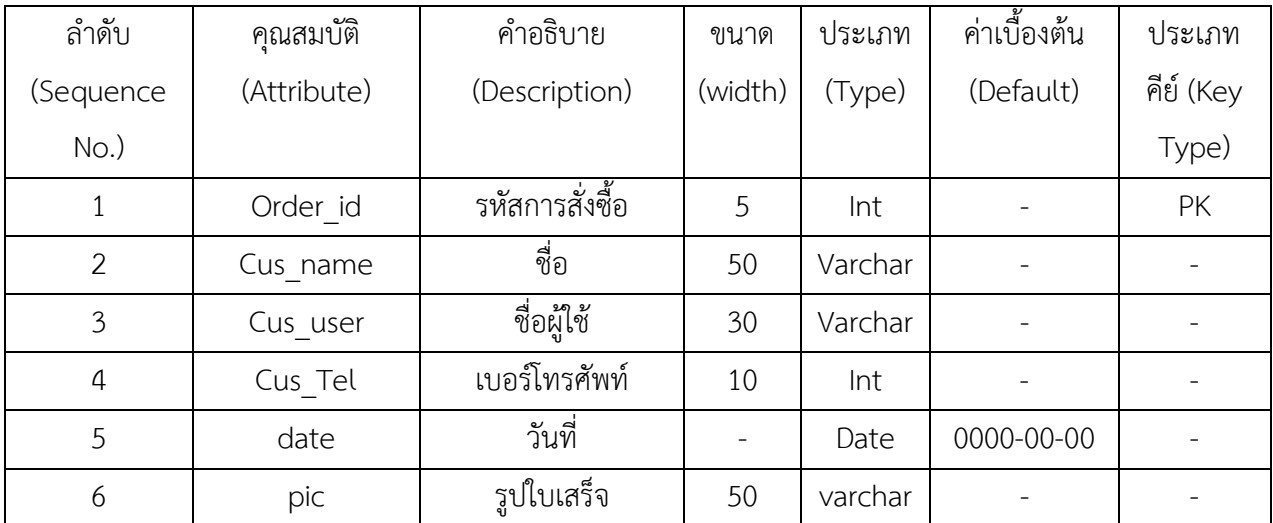

## **บทที่4**

### **การออกแบบระบบ**

จากการดำเนินโครงการออกแบบระบบร้านขายอุปกรณ์สำนักงานออนไลน์ กรณีศึกษา ร้าน พรชัย วัสดุภัณฑ์ คณะผู้จัดทำได้สร้างเว็บไซต์ระบบซื้อขายออนไลน์ขึ้นมา และมีการใช้งาน 2 ส่วนที่ สําคัญดังนี้

- 4.1 ส่วนของลูกค้า (User)
- 4.2 ส่วนของเจ้าของร้าน (Admin)

### **4.1\*\*สวนของลูกคา (User)**

4.1.1\*\*หนาแรก จะเปนการประชาสัมพันธโดยหนาเว็บไซตหลักที่มีการเขามาใชงานทุกครั้งใน สวนของลูกคา ดังภาพที่ 4-1

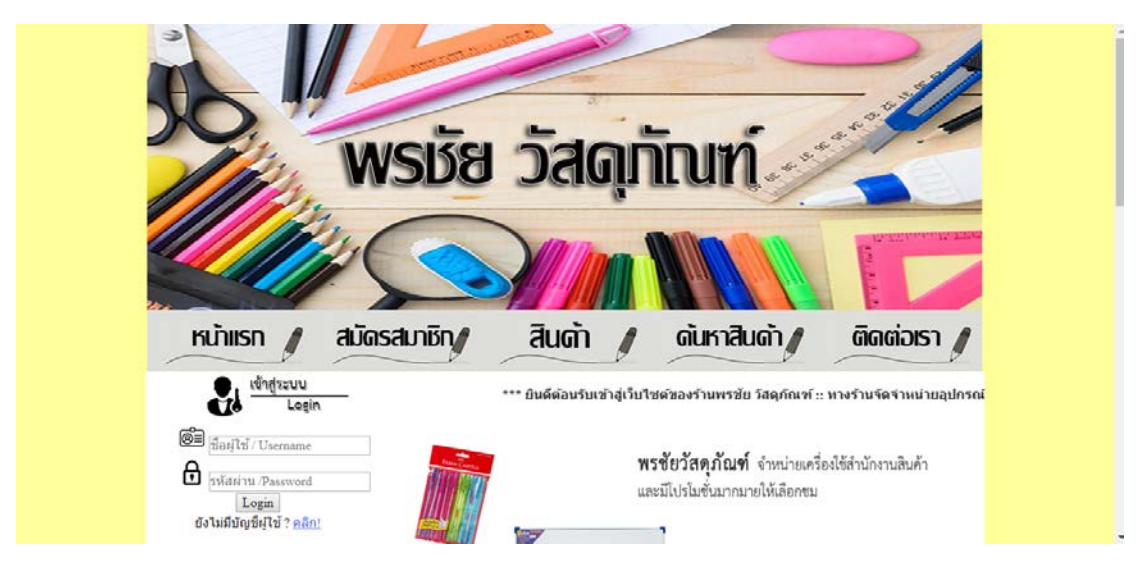

ภาพที่ 4-1 แสดงหน้าหลักของเว็บไซต์ในส่วนของลูกค้า

4.1.2 หน้าสมัครสมาชิก ลูกค้าจะต้องสมัครสมาชิกก่อนทำการสั่งซื้อ โดยมีขั้นตอนเละ รายละเอียดในการสมัครสมาชิก ดังตอไปนี้

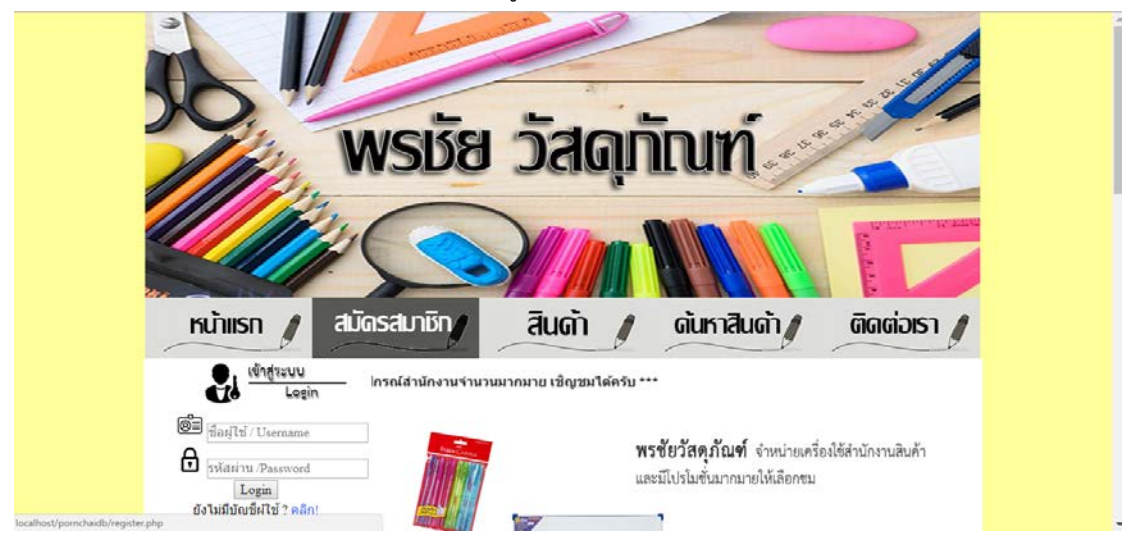

 $4.1.2.1$  ทำการคลิกที่เมนู "สมัครสมาชิก" ดังภาพที่ 4-2

ภาพที่ 4-2 แสดงทําการสมัครสมาชิก

### 4.1.2.2\*\*กรอกขอมูลตามที่ระบบตองการ ดังภาพที่ 4-3

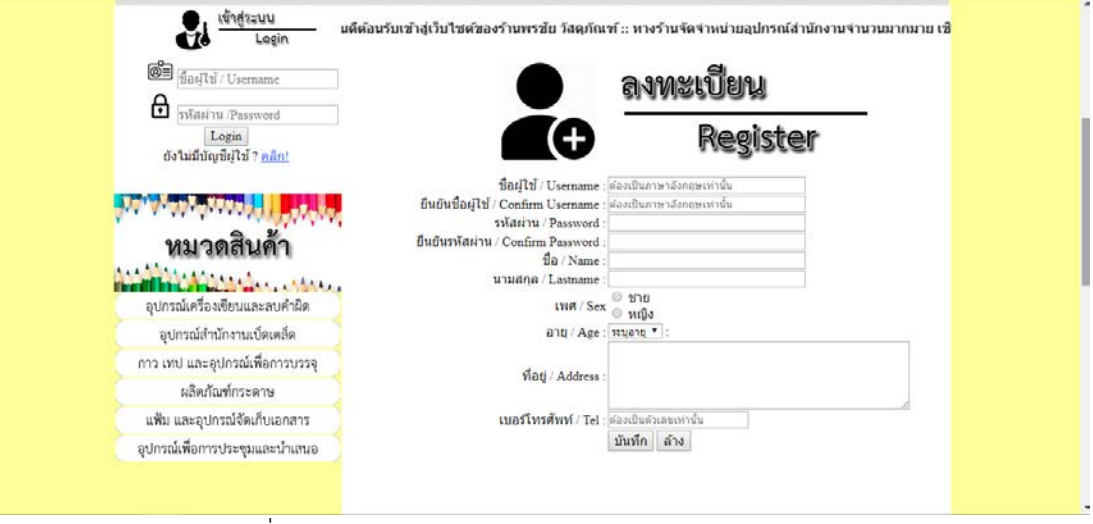

ภาพที่ 4-3 แสดงการกรอกขอมูลและรายละเอียดของสมาชิก

4.1.2.3 เมื่อทำการสมัครสมาชิกเสร็จเรียบร้อย นำ Username และ Password มาเขาใชงาน สมารถใชงานไดทันที ดังภาพที่ 4-4

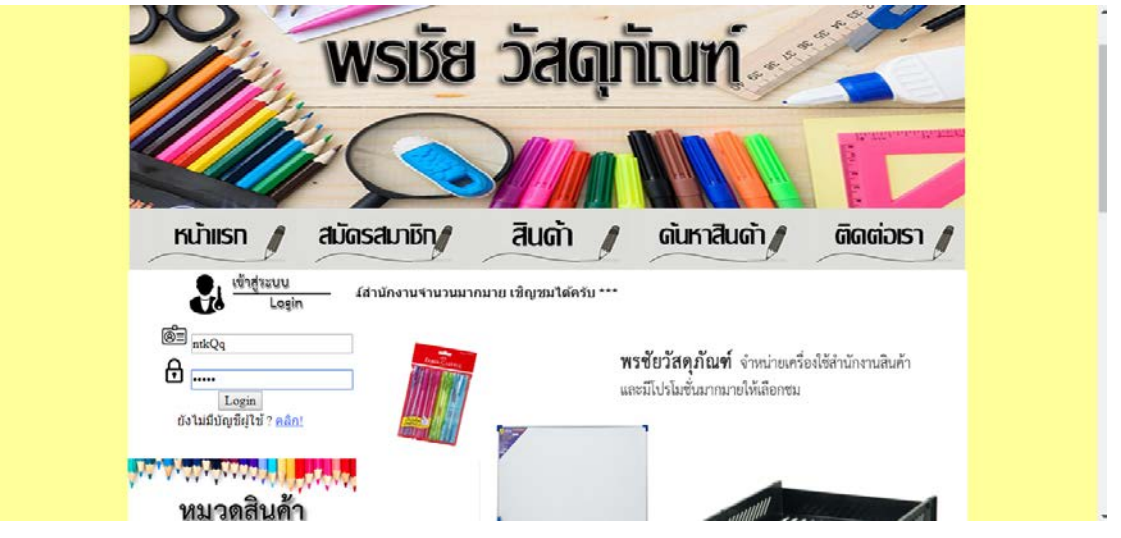

ภาพที่ 4-4 แสดงการเขาใชงานโดยการกรอก Username และ Password

4.1.2.4 เมื่อเข้าสู่ระบบแล้ว ระบบจะแสดงชื่อของผู้ใช้งานที่ทำการล็อคอินเข้าสู่

ระบบ ดังภาพที่ 4-5

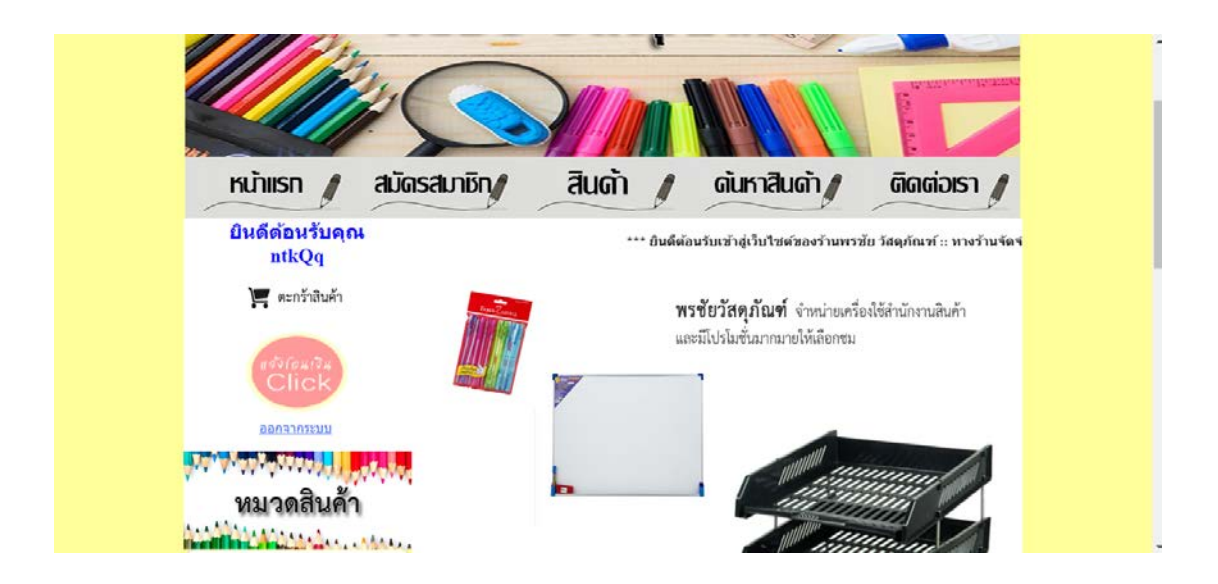

ภาพที่ 4-5 แสดงชื่อผู้ใช้งาน เมื่อทำการล็อคอินเข้าสู่ระบบ

หลังจากเข้าสู่ระบบเข้าใช้งานได้แล้ว ลูกค้าสามารถใช้งานในส่วนที่สำคัญได้ดังนี้ ึก) ลูกค้าสามารถค้นหาสินค้าที่เราต้องการได้เลยโดยค้นหาจากหมวดสินค้า

ดังภาพที่ 4-6

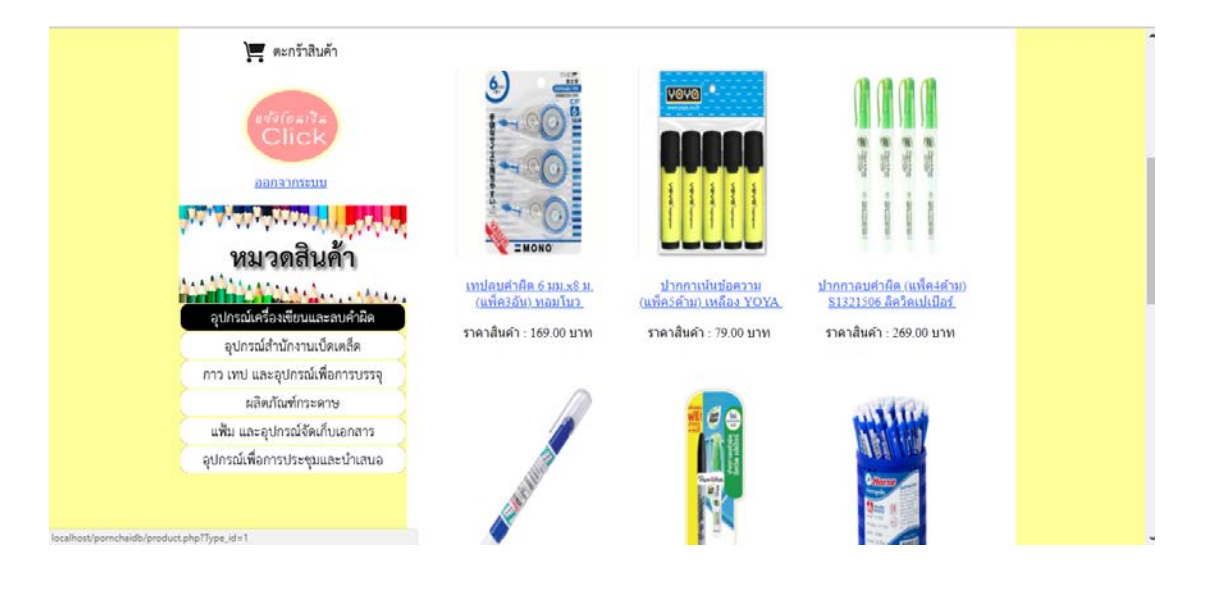

ภาพที่ 4-6 แสดงหน้าจอเลือกค้นหาสินค้าจากหมวดสินค้า

ข) เมื่อเห็นสินค้าสามารถกดที่รูปภาพ หรือ ชื่อสินค้าเพื่อเข้าไปดูข้อมูลของ

สินค้าได้ ดังภาพที่ 4-7

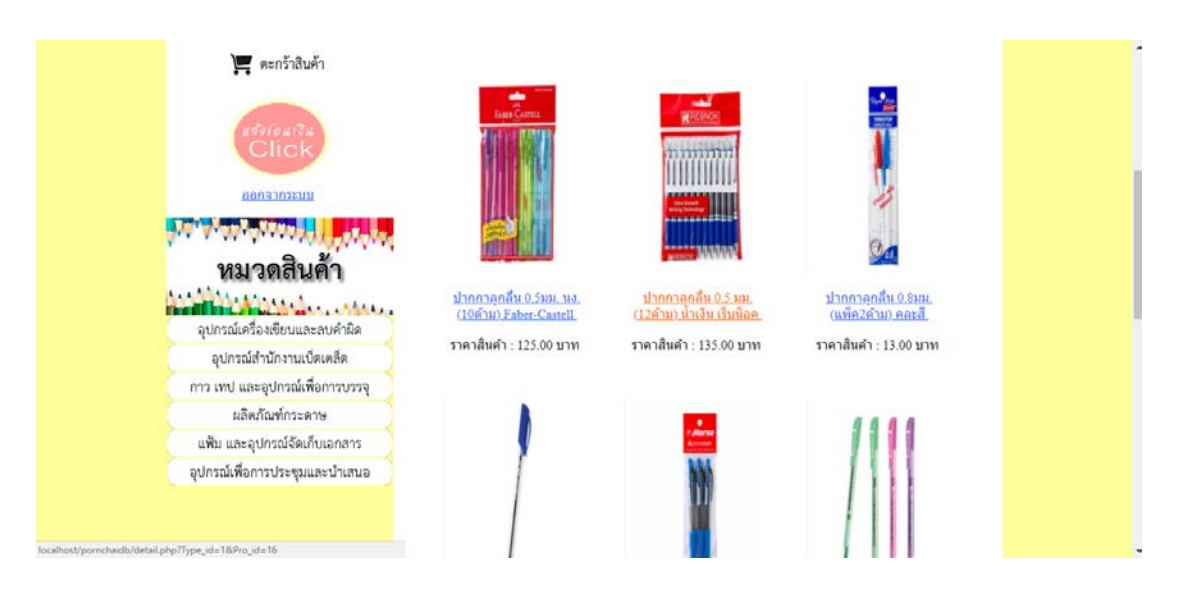

ภาพที่ 4-7 แสดงหนาจอสินคา

ค) เมื่อเลือกสินคาที่จะสั่งซื้อไดแลวใหคลิกที่ปุมสั่งซื้อ เพื่อไปดําเนินการ ขั้นตอนถัดไป ดังภาพที่ 4-8

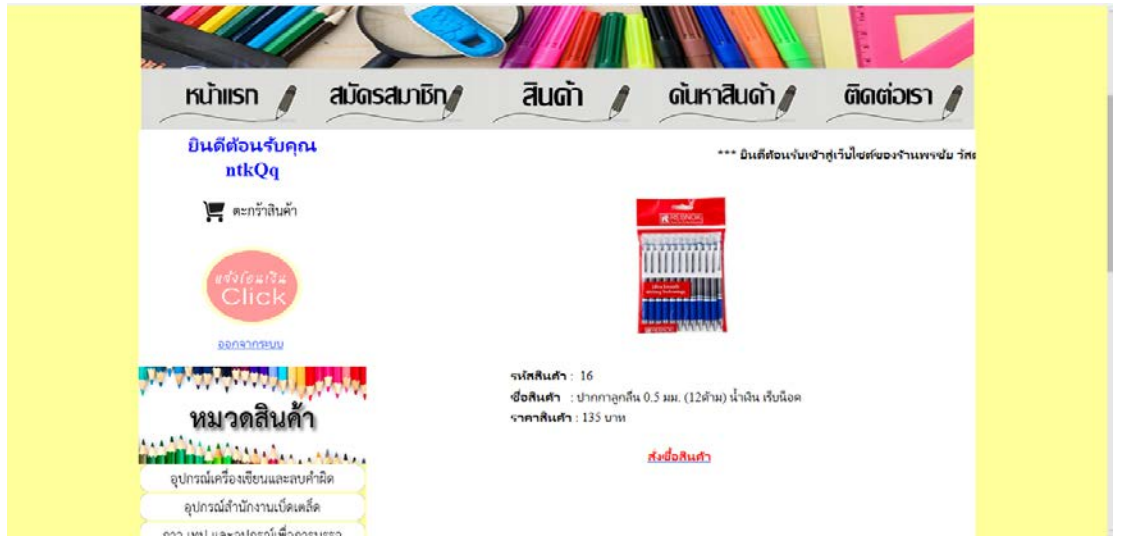

ภาพที่ 4-8 แสดงหน้าจอสั่งซื้อสินค้า

ึง) เมื่อลูกค้าสั่งซื้อสินค้าแล้ว ระบบจะทำการคำนวณราคาสินค้า และสามารถ เพิ่มสินค้าตามที่ต้องการได้ ดังภาพที่ 4-9

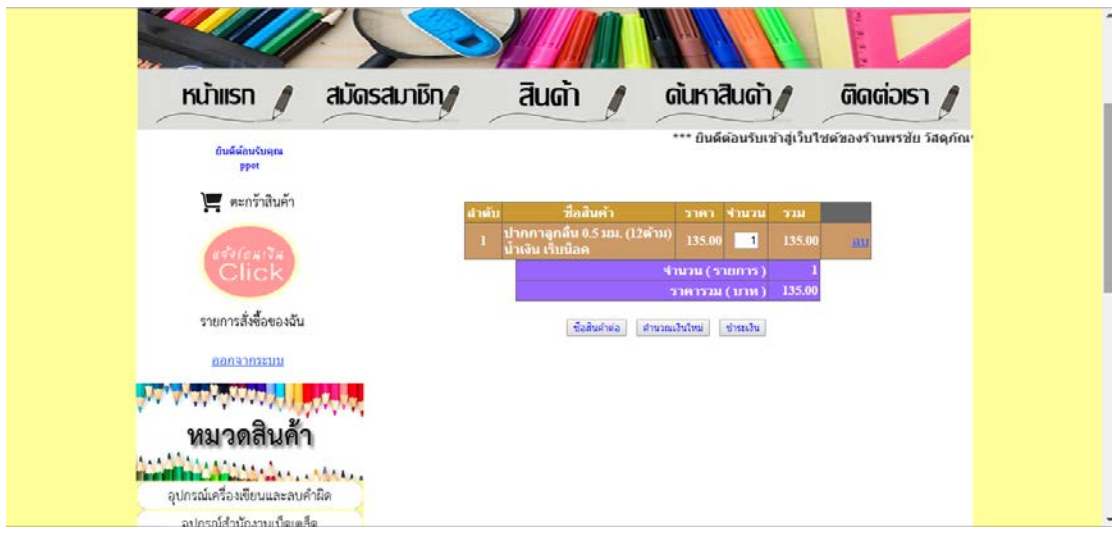

ภาพที่ 4-9 แสดงหน้าจอการสั่งซื้อสินค้า

้จ) หลังจากลูกค้าเสร็จสิ้นหน้าระบบการคำนวณเงินสินค้าแล้ว ให้กดที่ปุ่ม ชําระเงิน ระบบจะแสดงขอมูลยืนยันการสั่งซื้อ ดังภาพที่ 4-10

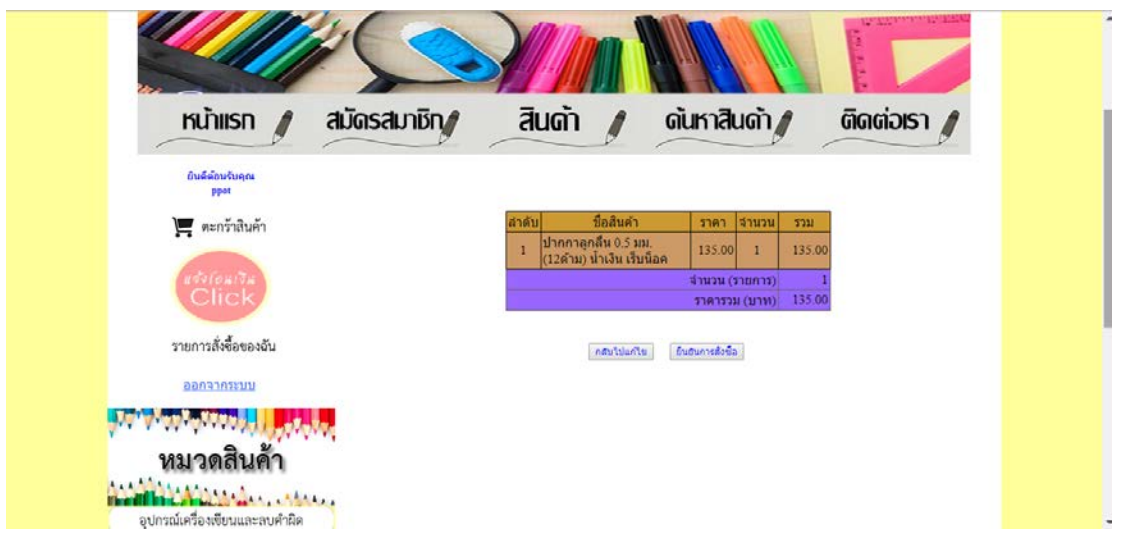

ภาพที่ 4-10 แสดงหนาจอขอมูลยืนยันการสั่งซื้อ

้ฉ) เมื่อยืนยันการสั่งซื้อเรียบร้อย ระบบจะแจ้งการสั่งซื้อสมบูรณ์แล้ว ระบบ ้ จะแจ้งช่องทางการชำระเงินผ่านธนาคาร ในขั้นตอนนี้จะมีปุ่มกดด้านล่าง สามารถปริ้นใบสั่งซื้อได้ ดัง ภาพที่ 4-11

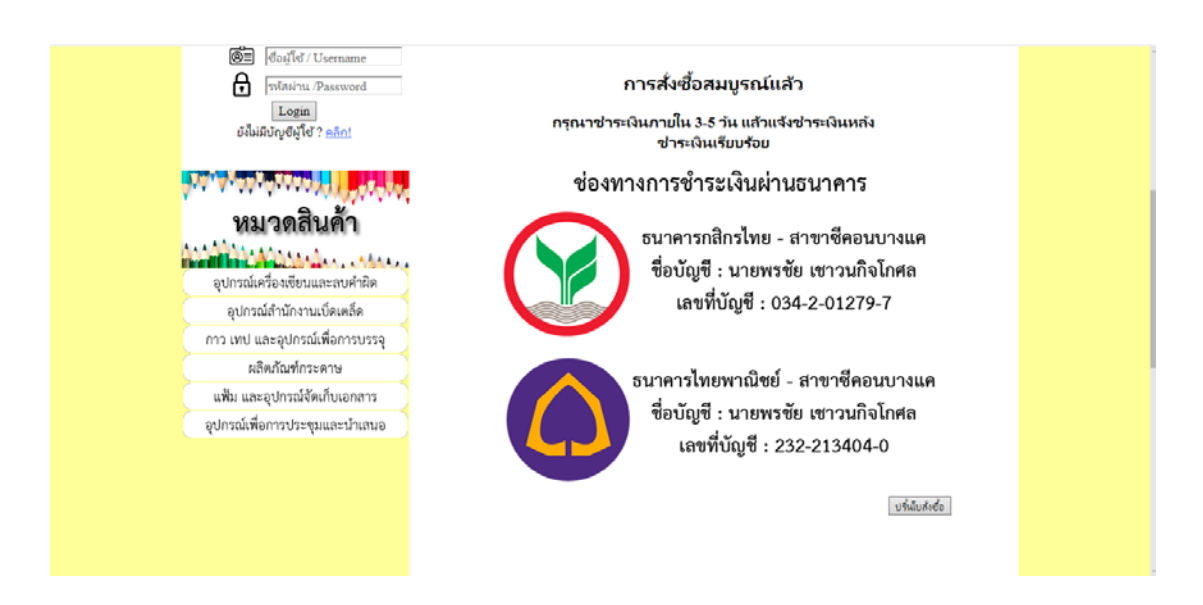

ภาพที่ 4-11 แสดงหน้าจอการสั่งซื้อเรียบร้อยและปริ้นใบสั่งซื้อ

ีช) หลังจากลูกค้าเสร็จสิ้นหน้าจอการสั่งซื้อสินค้าแล้ว ให้ลูกค้าคลิกที่ปุ่ม แจ้ง โอนเงิน เพื่อทำการแจ้งการชำระเงิน ดังภาพที่ 4-12

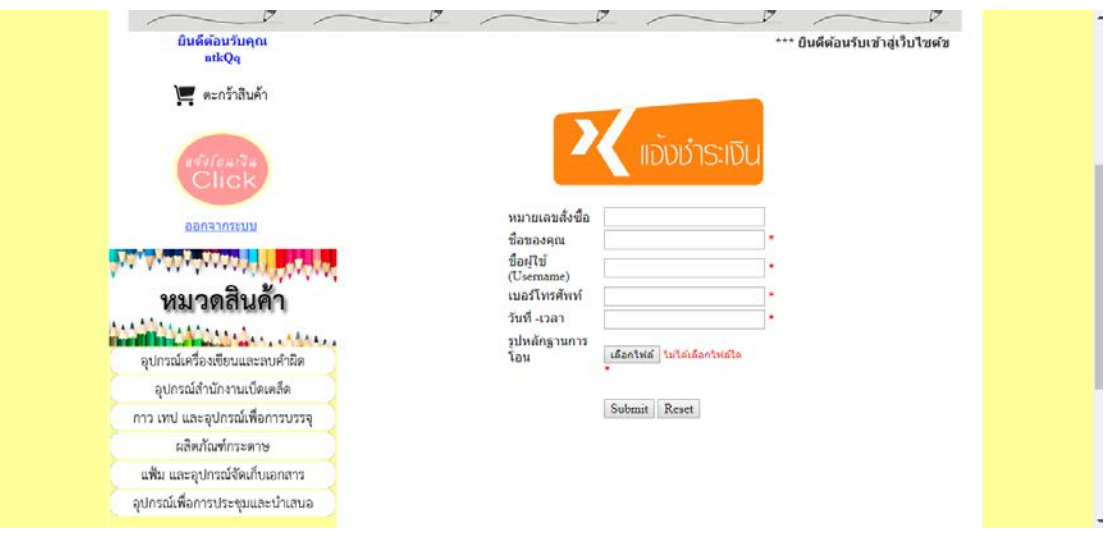

ภาพที่ 4-12 แสดงหน้าจอแจ้งชำระเงิน

ช) หลังจากลูกค้าแจ้งชำระเงินเรียบร้อย ลูกค้าสามารถตรวจสอบรายการ สั่งซื้อได โดยจะมีรายละเอียดสถานการณสั่งซื้ออยู ดังภาพที่ 4-13

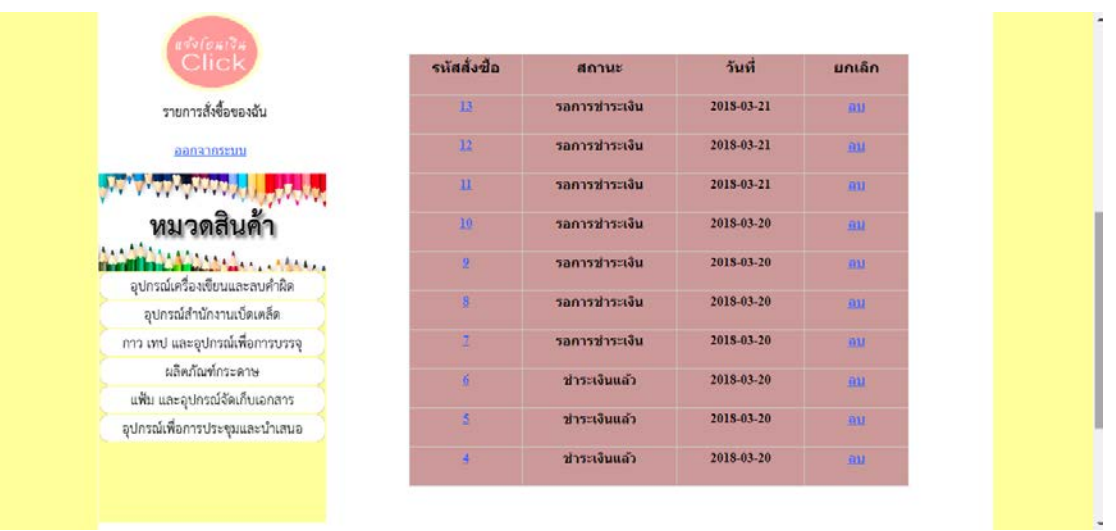

ภาพที่ 4-13 แสดงหนาจอรายการสั่งซื้อของฉัน

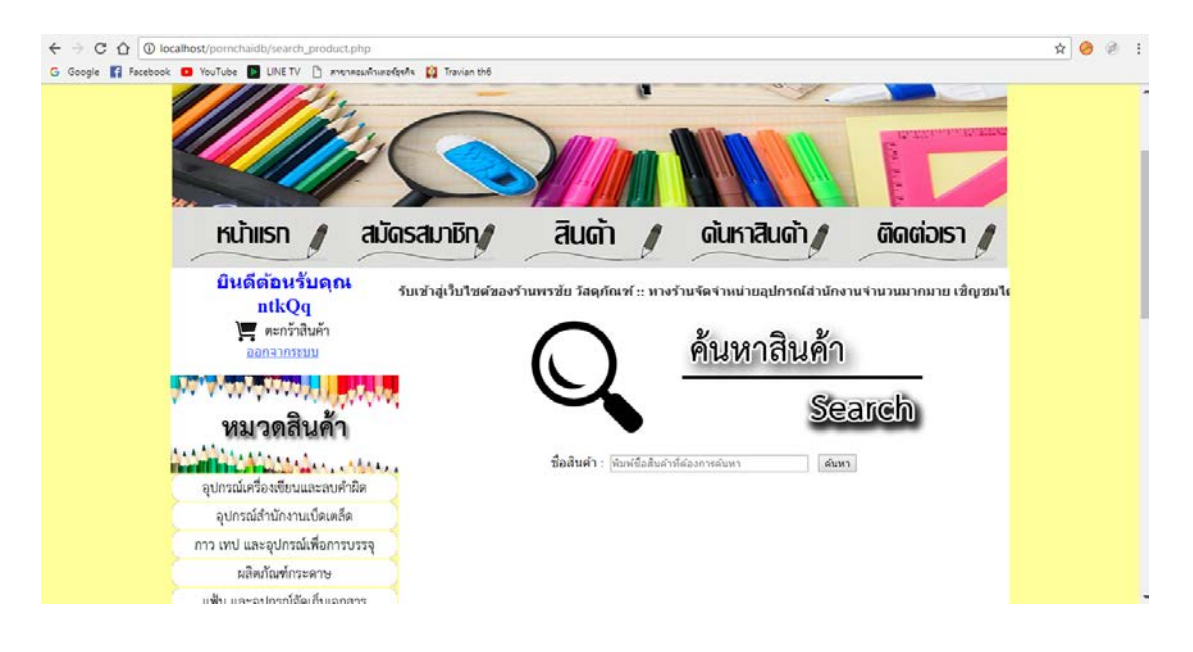

## ูฌ) หน้าจอสำหรับการค้นสินค้าจากชื่อสินค้า ดังภาพที่ 4-14

ภาพที่ 4-14 แสดงหน้าจอการค้นหาสินค้าจากชื่อสินค้า

ญ) สามารถพิมพ์ชื่อสินค้าที่ต้องการค้นหาได้ โดยระบบจะตรวจสอบข้อมูล ้สินค้าทั้งหมด โดยตรวจสอบจากข้อมูลที่ลูกค้าพิมพ์มา ตัวอย่างในภาพ พิมพ์แค่คำว่า กา ระบบก็ ตรวจสอบขอมูลชื่อสินคาทั้งหมดที่มีคําวา กา แลวนํามาแสดง ดังภาพที่ 4-15

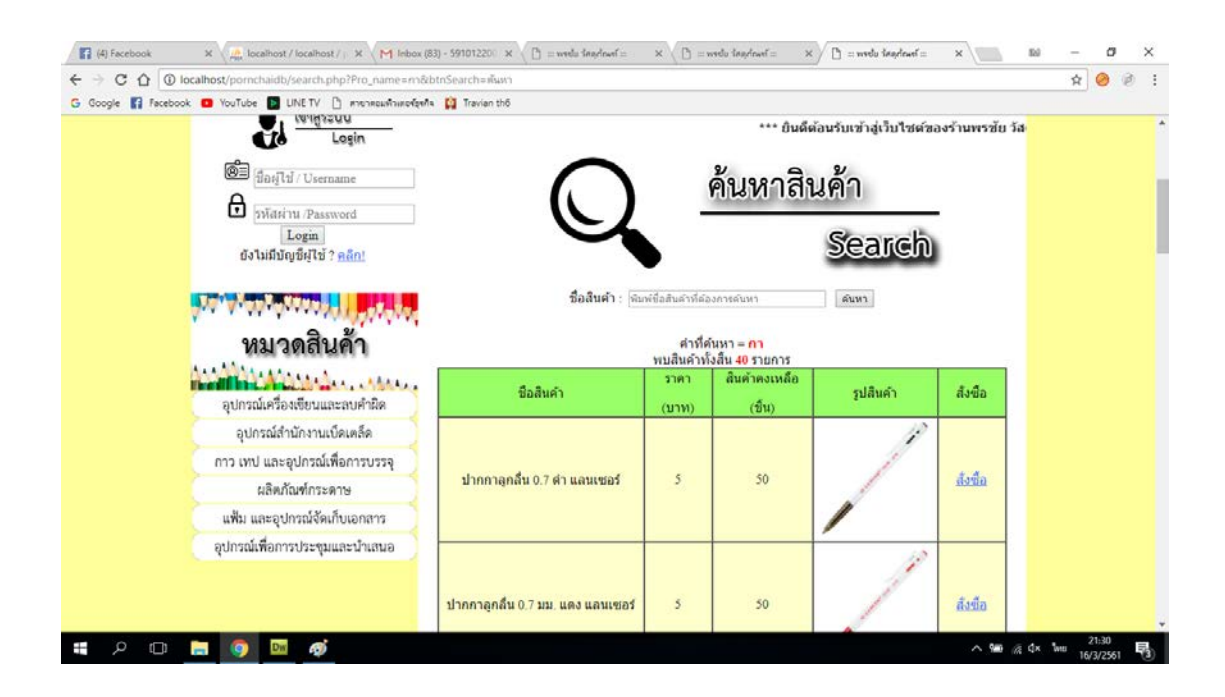

ภาพที่ 4-15 แสดงหนาจอการคนหาสินคา

ฎ) แสดงในสวนติดตอเรา จะแสดงเลขบัญชีธนาคาร และ แสดงแผนที่ตั้งของ รานพรชัย วัสดุภัณฑ ดังภาพที่ 4-16

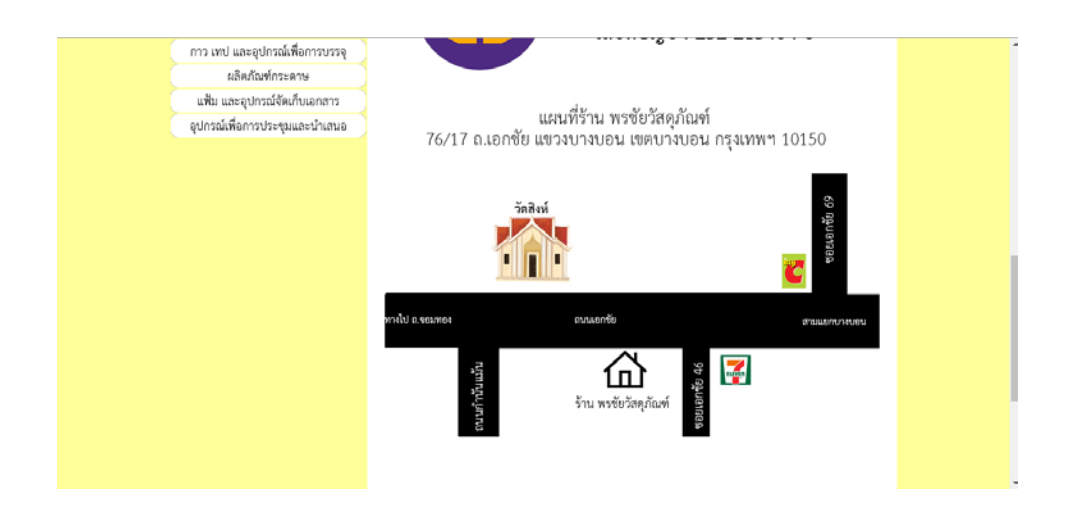

ภาพที่ 4-16 แสดงหน้าจอติดต่อเรา

### **4.2\*\*สวนของเจาของราน (Admin)**

4.2.1 หน้าเข้าสู่ระบบของเจ้าของร้าน เป็นเว็บไซต์แสดงในการใช้งานของเจ้าของร้าน เป็น เว็บไซตแสดงในการใชงานของเจาของรานโดยมีชื่อผูใช (Username) และรหัสผาน (Password) ที่ กําหนดไวในระบบ โดยในกรณีศึกษานี้จะใช ชื่อผูใช(Username) คือ "admin" และรหัสผาน (Password) คือ "1234" ดังภาพที่ 4-17

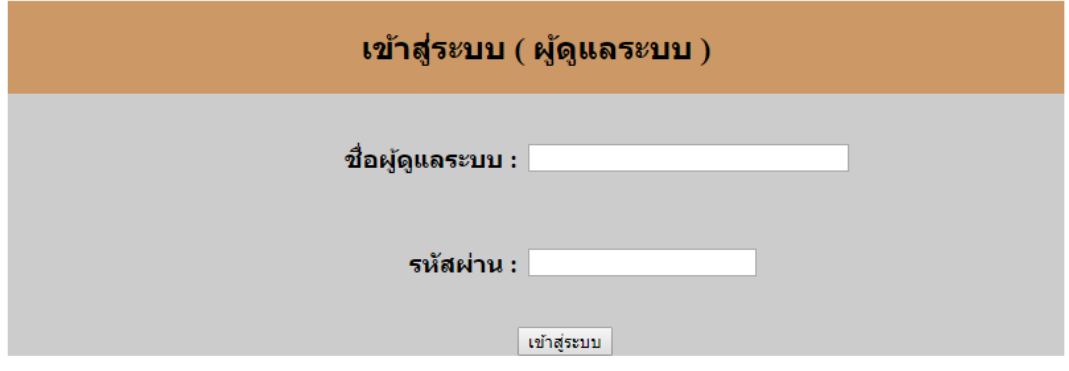

ภาพที่ 4-17 แสดงหน้าเข้าสู่ระบบของเจ้าของร้าน

## 4.2.2\*\*หนาเมนูหลักในสวนของผูดูแลระบบ ดังภาพที่ 4-18

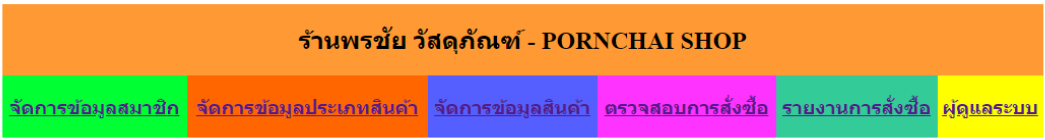

ยินดีต้อนรับเข้าสู่ระบบร้านพรชัย วัสดุภัณฑ์

<u>ออกจากระบบ</u>

## ภาพที่ 4-18 แสดงเมนูหน้าหลักของเจ้าของร้าน

4.2.3\*\*หนาระบบแสดงรายการสมาชิกทั้งมดในฐานขอมูล ดังภาพที่ 4-19

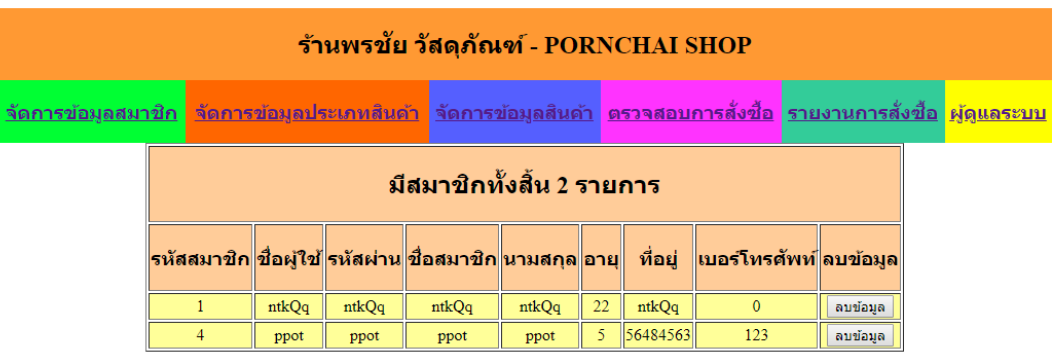

#### ยินดีต้อนรับเข้าสู่ระบบร้านพรชัย วัสดุภัณฑ์

<u>ออกจากระบบ</u>

ภาพที่ 4-19 แสดงหน้ารายการสมาชิกในระบบ

4.2.4 หน้าระบบเพิ่มรายการประเภทสินค้า และรายการประเภทสินค้าทั้งหมดของเจ้าของร้าน สามารถกด แก้ไข ลบประเภทสินค้า และค้นหาประเภทสินค้าได้ ดังภาพที่ 4-20

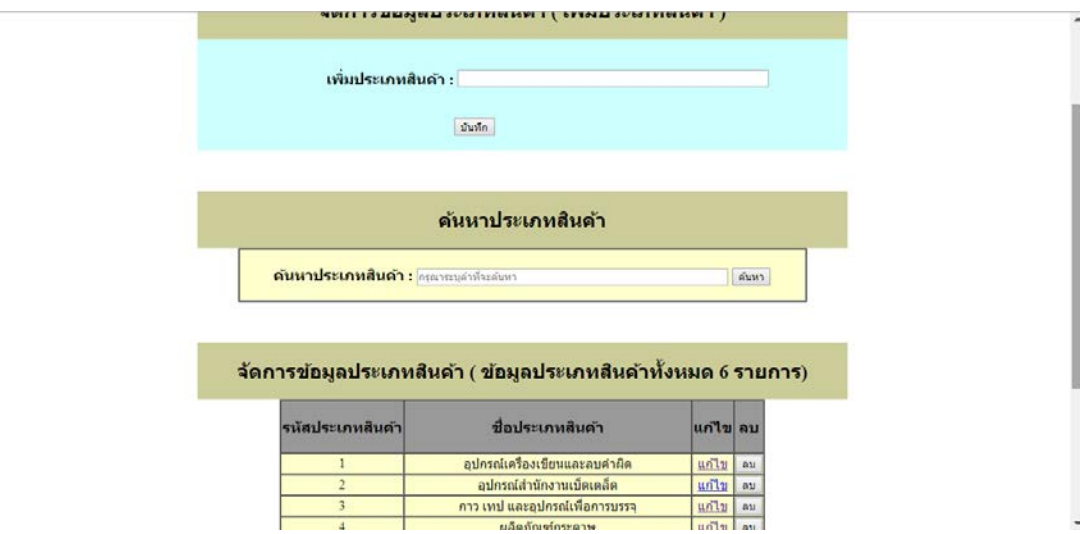

ภาพที่ 4-20 แสดงหน้าเพิ่มรายการประเภทสินค้า และรายการประเภทสินค้าทั้งหมดของเจ้าของร้าน

4.2.5\*\*หนาคนหาประเภทสินคา สามารถคนหาประเภทสินคา โดยการพิมพตัวอักษรลงไปในชอง คนหา ระบบจะคนหาจากตัวอักษรดังภาพที่ 4-21

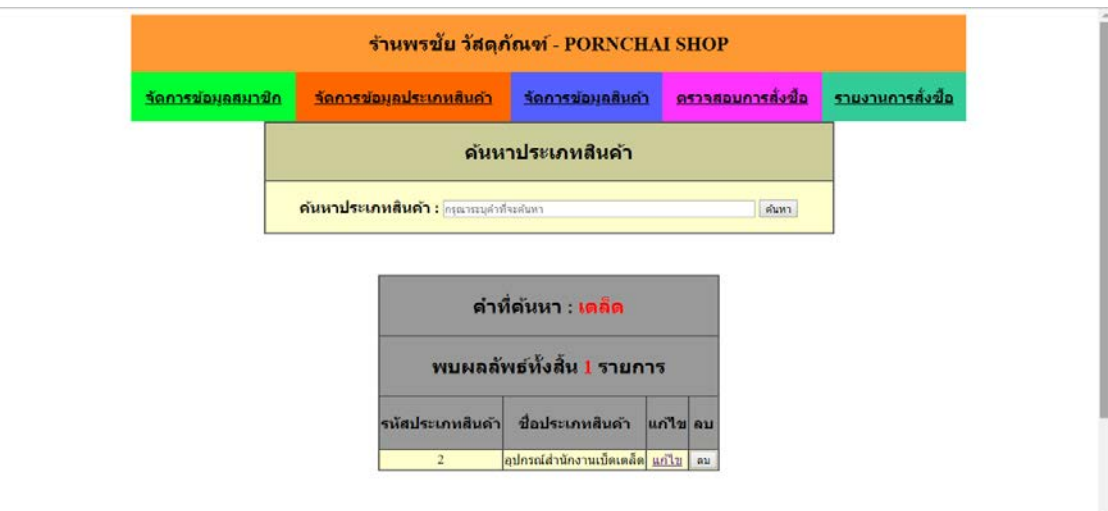

ภาพที่ 4-21 แสดงหน้าค้นหาประเภทสินค้า

4.2.6 หน้าจัดการข้อมูลประเภทสินค้า (แก้ไขประเภทสินค้า) สามารถแก้ไขประเภทสินค้าได้ จากหนานี้ดังภาพที่ 4-22

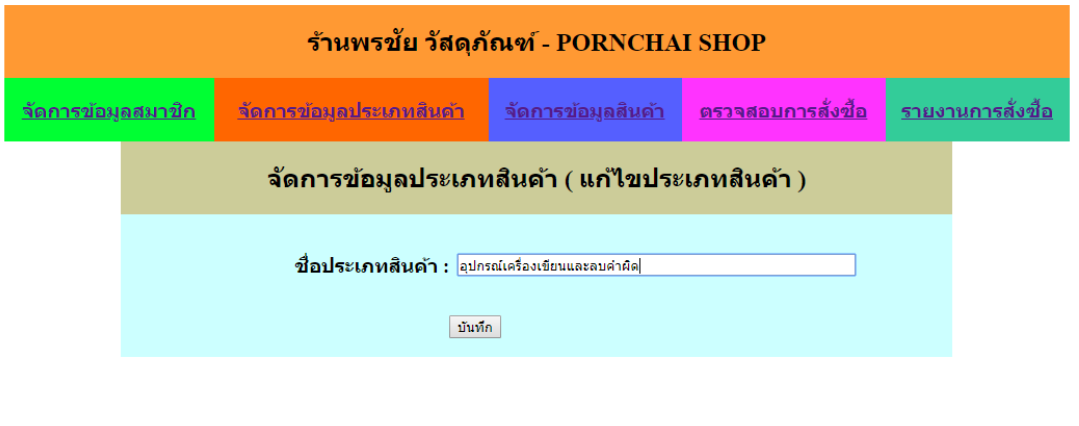

ยินดีต้อนรับเข้าสู่ระบบร้านพรชัย วัสดภัณฑ์

<u>ออกจากระบบ</u>

ภาพที่ 4-22 แสดงหนาแกไขชื่อประเภทสินคาของเจาของราน

4.2.7 หน้าลบประเภทสินค้า หลังจากกดปุ่ม ลบ ระบบจะแจ้งเตือนว่า ต้องการลบหรือไม่ หากตอบ ตกลง ระบบจะลบประเภทสินคาที่ตองการลบทันที ดังภาพที่ 4-23

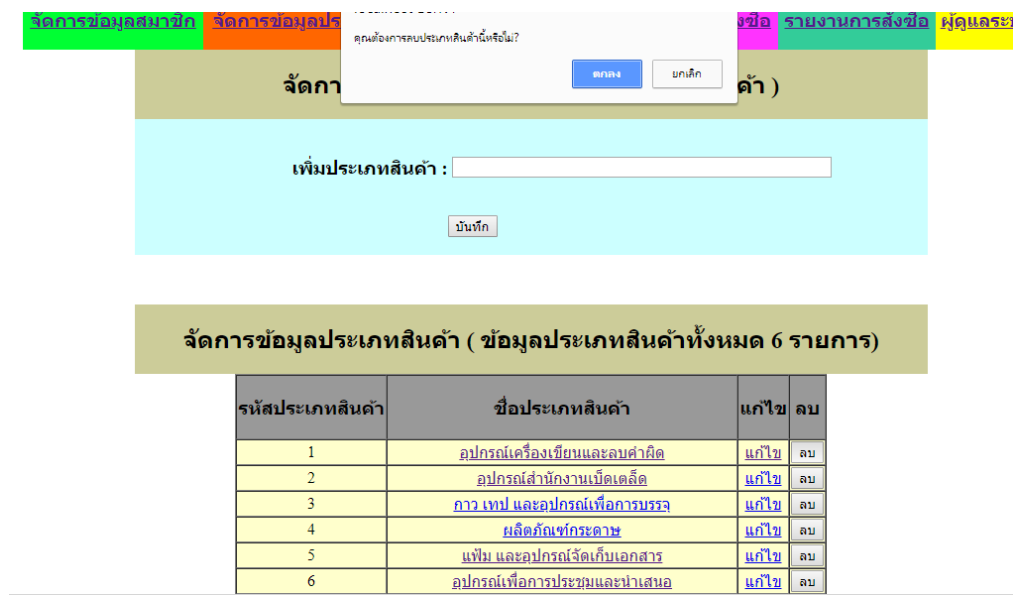

ภาพที่ 4-23 แสดงหน้าลบประเภทสินค้าของเจ้าของร้าน

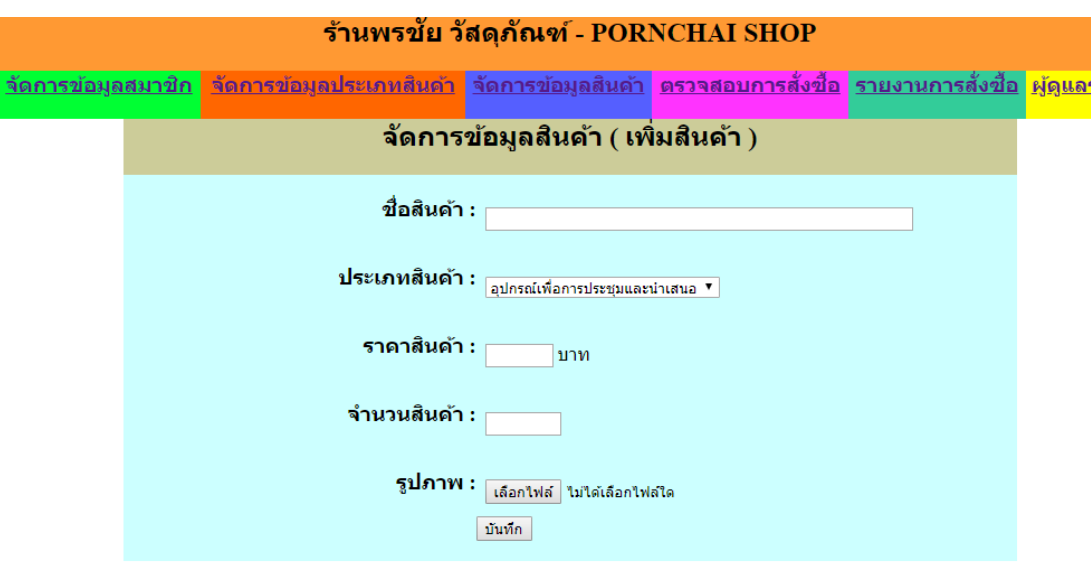

4.2.8 หน้าระบบจัดการข้อมูลสินค้า โดยสามารถเพิ่มสินค้าได้จากหน้านี้ ดังภาพที่ 4-24

ภาพที่ 4-24 แสดงหน้าเพิ่มสินค้า

4.2.9 หน้าค้นหาสินค้า สามารถค้นหาสินค้า โดยการพิมพ์ตัวอักษรลงไปในช่องค้นหา ระบบจะ คนหาจากตัวอักษรดังภาพที่ 4-25

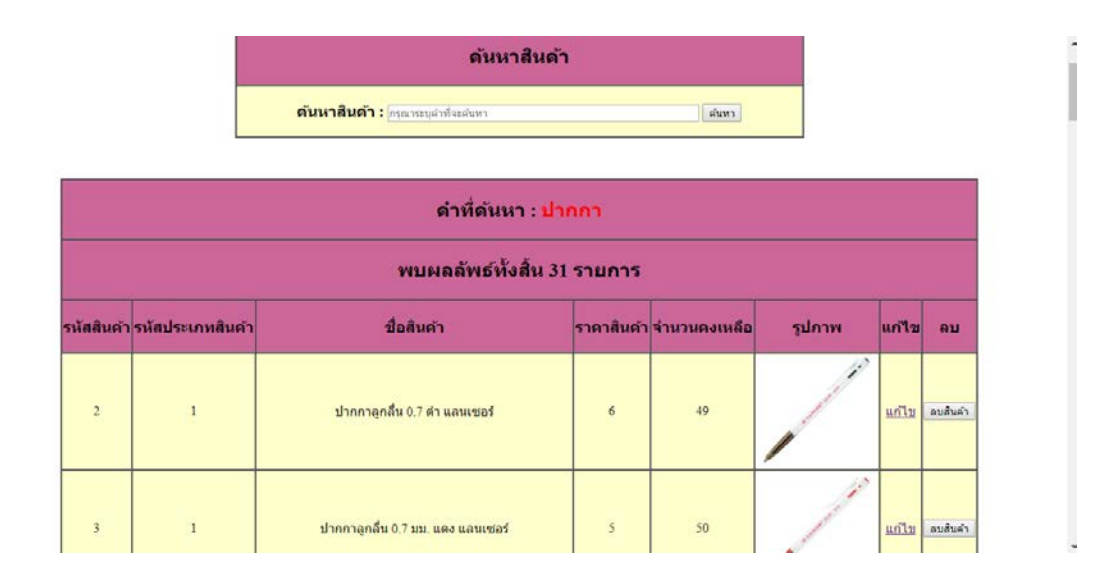

ภาพที่ 4-25 แสดงหนาคนหาสินคา

4.2.10 หน้าระบบแสดงรายการสินค้าที่มีในระบบทั้งหมด โดยสามารถแก้ไข และ ลบสินค้า ได้จากหน้านี้ ดังภาพที่ 4.26

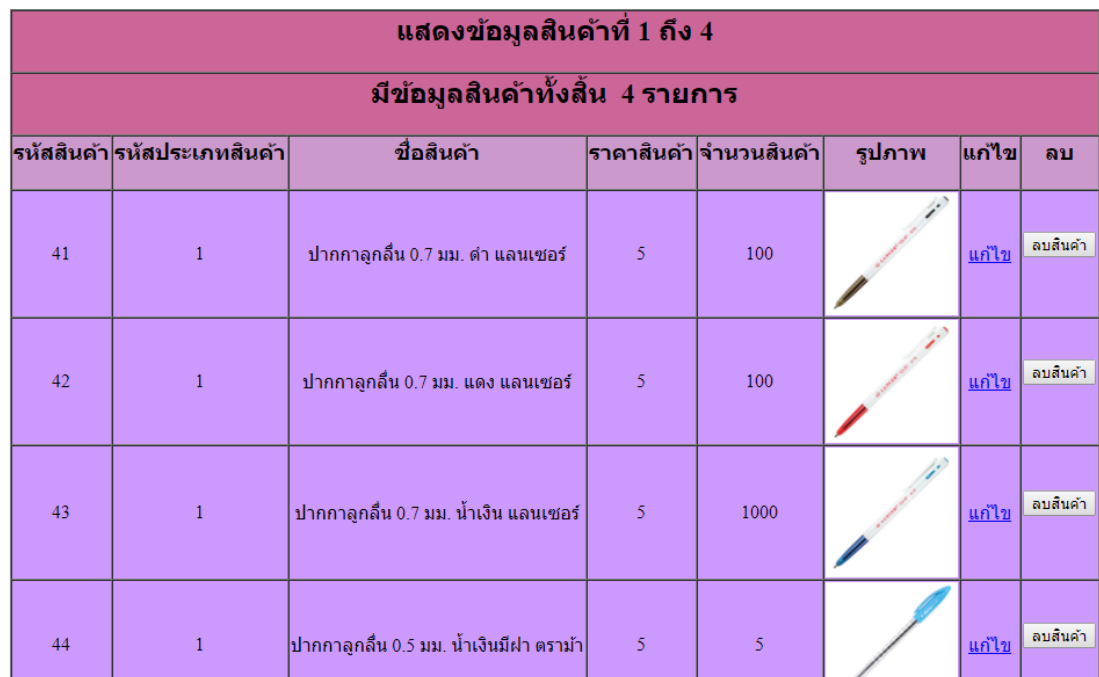

ภาพที่ 4-26 แสดงหนารายการสินคาทั้งหมด

4.2.11 หนาแสดงการแกไขขอมูลสินคา ดังภาพที่ 4-27

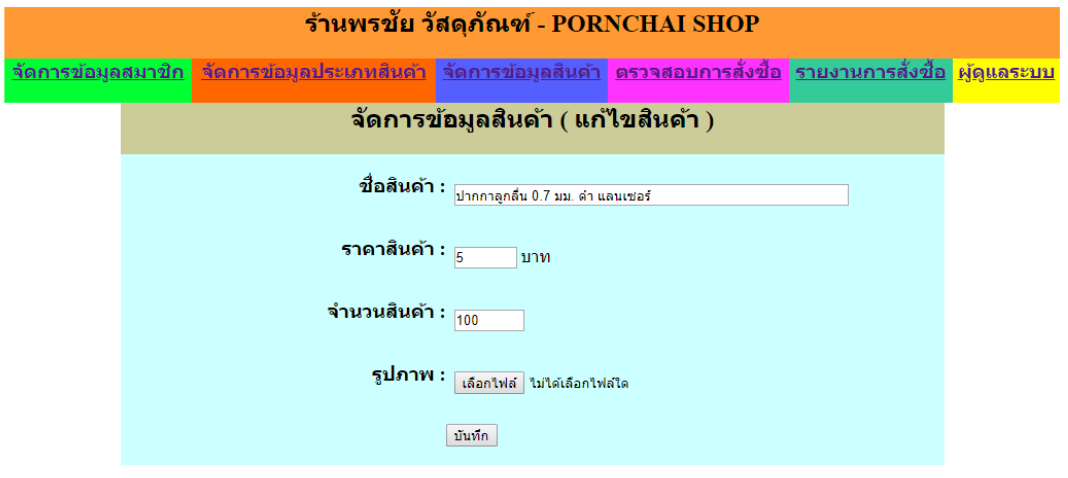

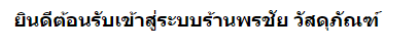

<u>ออกจากระบบ</u>

ภาพที่ 4-27 แสดงหน้าการแก้ไขข้อมูลสินค้า

4.2.12 หนาระบบแสดงตรวจสอบการสั่งซื้อ ระบบจะแจง รหัสการสั่งซื้อ รหัสสมาชิก สถานการณ ชำระเงิน ราคารวม และวันที่ที่สั่งซื้อ ดังภาพที่ 4-28

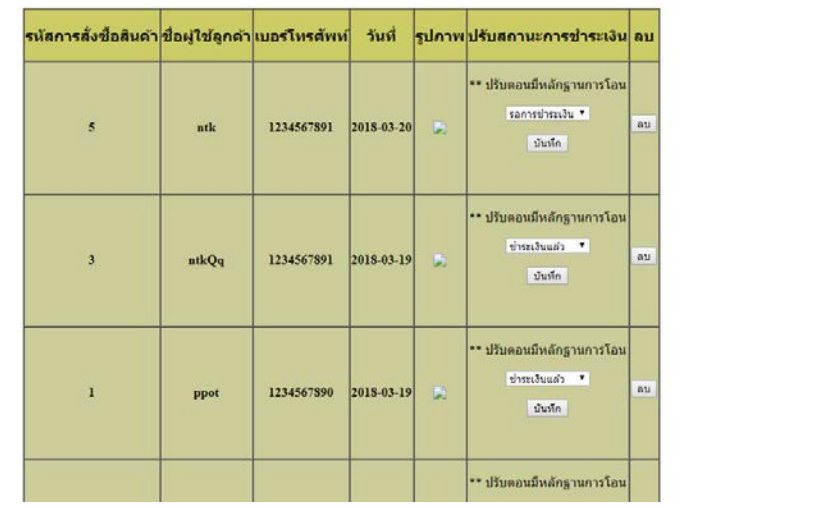

ภาพที่ 4-28 แสดงหนาตรวจสอบการสั่งซื้อของเจาของราน

4.2.13 หน้าแสดงรายงานการขาย มีรหัสรายการสั่งซื้อ ชื่อสินค้า จำนวน วันที่ ราคา และ ราคารวมทั้งหมด ดังภาพที่ 4-29

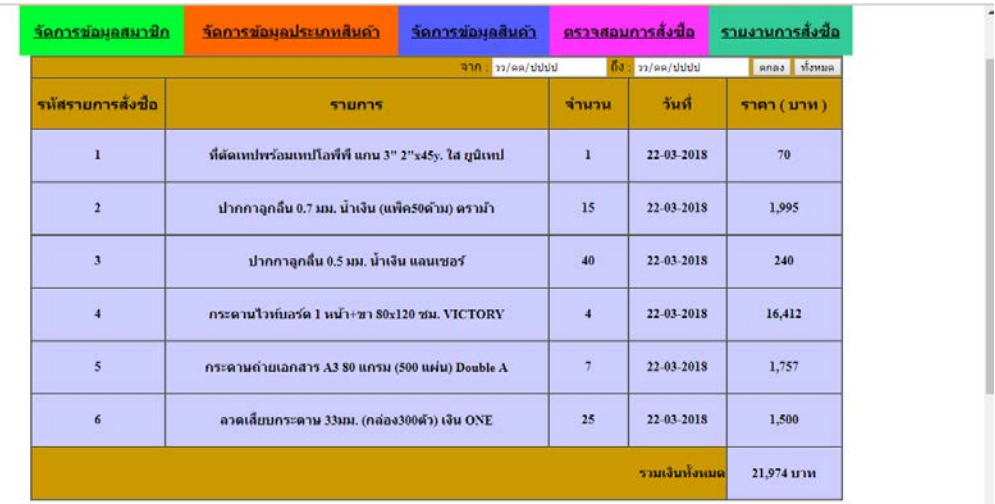

ภาพที่ 4-29 แสดงหน้ารายการขายของเจ้าของร้าน

# **บทที่ 5 ทฤษฎีและงานวิจัยที่เกี่ยวของ**

### **5.1\*\*สรุปผลการทําโครงงาน**

จากการรวบรวมและศึกษาระบบสารสนเทศการจัดการขอมูลระบบรานขายอุปกรณสํานักงาน ้ออนไลน์ กรณีศึกษา ร้านพรชัย วัสดุภัณฑ์ เมื่อได้สร้างระบบการขายสินค้าออนไลน์แล้วสามารถ ค้นหาสินค้าได้ โดยค้นหาได้จากในฐานข้อมูลของลูกค้า ตรวจสอบสินค้าคงเหลือได้ บันทึกข้อมูลลูกค้า ได้ บันทึกข้อมูลการขายสินค้าได้ และออกรายงานการขาย ทำให้เกิดเป็นโปรแกรมที่ใช้ในระบบ สารสนเทศการจัดเก็บข้อมูล ระบบร้านขายอุปกรณ์สำนักงานออนไลน์ กรณีศึกษา ร้านพรชัย วัสดุ ภัณฑ จากการทดสอบโปรแกรมนั้นระหวางการพัฒนาโปรแกรมเกิดปญหาและขอผิดพลาดขึ้น มากมาย แตก็สามารถที่จะแกไขปญหาไปดวยดี ในการทดสอบระบบมีการทดสอบหลายๆ ครั้งและ เมื่อมีการแกไขพัฒนาระบบเสร็จสมบูรณนั้น พบวาระบบสามารถที่จะใชงานไดจริงและตรงตามความ ต้องการของผู้ใช้งานหลังจากที่ได้นำระบบสารสนเทศ ระบบร้านขายอุปกรณ์สำนักงานออนไลน์ กรณีศึกษา ร้านพรชัย วัสดุภัณฑ์ ไปทดลองใช้งานแล้วนั้น ระบบใหม่ที่ได้จัดทำขึ้นนี้สามารถลดเวลา และขั้นตอนการทำงาน ลดความซับซ้อนของระบบได้ อีกทั้งยังอำนวยความสะดวกให้แก่ลูกค้าและ เจาของกิจการ การใหบริการทางดานขอมูลที่รวดเร็วขึ้น ลดเวลาการทํางานในปริมาณมากใหรวดเร็ว ้ยิ่งขึ้น ลดค่าใช้จ่ายของทรัพยากรภายในกิจการ ช่วยให้ทำงานในปริมาณมากได้อย่างรวดเร็ว และยัง เพิ่มขอบเขตของลูกค้าให้มากขึ้น เพิ่มมาตรฐานในการทำงานเป็นไปอย่างถูกต้องรวดเร็ว

### **5.2\*\*ปญหาที่พบในการทําโครงงาน**

5.2.1\*\*การไมสํารองขอมูลในขณะทํางาน เก็บขอมูลไวในคอมพิวเตอรเพียงเครื่องเดียวจนพบ ้ปัญหาเกิดขึ้นเครื่องคอมพิวเตอร์ Windows เกิดขัดข้องจนต้องลง Windows ใหม่ทำให้เกิดปัญหากับ คณะผูจัดทํา

5.2.2 ต้องทำความรู้จักกับโค้ดที่ไม่เคยเขียนว่านำมาใช้ยังไง เช่น script ต่างๆ

### **5.3\*\*ขอเสนอแนะ**

5.3.1\*\*ควรจะมีระบบเครดิต เพื่อเปนการสงเสริมการขายเพิ่มเติม อาทิเชน หากกําหนดวันที่ ้ต้องชำระแล้วลูกค้าขาดการชำระเงิน อาจมีการแบนรหัสบัตรประจำตัวประชาชนโดยระบุว่าบุคคลนั้น เสียเครดิตในการสั่งซื้อสินค้า ไม่สามารถสั่งสินค้าได้อีก และมีโปรโมชั่นพิเศษสำหรับผู้ที่ชำระเงินตรง ตามเวลาที่กําหนด

5.3.2 ควรมีการกำหนดมาตรฐานรายละเอียดสินค้า เพื่อให้ลูกค้าเกิดความมั่นในตัวสินค้ามาก ยิ่งขึ้น

5.3.3 ศึกษาเพิ่มเติมถึงรายละเอียดต่าง ๆ ที่ระบบทำการจัดเก็บข้อมูลการจำหน่ายสินค้าควร ้จะมีการปรับปรุงพัฒนาการทำงานให้ผู้ใช้นั้นสามารถใช้งานได้ง่ายและสะดวกรวดเร็ว ด้วยเทคโนโลยี ที่ทันสมัยเหมาะสมกับการใชงานมากขึ้นกวาเดิม

5.3.4 ควรมีการเก็บข้อมูล วัน เวลา การเข้าระบบของผู้ใช้ เพื่อป้องกันการทุจริต

5.3.5\*\*ควรมีการสํารองขอมูล เพื่อปองกันการสูญหายของขอมูลที่สําคัญของกิจการ ดวย ้วิธีการจัดเก็บสำรองข้อมูลไว้ในทุก ๆ หนึ่งปี โดยการ Backup ข้อมูล

### **บรรณานุกรม**

เทคนิคและวิธีใชโปรแกรม Adobe Dreamweaver CS4 (ออนไลน) :

http://thaipp.com/web/introdreamcs4/index.htm

วิเชียร วิสุงเร , หนังสือเรียน การใชโปรแกรม Adobe Dreamweaver CS4 **:**

มีเดีย อินเทลลิเจนซ เทคโนโลยี, บจก. จํานวน 304 หนา

บัญชา ปะสีละเตสัง , พัฒนาเว็บแอปพลิเคชั่นดวย PHP รวมกับ MySQL และ Dreamweaver :

[ซีเอ็ดยูเคชั่น](https://www.se-ed.com/product-publisher/%E0%B8%8B%E0%B8%B5%E0%B9%80%E0%B8%AD%E0%B9%87%E0%B8%94%E0%B8%A2%E0%B8%B9%E0%B9%80%E0%B8%84%E0%B8%8A%E0%B8%B1%E0%B9%88%E0%B8%99-%E0%B8%9A%E0%B8%A1%E0%B8%88.aspx?pubc=0000001), บมจ. ป2553 จํานวน 656 หนา

[ทวิร พานิชสมบัติ](https://www.se-ed.com/product-search/%E0%B8%97%E0%B8%A7%E0%B8%B4%E0%B8%A3-%E0%B8%9E%E0%B8%B2%E0%B8%99%E0%B8%B4%E0%B8%8A%E0%B8%AA%E0%B8%A1%E0%B8%9A%E0%B8%B1%E0%B8%95%E0%B8%B4.aspx?keyword=%e0%b8%97%e0%b8%a7%e0%b8%b4%e0%b8%a3+%e0%b8%9e%e0%b8%b2%e0%b8%99%e0%b8%b4%e0%b8%8a%e0%b8%aa%e0%b8%a1%e0%b8%9a%e0%b8%b1%e0%b8%95%e0%b8%b4&search=translator), เขียนโคด PHP อยางมืออาชีพ : [ซีเอ็ดยูเคชั่น](https://www.se-ed.com/product-publisher/%E0%B8%8B%E0%B8%B5%E0%B9%80%E0%B8%AD%E0%B9%87%E0%B8%94%E0%B8%A2%E0%B8%B9%E0%B9%80%E0%B8%84%E0%B8%8A%E0%B8%B1%E0%B9%88%E0%B8%99-%E0%B8%9A%E0%B8%A1%E0%B8%88.aspx?pubc=0000001), บมจ. 352 หนา

สมศักดิ์ โชคชัยชุติกุล , คูมือการออกแบบระบบงานฐานขอมูล**.** กรุงเทพฯ : โปรวิชั่น จํากัด, 2553. 320 หนา.

**ภาคผนวก ก** การติดตั้งโปรแกรม phpMyAdmin

## **การติดตั้งโปรแกรม phpMyAdmin**

้วิธีการติดตั้งโปรแกรม AppServ 2.5.10 เพื่อจำลอง PC เป็น WebServer

1.\*\*Double Click ที่โปรแกรมที่โหลดมา appserv-32.2.5.10

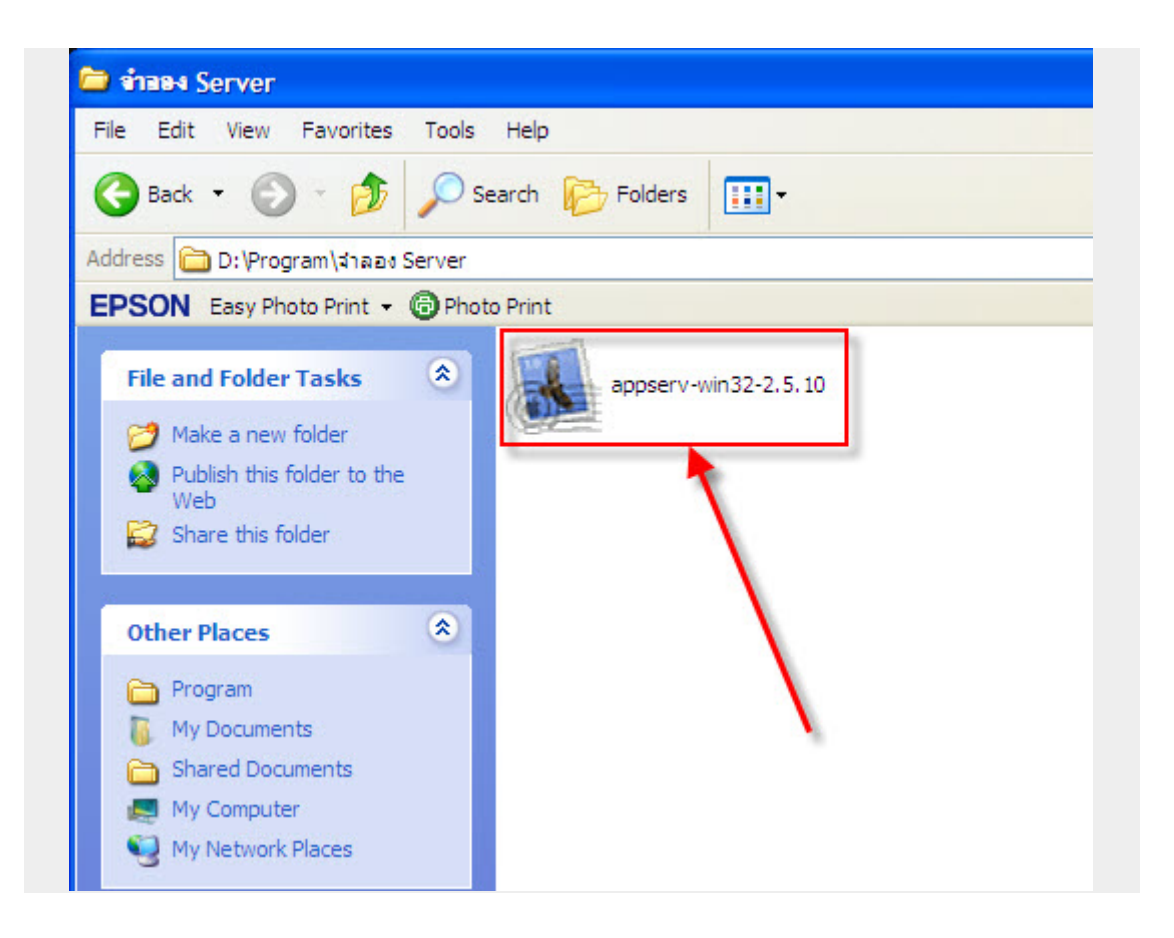

**ภาพที่ ก-1** แสดงไอคอนของโปรแกรม phpMyAdmin (appserv-32.2.5.10)

#### 2. Click Next

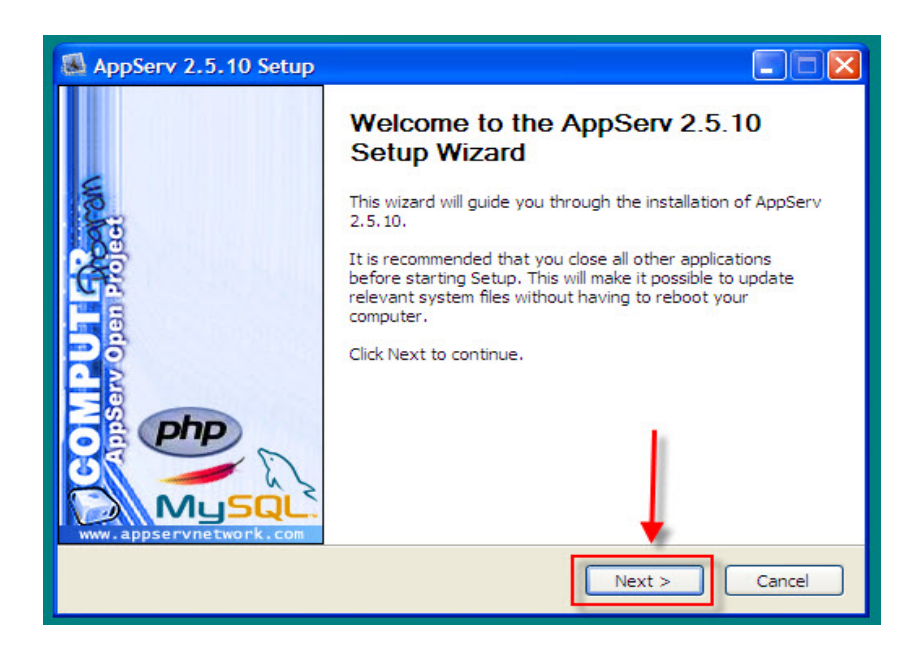

**ภาพที่ ก-2** แสดงหนาจอเขาสูการติดตั้ง AppServ 2.5.10

3. Click I Agree

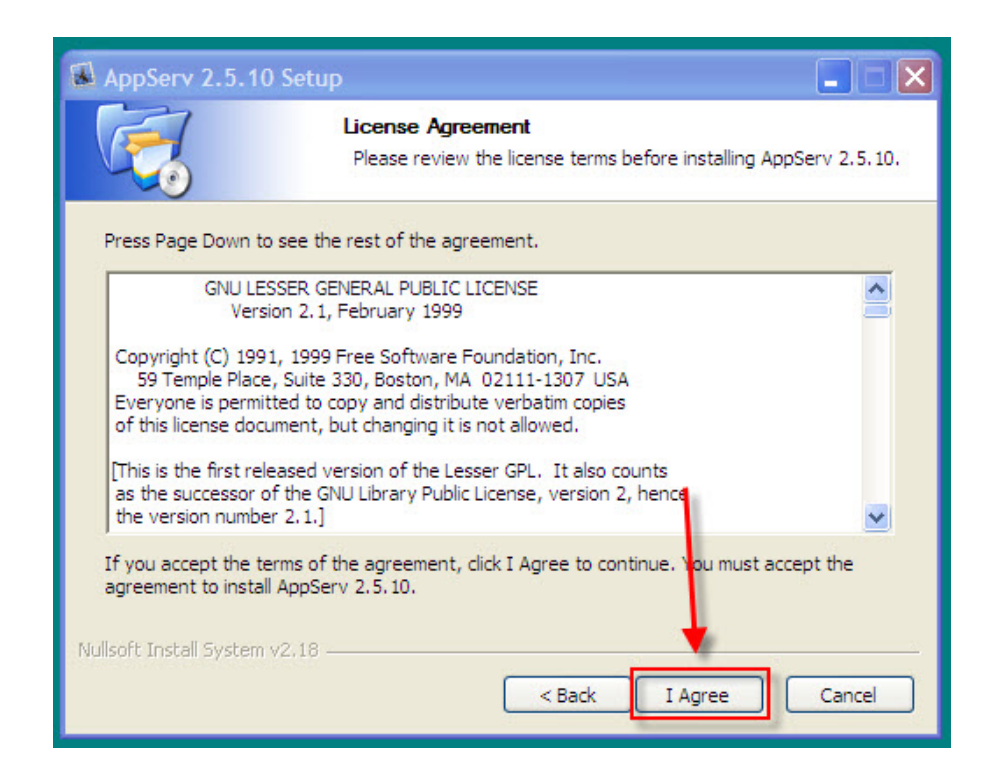

**ภาพที่ ก-3** แสดงรายละเอียดเปนขอความลิขสิทธิ์

4.\*\*เลือก Drive ที่ตองการเก็บโปรแกรมแลว Click Next

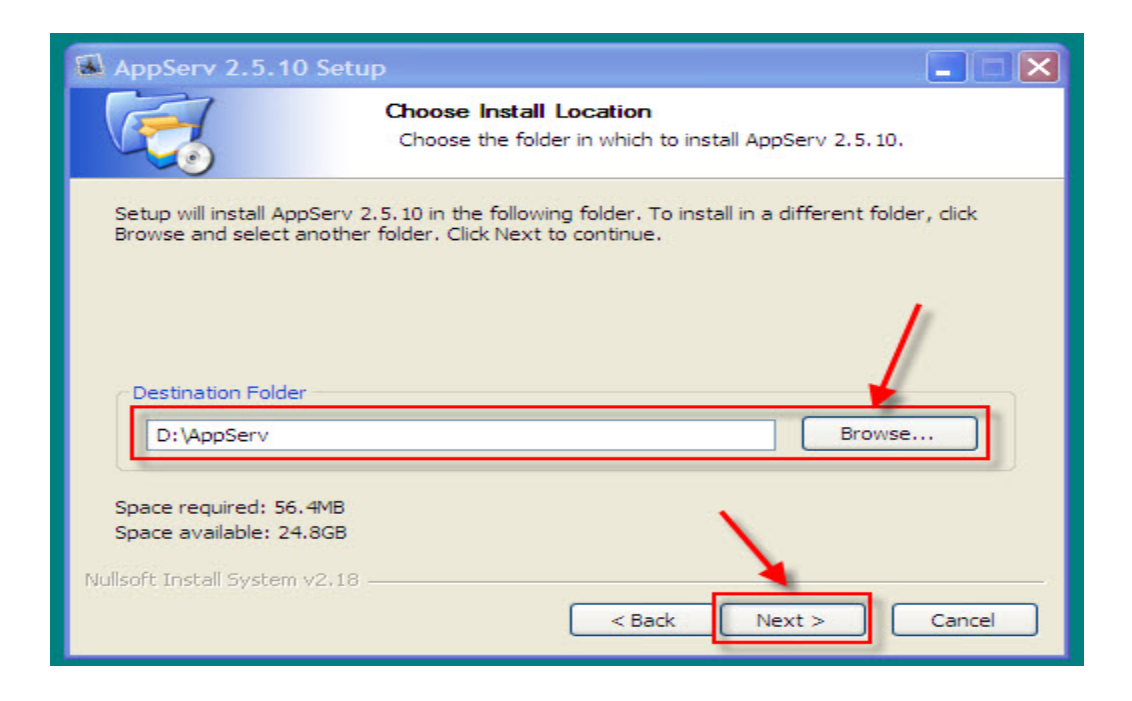

**ภาพที่ ก-4** แสดงการเลือกโฟลเดอรที่ใชในการติดตั้ง AppServ

5. Click Next

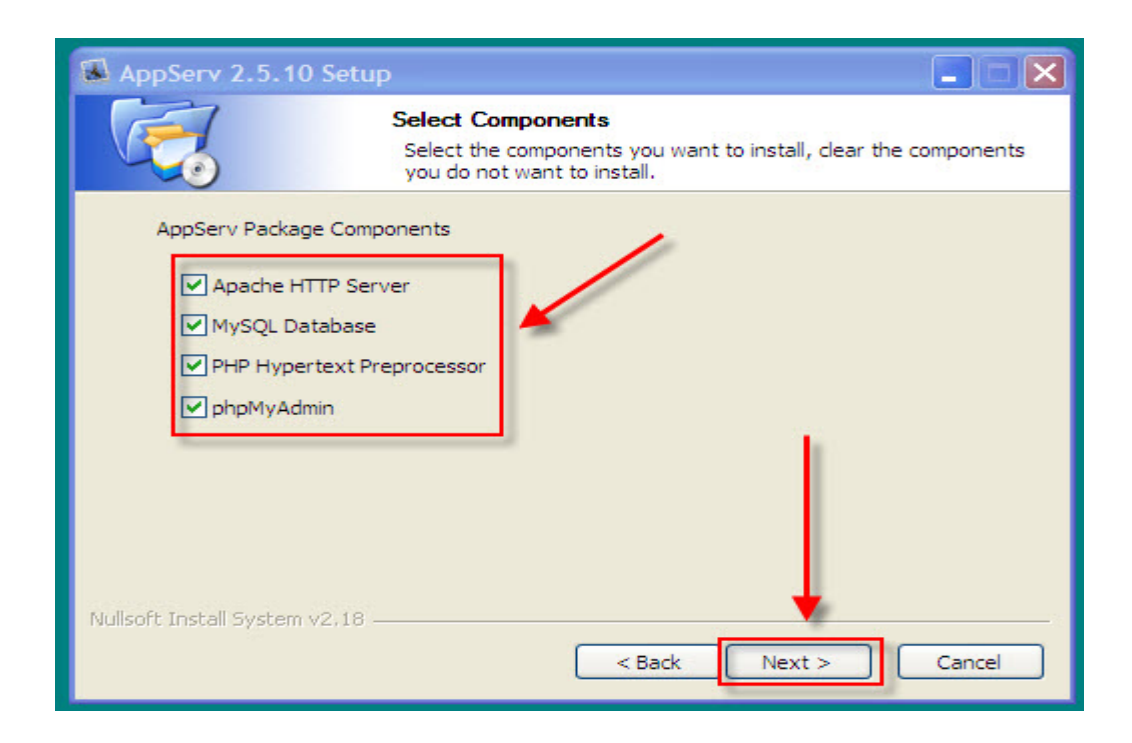

**ภาพที่ ก-5** แสดงการเลือกสวนประกอบของ AppServ

6.\*\*ใสขอมูลตามภาพแลว Click Next

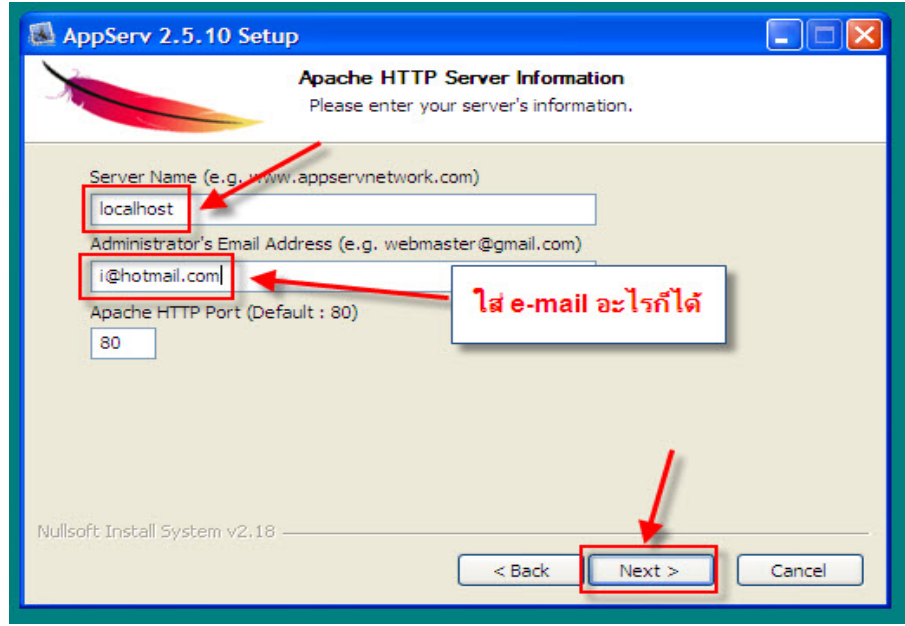

**ภาพที่ ก-6** แสดงการระบุรายละเอียดของโปรแกรม

7.\*\*ใส Password แลว Click Install

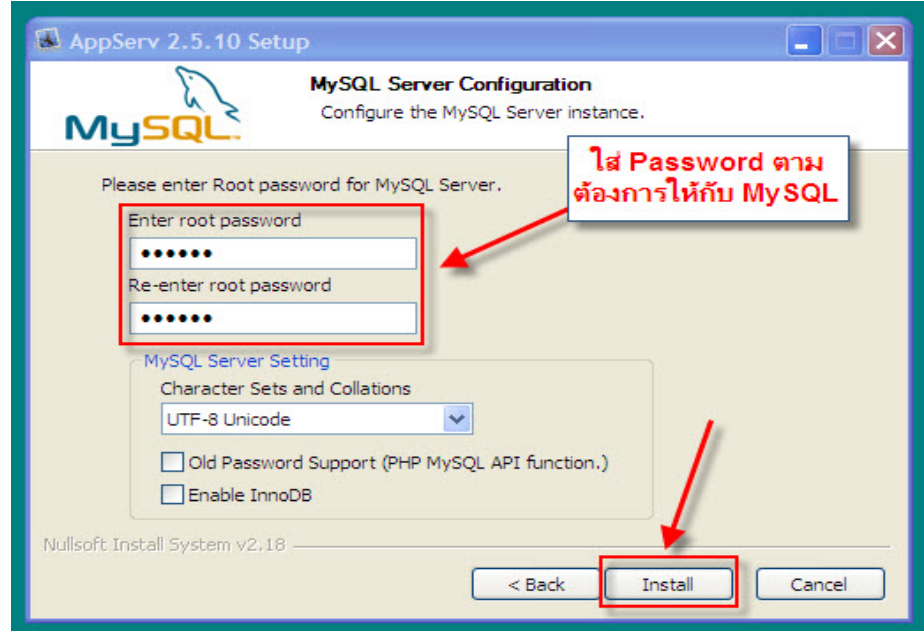

**ภาพที่ ก-7** ระบุ Password

8.\*\*กําลังติดตั้งโปรแกรม

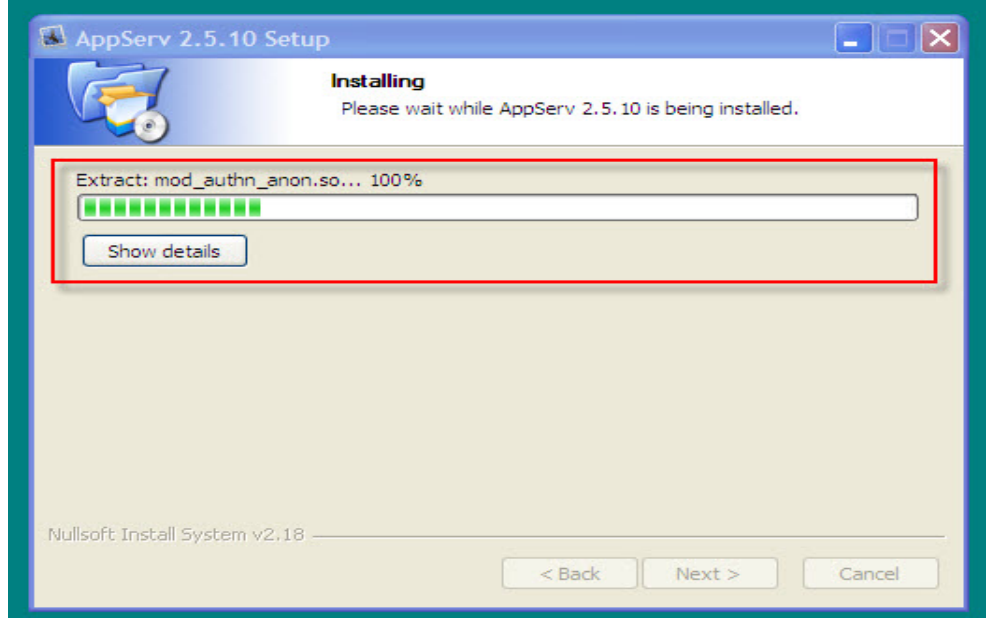

**ภาพที่ ก-8** แสดงความคืบหนาของโปรแกรมที่เริ่มติดตั้ง

9. Click Finish

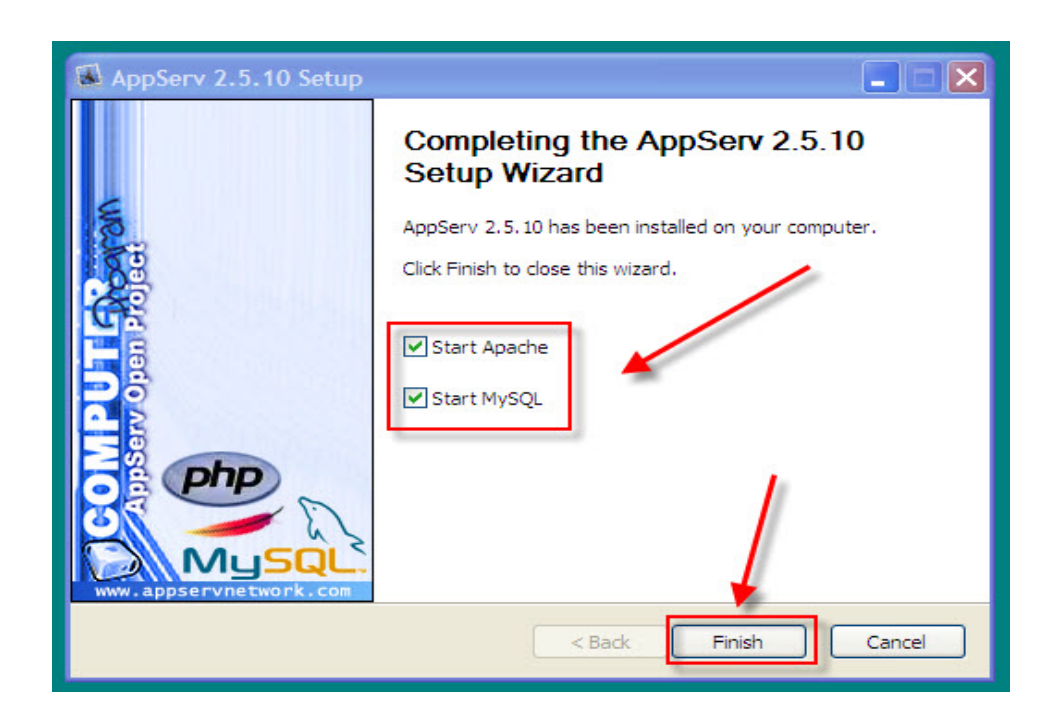

**ภาพที่ ก-9** แสดงการติดตั้งเรียบร้อยแล้ว

10. ทดสอบว่าติดตั้งเรียบร้อยแล้วโดยการพิมพ์ localhost ที่ Browser

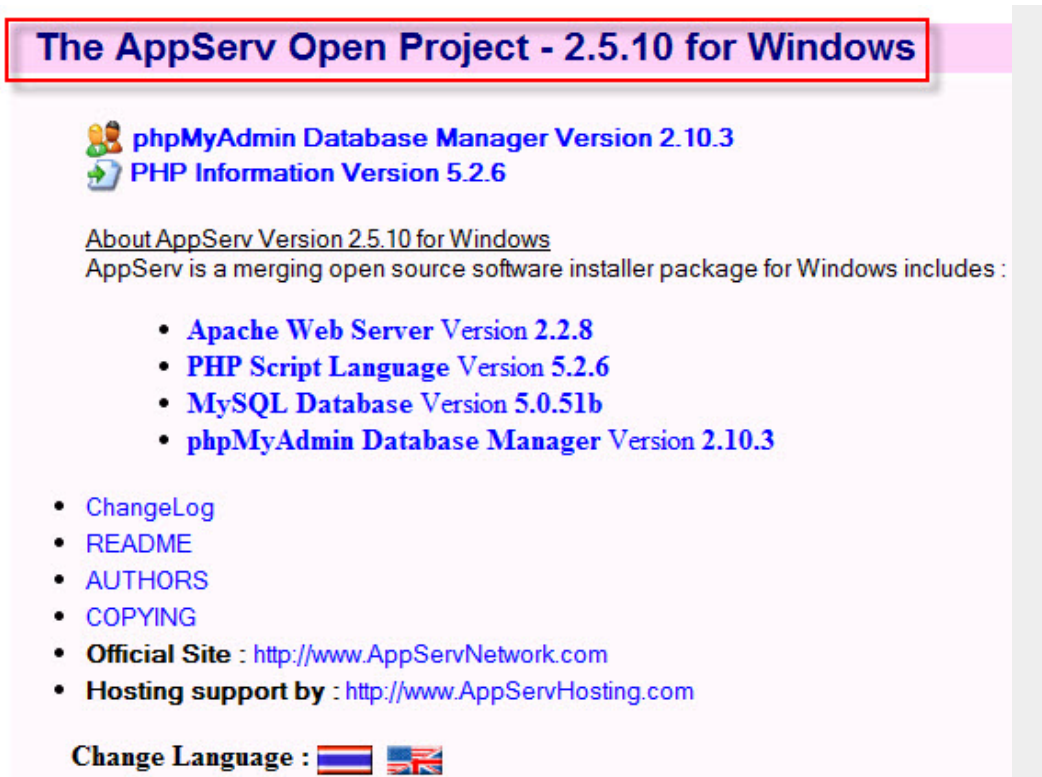

**ภาพที่ ก-10** แสดงการเรียก URL **[http://localhost](http://localhost/)** เพื่อตรวจสอบการทํางาน

**ภาคผนวก ข**

คู่มือการใช้งานระบบร้านขายอุปกรณ์สำนักงานออนไลน์ กรณีศึกษา ร้านพรชัย วัสดุภัณฑ์
## ์ **คู่มือการใช้ระบบร้านขายอุปกรณ์สำนักงาน** กรณีศึกษา ร้านพรชัย วัสดุภัณฑ์

จากการดําเนินโครงการออกแบบระบบรานขายอุปกรณสํานักงานออนไลน กรณีศึกษา ราน พรชัย วัสดุภัณฑ์ คณะผู้จัดทำได้สร้างเว็บไซต์ระบบซื้อขายออนไลน์ขึ้นมา และมีการใช้งาน 2 ส่วนที่ สําคัญดังนี้

- 1. ส่วนของลูกค้า (User)
- 2. ส่วนของผู้ดูแลระบบ (Admin)

## **1.\*\*สวนของลูกคา (User)**

1.1 หน้าแรก จะเป็นการประชาสัมพันธ์โดยหน้าเว็บไซต์หลักที่มีการเข้ามาใช้งานทุกครั้งใน ส่วนของลูกค้า ดังภาพที่ ก-1

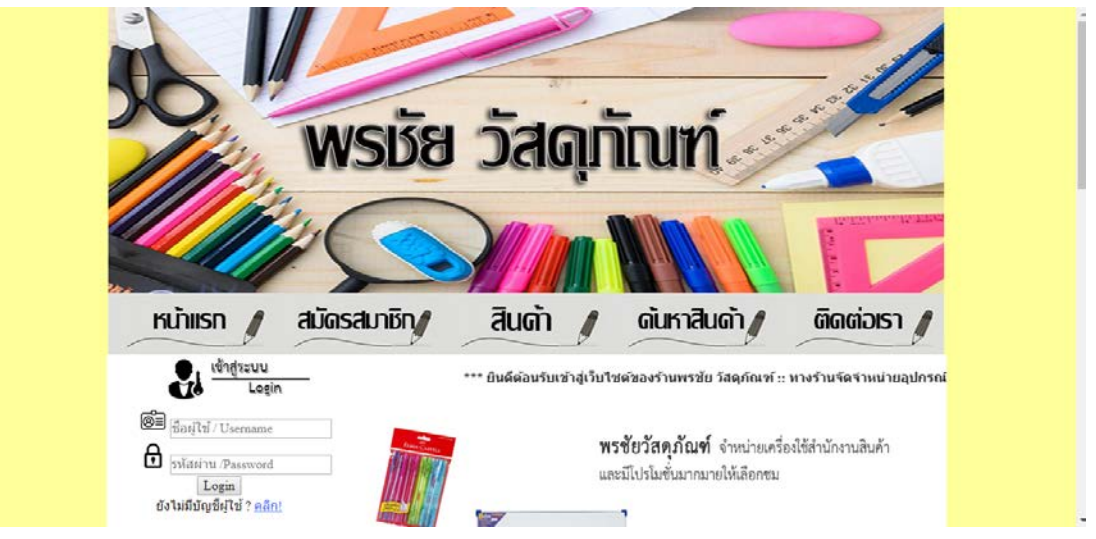

ภาพที่ ข-1 แสดงหน้าหลักของเว็บไซต์ในส่วนของลูกค้า

1.2 หน้าสมัครสมาชิก ลูกค้าจะต้องสมัครสมาชิกก่อนทำการสั่งซื้อ โดยมีขั้นตอนเละรายละเอียดใน การสมัครสมาชิก ดังตอไปนี้

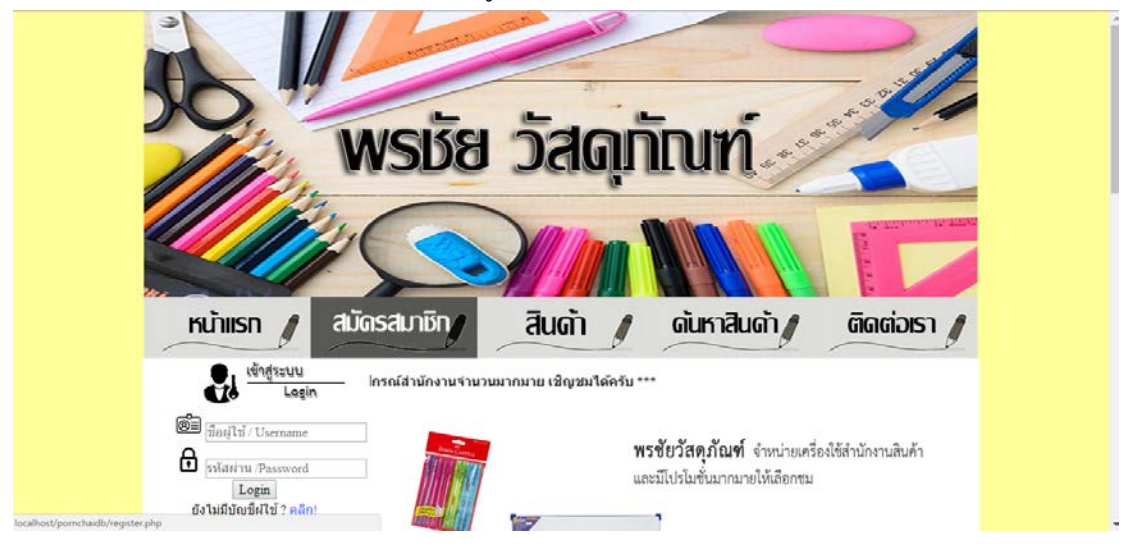

1.2.1  $\,$  ทำการคลิกที่เมนู "สมัครสมาชิก" ดังภาพที่ ข-2

ภาพที่ ข-2 แสดงทําการสมัครสมาชิก

## 1.2.2 กรอกข้อมูลตามที่ระบบต้องการ ดังภาพที่ ข-3

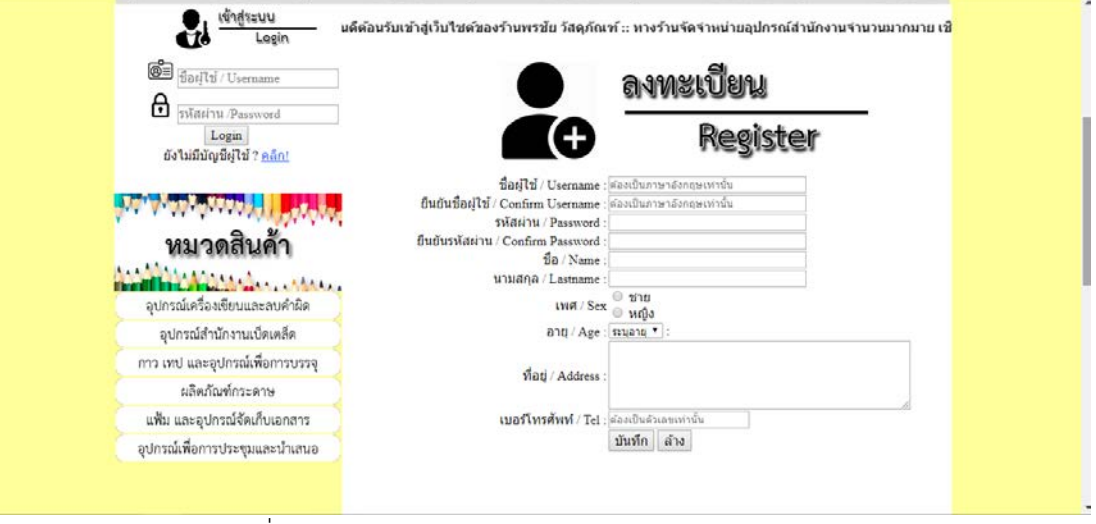

ภาพที่ ข-3 แสดงการกรอกขอมูลและรายละเอียดของสมาชิก

1.2.3\*\*เมื่อทําการสมัครสมาชิกเสร็จเรียบรอย นํา Username และ Password มาเขาใชงาน สมารถ ใช้งานได้ทันที ดังภาพที่ ข-4

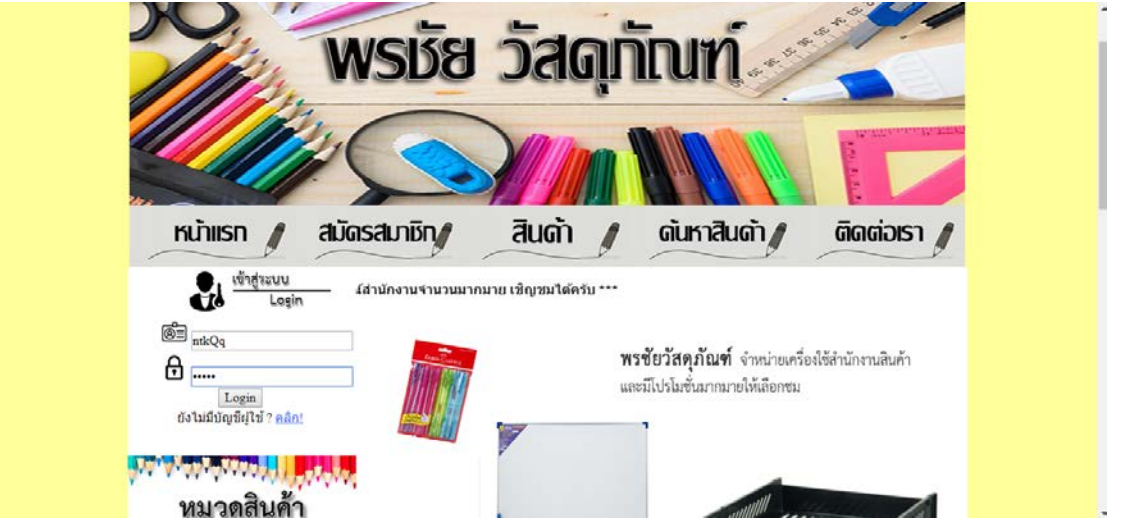

ภาพที่ ข-4 แสดงการเขาใชงานโดยการกรอก Username และ Password

1.3 เมื่อเข้าสู่ระบบแล้ว ระบบจะแสดงชื่อของผู้ใช้งานที่ทำการล็อคอินเข้าสู่

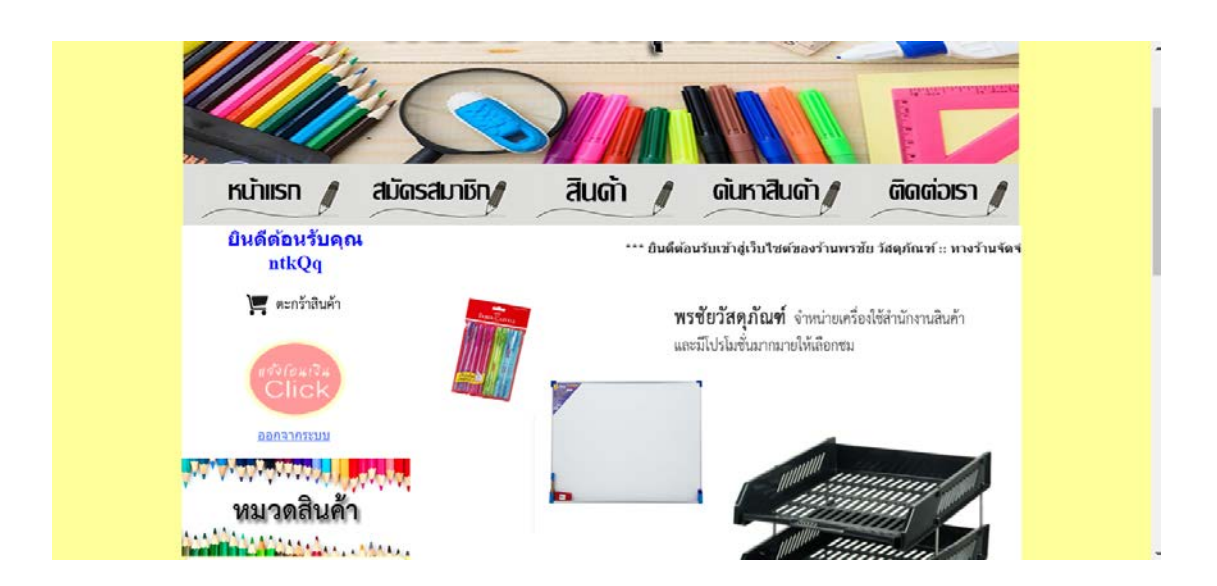

ระบบ ดังภาพที่ ข-5

ภาพที่ ข-5 แสดงชื่อผู้ใช้งาน เมื่อทำการล็อคอินเข้าสู่ระบบ

หลังจากเข้าสู่ระบบเข้าใช้งานได้แล้ว ลูกค้าสามารถใช้งานในส่วนที่สำคัญได้ดังนี้ ึก) ลูกค้าสามารถค้นหาสินค้าที่เราต้องการได้เลยโดยค้นหาจากหมวดสินค้า ดัง

ภาพที่ ข-6

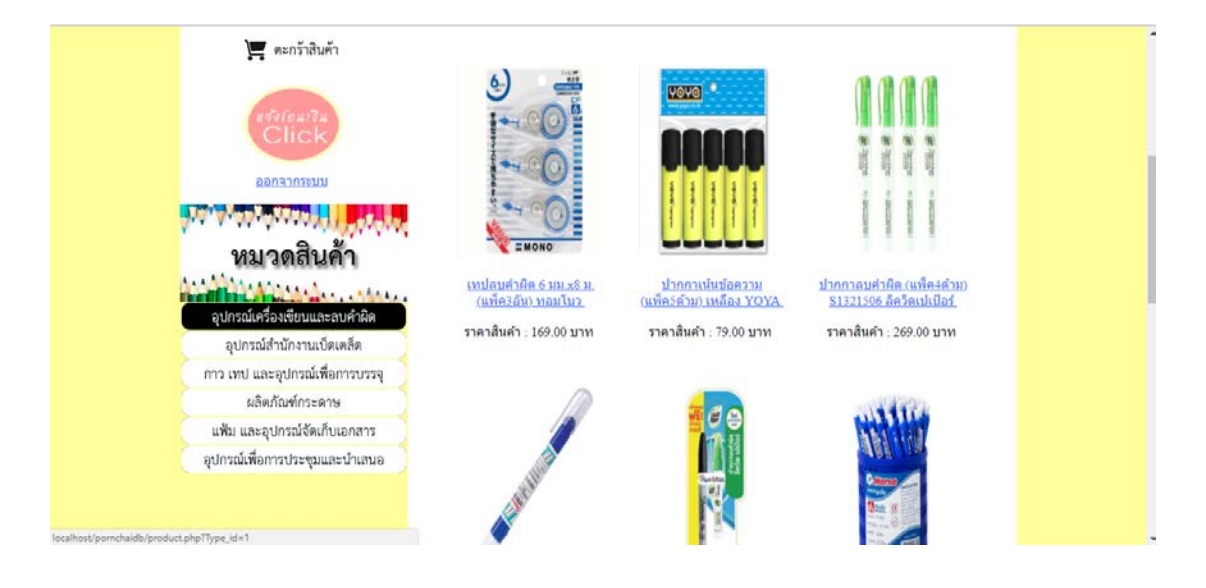

ภาพที่ ข-6 แสดงหน้าจอเลือกค้นหาสินค้าจากหมวดสินค้า

ข) เมื่อเห็นสินค้าสามารถกดที่รูปภาพ หรือ ชื่อสินค้าเพื่อเข้าไปดูข้อมูลของ

สินค้าได้ ดังภาพที่ ข-7

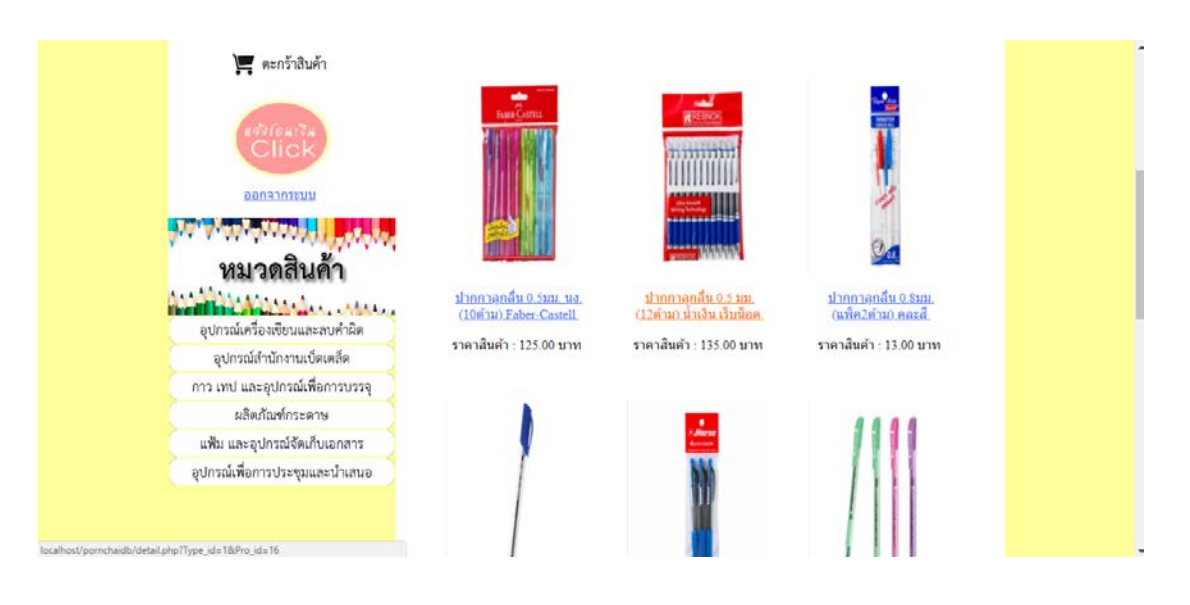

ภาพที่ ข-7 แสดงหน้าจอสินค้า

ค) เมื่อเลือกสินคาที่จะสั่งซื้อไดแลวใหคลิกที่ปุมสั่งซื้อ เพื่อไปดําเนินการ ขั้นตอนถัดไป ดังภาพที่ ข-8

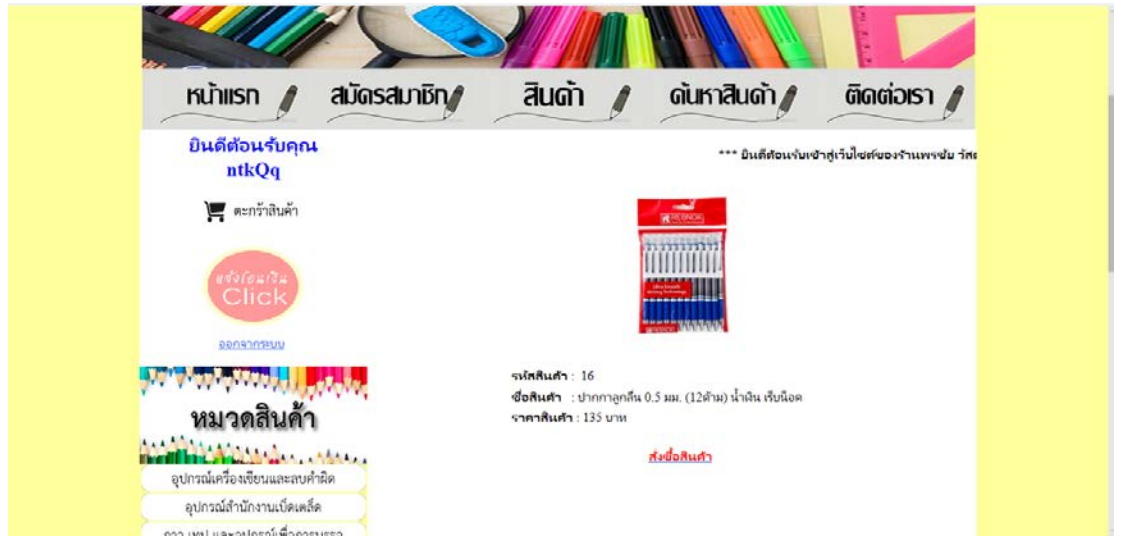

ภาพที่ ข-8 แสดงหน้าจอสั่งซื้อสินค้า

ึง) เมื่อลูกค้าสั่งซื้อสินค้าแล้ว ระบบจะทำการคำนวณราคาสินค้า และสามารถ เพิ่มสินค้าตามที่ต้องการได้ ดังภาพที่ ข-9

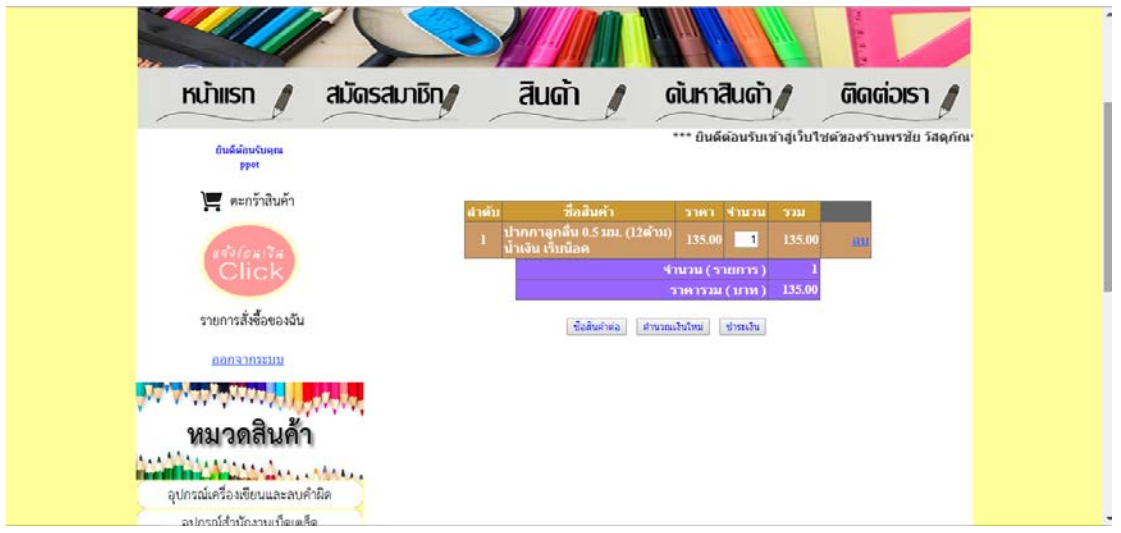

ภาพที่ ข-9 แสดงหน้าจอการสั่งซื้อสินค้า

ึจ) หลังจากลูกค้าเสร็จสิ้นหน้าระบบการคำนวณเงินสินค้าแล้ว ให้กดที่ปุ่ม ชําระเงิน ระบบจะแสดงขอมูลยืนยันการสั่งซื้อ ดังภาพที่ ข-10

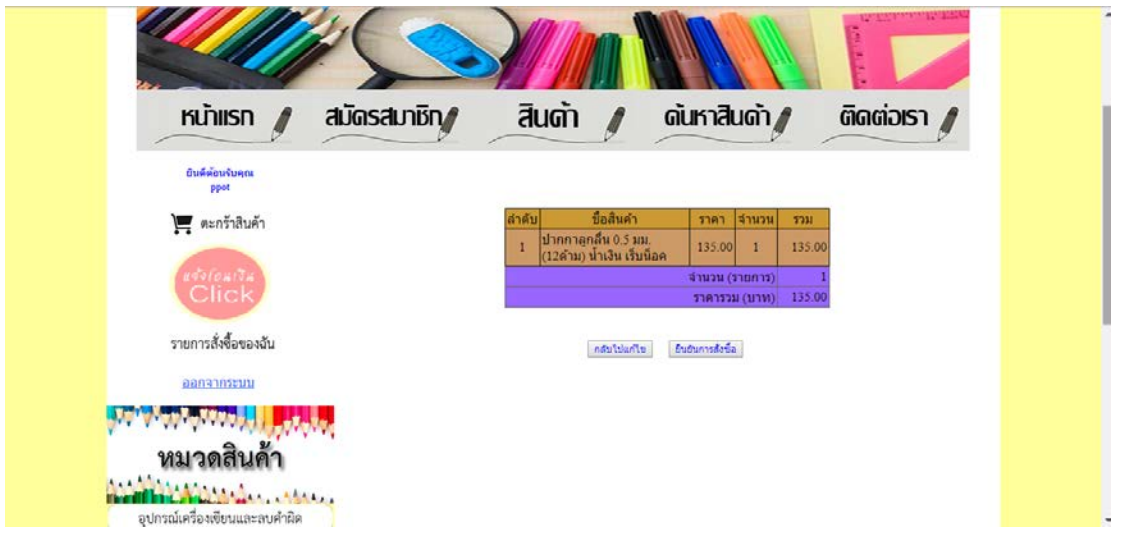

ภาพที่ ข-10 แสดงหนาจอขอมูลยืนยันการสั่งซื้อ

้ฉ) เมื่อยืนยันการสั่งซื้อเรียบร้อย ระบบจะแจ้งการสั่งซื้อสมบูรณ์แล้ว ระบบ ้จะแจ้งช่องทางการชำระเงินผ่านธนาคาร ในขั้นตอนนี้จะมีปุ่มกดด้านล่าง สามารถปริ้นใบสั่งซื้อได้ ดัง ภาพที่ ข-11

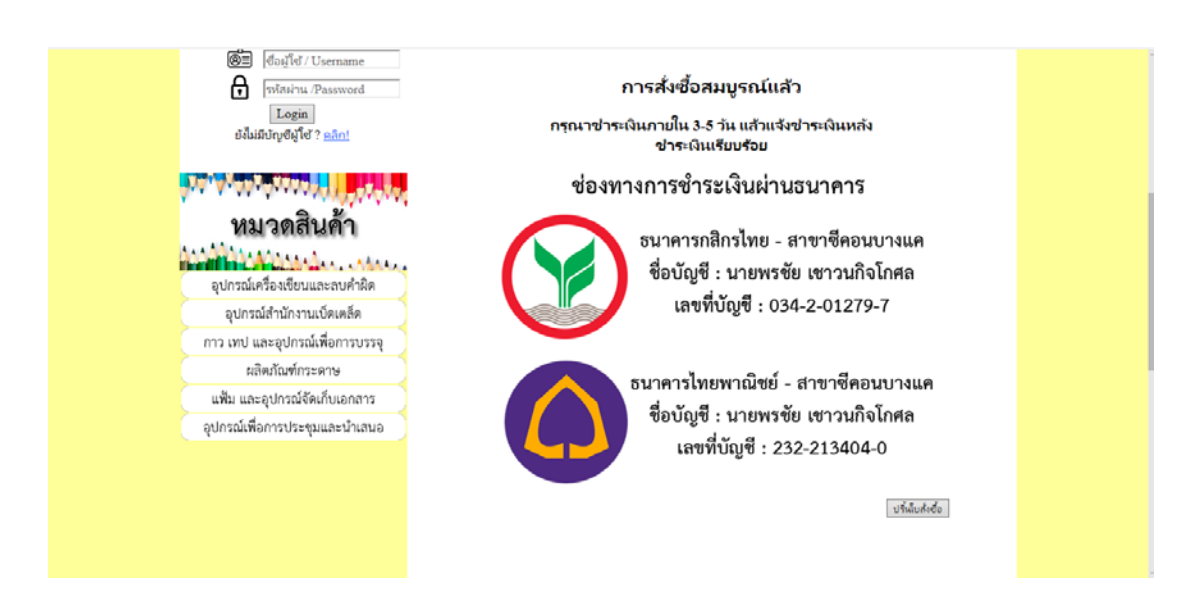

ภาพที่ ข-11 แสดงหน้าจอการสั่งซื้อเรียบร้อยและปริ้นใบสั่งซื้อ

ีช) หลังจากลูกค้าเสร็จสิ้นหน้าจอการสั่งซื้อสินค้าแล้ว ให้ลูกค้าคลิกที่ปุ่ม แจ้ง โอนเงิน เพื่อทำการแจ้งการชำระเงิน ดังภาพที่ ข-12

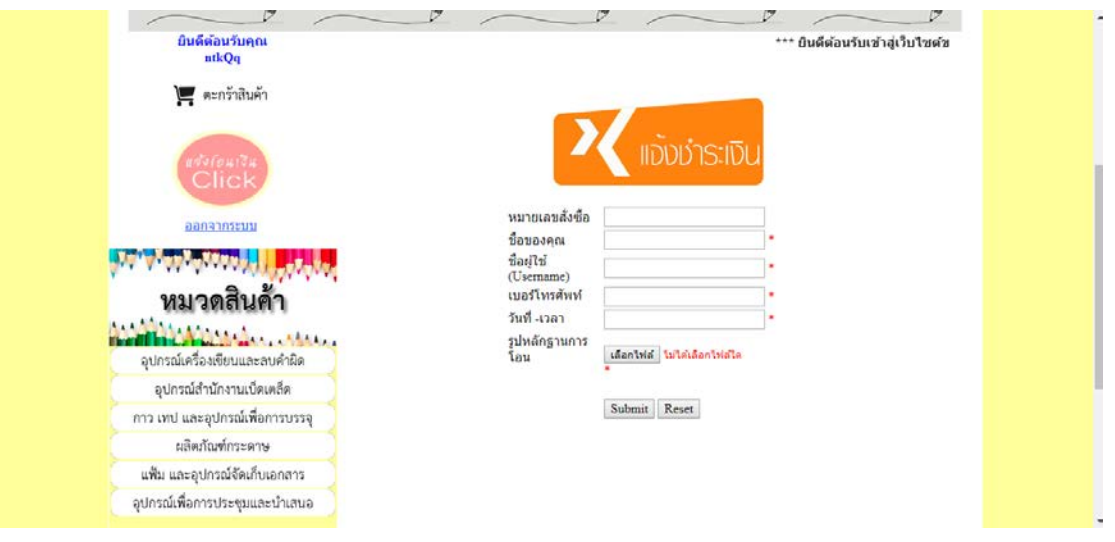

ภาพที่ ข-12 แสดงหน้าจอแจ้งชำระเงิน

ีช) หลังจากลูกค้าแจ้งชำระเงินเรียบร้อย ลูกค้าสามารถตรวจสอบรายการ สั่งซื้อได โดยจะมีรายละเอียดสถานการณสั่งซื้ออยู ดังภาพที่ ข-13

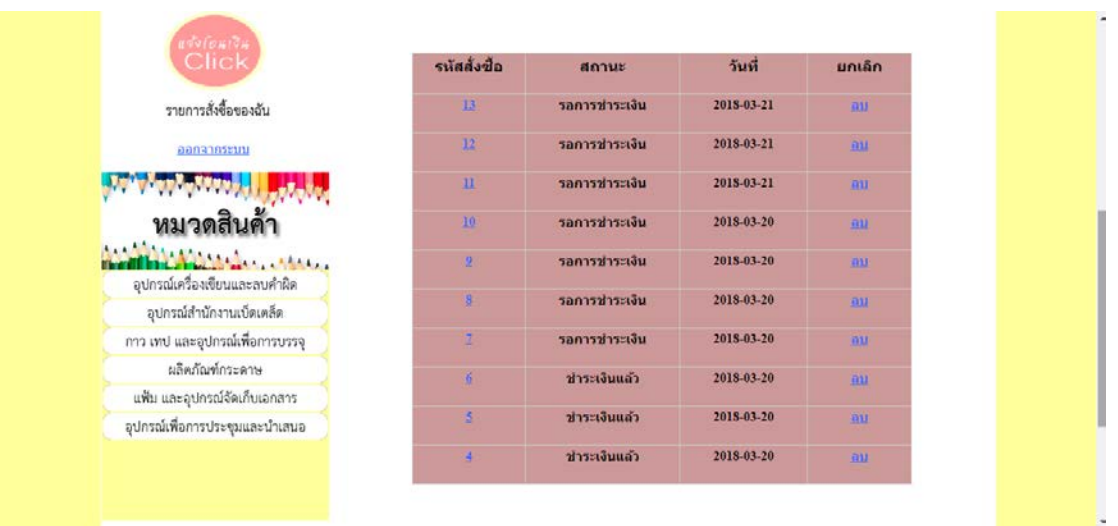

ภาพที่ ข-13 แสดงหนาจอรายการสั่งซื้อของฉัน

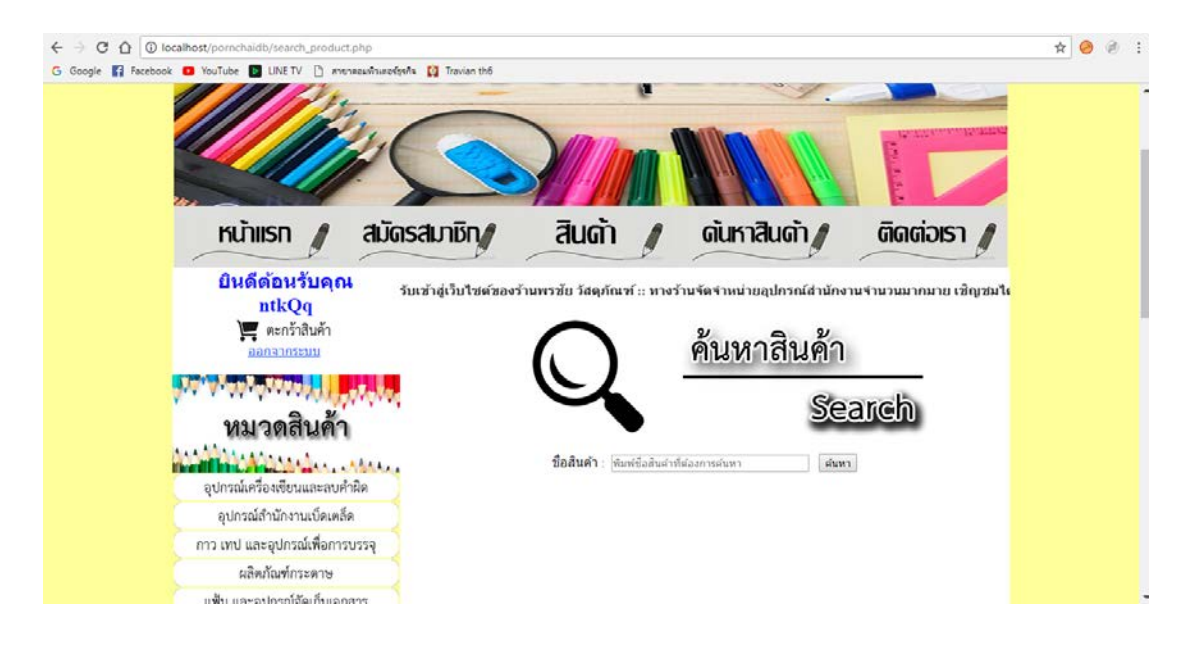

## ฌ) หน้าจอสำหรับการค้นสินค้าจากชื่อสินค้า ดังภาพที่ ข-14

ภาพที่ ข-14 แสดงหน้าจอการแจ้งชำระเงิน

ูญ) สามารถพิมพ์ชื่อสินค้าที่ต้องการค้นหาได้ โดยระบบจะตรวจสอบข้อมูล ้สินค้าทั้งหมด โดยตรวจสอบจากข้อมูลที่ลูกค้าพิมพ์มา ตัวอย่างในภาพ พิมพ์แค่คำว่า กา ระบบก็ ิตรวจสอบข้อมูลชื่อสินค้าทั้งหมดที่มีคำว่า กา แล้วนำมาแสดง ดังภาพที่ ข-15

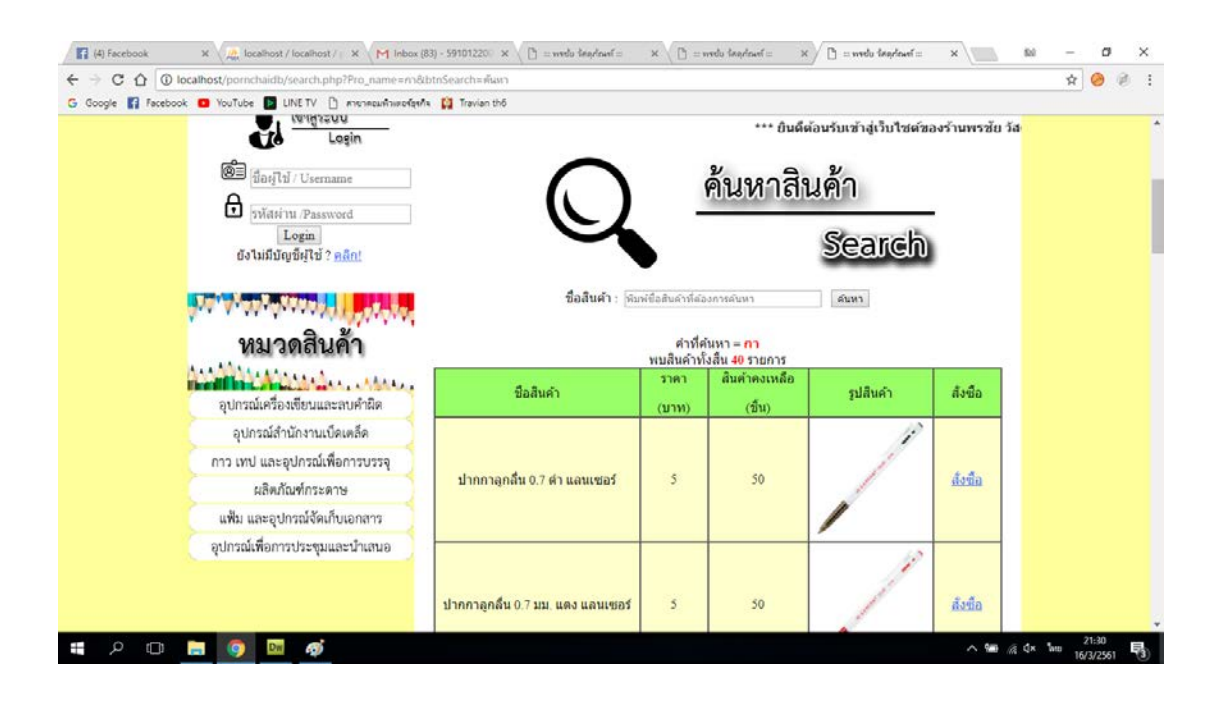

ภาพที่ ข-15 แสดงหนาจอการคนหาสินคา

ฎ) แสดงในสวนติดตอเรา จะแสดงเลขบัญชีธนาคาร และ แสดงแผนที่ตั้งของ รานพรชัย วัสดุภัณฑ ดังภาพที่ ข-16

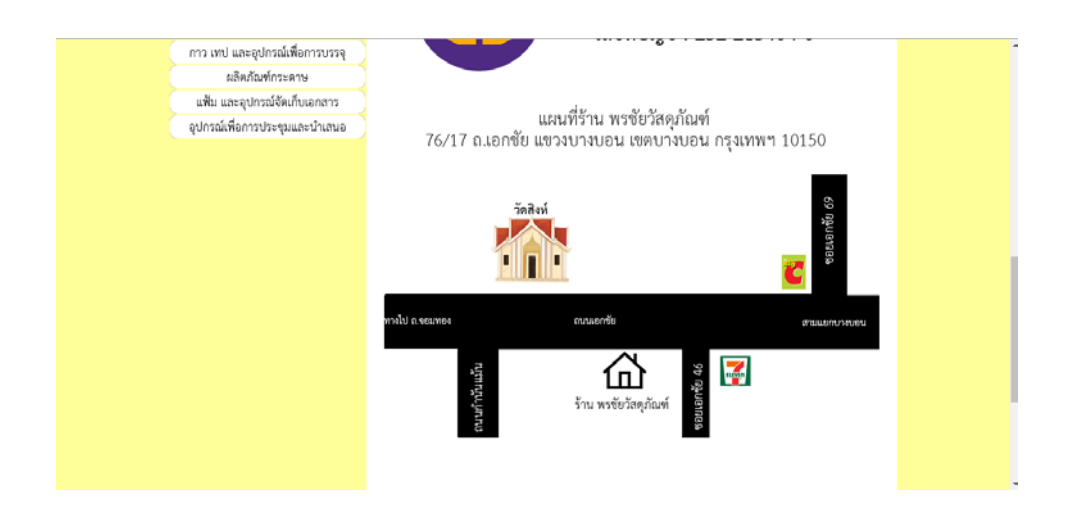

ภาพที่ ข-16 แสดงหน้าจอติดต่อเรา

## **2\*\*สวนของเจาของราน (Admin)**

2.1 หน้าเข้าสู่ระบบของเจ้าของร้าน เป็นเว็บไซต์แสดงในการใช้งานของเจ้าของร้าน เป็น เว็บไซตแสดงในการใชงานของเจาของรานโดยมีชื่อผูใช (Username) และรหัสผาน (Password) ที่ กําหนดไวในระบบ โดยในกรณีศึกษานี้จะใช ชื่อผูใช (Username) คือ "admin" และรหัสผาน (Password) คือ "1234" ดังภาพที่ ข-17

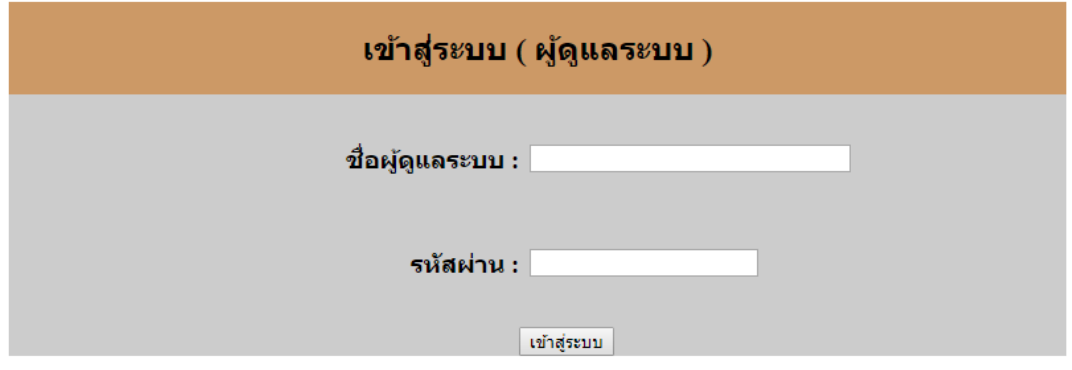

ภาพที่ ข-17 แสดงหน้าเข้าสู่ระบบของเจ้าของร้าน

# 2.2 หน้าเมนูหลักในส่วนของเจ้าของร้าน ดังภาพที่ ข-18

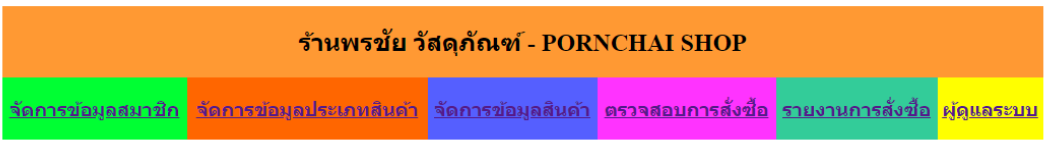

ยินดีต้อนรับเข้าสู่ระบบร้านพรชัย วัสดุภัณฑ์

<u>ออกจากระบบ</u>

# ภาพที่ ข-18 แสดงเมนูหน้าหลักของเจ้าของร้าน

2.3 หน้าระบบแสดงรายการสมาชิกทั้งมดในฐานข้อมูล ดังภาพที่ ข-19

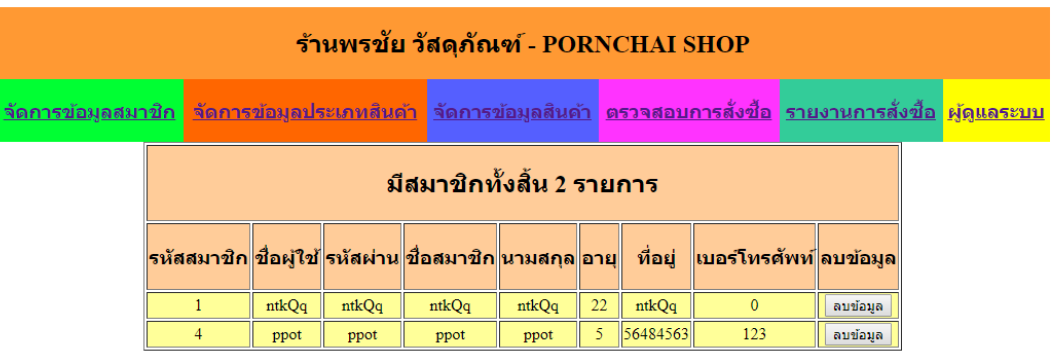

#### ยินดีต้อนรับเข้าสู่ระบบร้านพรชัย วัสดุภัณฑ์

<u>ออกจากระบบ</u>

ภาพที่ ข-19 แสดงหน้ารายการสมาชิกในระบบ

2.4 หน้าระบบเพิ่มรายการประเภทสินค้า และรายการประเภทสินค้าทั้งหมดของผู้ดูแลระบบ สามารถกด แก้ไข ลบประเภทสินค้า และค้นหาประเภทสินค้าได้ ดังภาพที่ ข-20

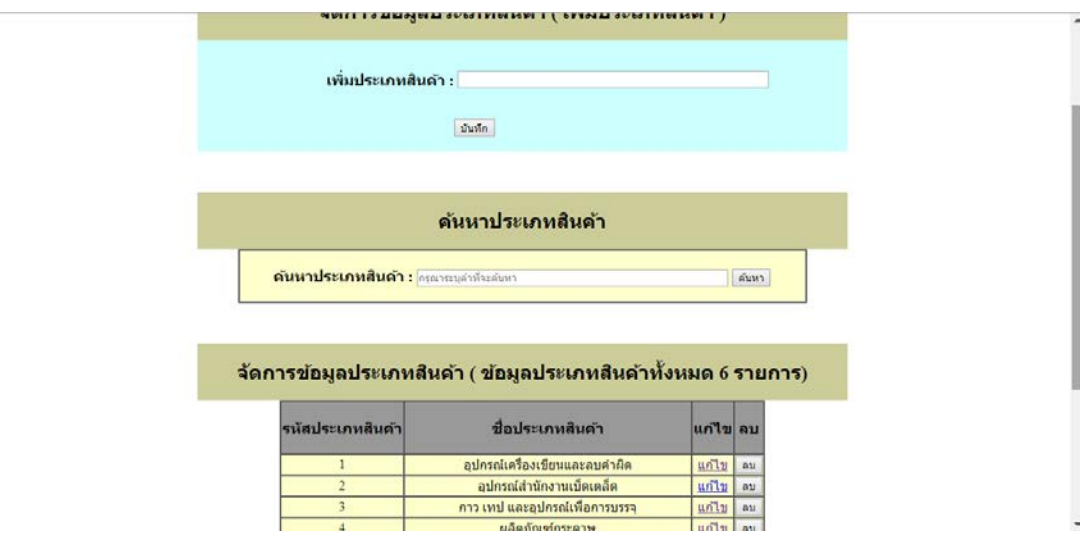

ภาพที่ ข-20 แสดงหน้าเพิ่มรายการประเภทสินค้า และรายการประเภทสินค้าทั้งหมดของเจ้าของร้าน

2.5 หน้าค้นหาประเภทสินค้า สามารถค้นหาประเภทสินค้า โดยการพิมพ์ตัวอักษรลงไปในช่อง คนหา ระบบจะคนหาจากตัวอักษรดังภาพที่ ข-21

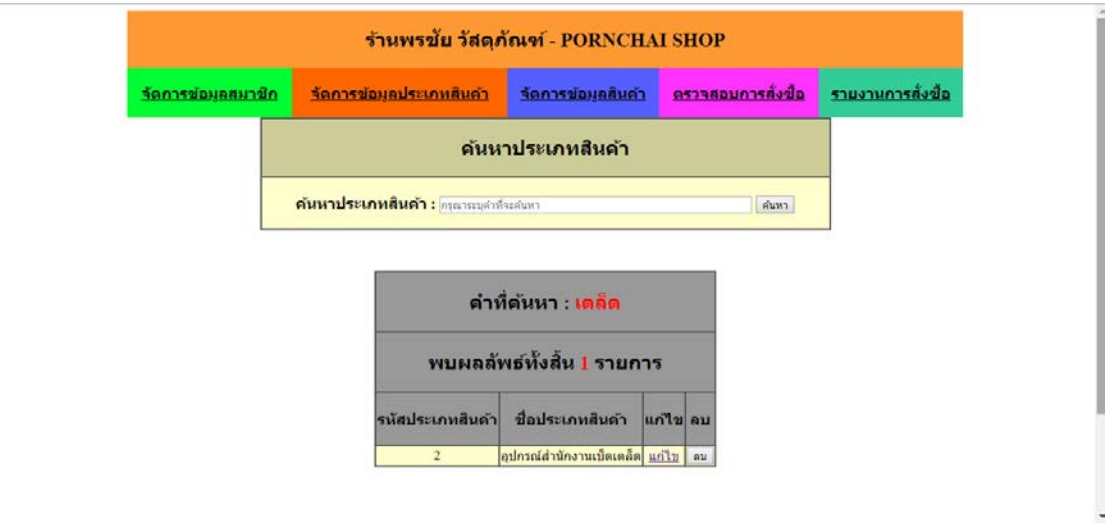

ภาพที่ ข-21 แสดงหน้าค้นหาประเภทสินค้า

2.6 หน้าจัดการข้อมูลประเภทสินค้า (แก้ไขประเภทสินค้า) สามารถแก้ไขประเภทสินค้าได้ จากหนานี้ ดังภาพที่ ข-22

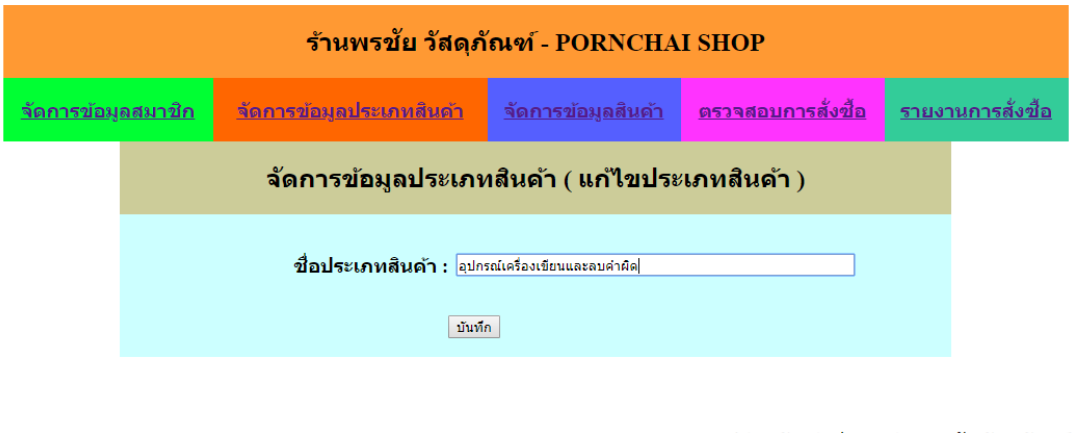

ยินดีต้อนรับเข้าสู่ระบบร้านพรชัย วัสดุภัณฑ์

<u>ออกจากระบบ</u>

ภาพที่ ข-22 แสดงหนาแกไขชื่อประเภทสินคาของเจาของราน

2.7 หน้าลบประเภทสินค้า หลังจากกดปุ่ม ลบ ระบบจะแจ้งเตือนว่า ต้องการลบหรือไม่ หากตอบ ตกลง ระบบจะลบประเภทสินคาที่ตองการลบทันที ดังภาพที่ ข-23

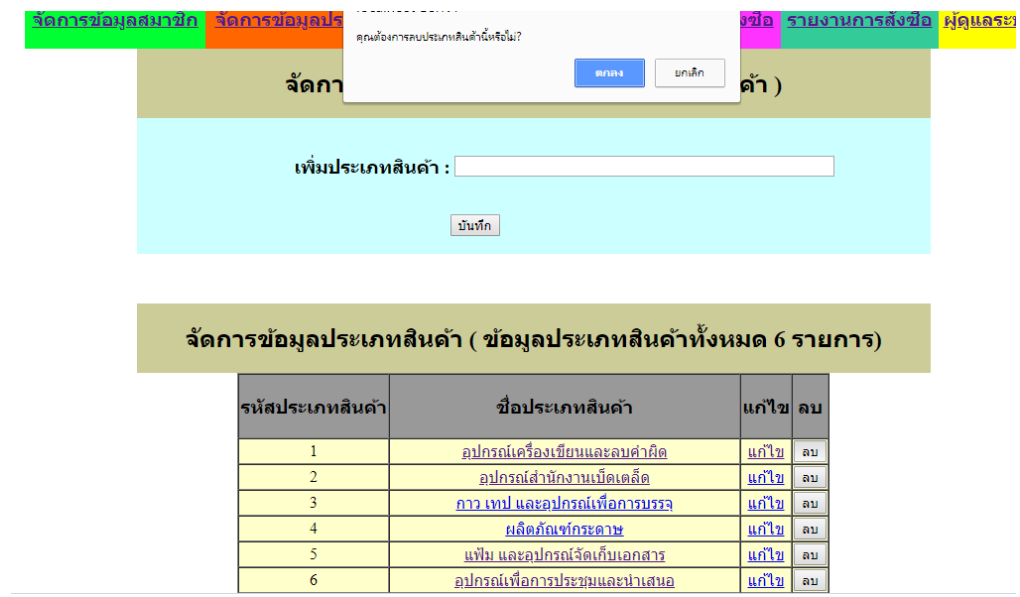

ภาพที่ ข-23 แสดงหน้าลบประเภทสินค้าของเจ้าของร้าน

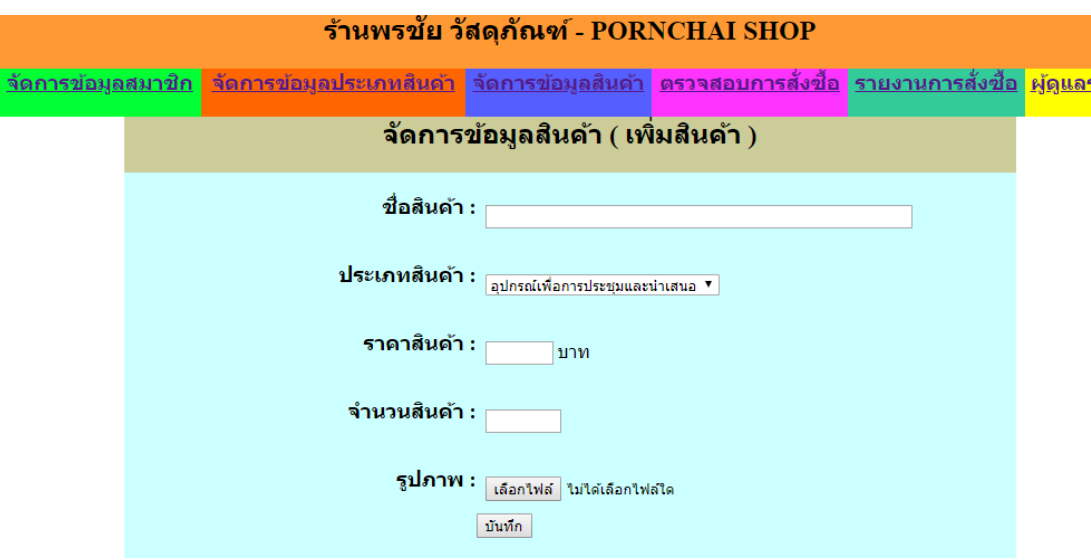

2.8 หน้าระบบจัดการข้อมูลสินค้า โดยสามารถเพิ่มสินค้าได้จากหน้านี้ ดังภาพที่ ข-24

ภาพที่ ข-24 แสดงหน้าเพิ่มสินค้า

2.9 หน้าค้นหาสินค้า สามารถค้นหาสินค้า โดยการพิมพ์ตัวอักษรลงไปในช่องค้นหา ระบบจะค้นหา จากตัวอักษรดังภาพที่ ข-25

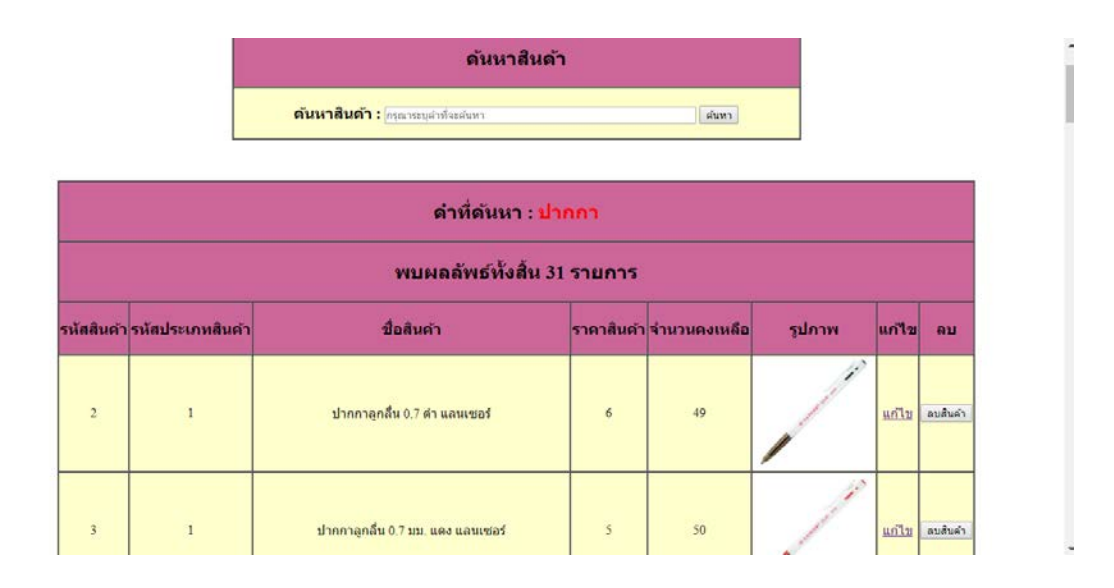

ภาพที่ ข-25 แสดงหน้าค้นหาประเภทสินค้า

2.10 หน้าระบบแสดงรายการสินค้าที่มีในระบบทั้งหมด โดยสามารถแก้ไข และ ลบสินค้า ได้ จากหนานี้ดังภาพที่ข-26

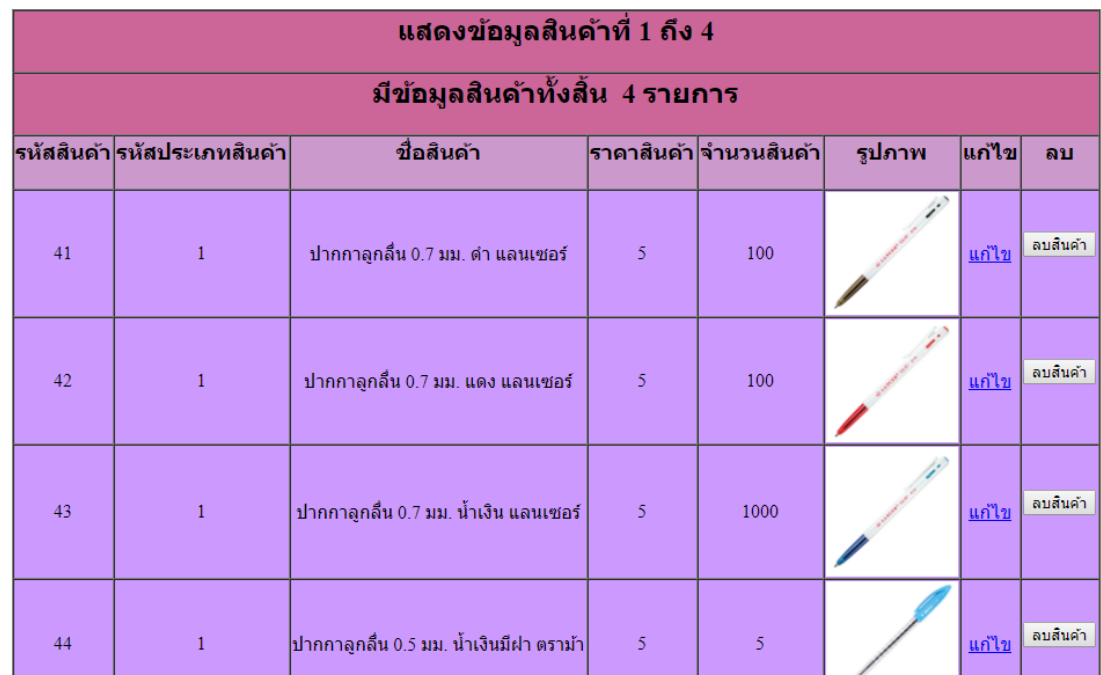

ภาพที่ ข-26 แสดงหนารายการสินคาทั้งหมด

2.11 หนาแสดงการแกไขขอมูลสินคา ดังภาพที่ ข-27

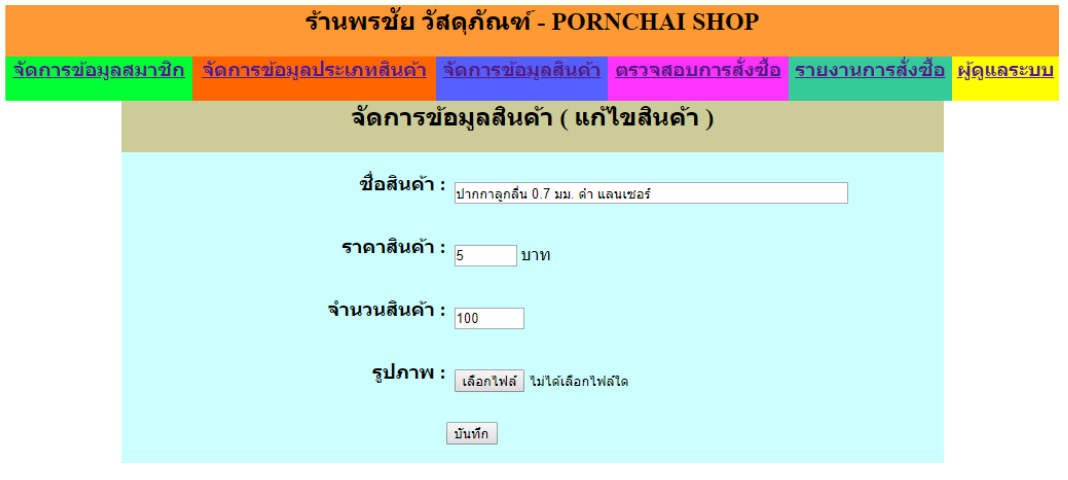

ยินดีต้อนรับเข้าสู่ระบบร้านพรชัย วัสดุภัณฑ์

<u>ออกจากระบบ</u>

ภาพที่ ข-27 แสดงหน้าการแก้ไขข้อมูลสินค้า

2.12 หนาระบบแสดงตรวจสอบการสั่งซื้อ ระบบจะแจง รหัสการสั่งซื้อ รหัสสมาชิก สถานการณ ชําระเงิน ราคารวม และวันที่ที่สั่งซื้อ ดังภาพที่ข-28

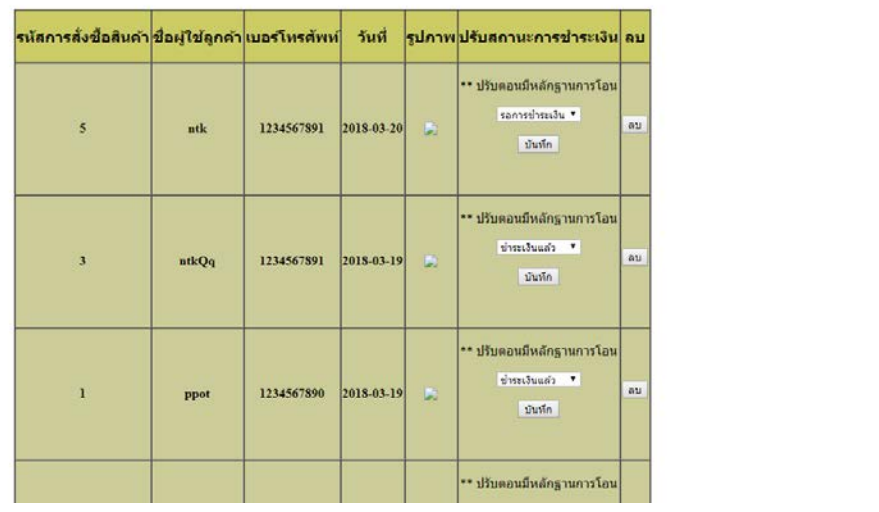

ภาพที่ ข-28 แสดงหนาตรวจสอบการสั่งซื้อของเจาของราน

2.13 หน้าแสดงรายงานการขาย มีรหัสรายการสั่งซื้อ ชื่อสินค้า จำนวน วันที่ ราคา และราคา รวมทั้งหมด ดังภาพที่ ข-29

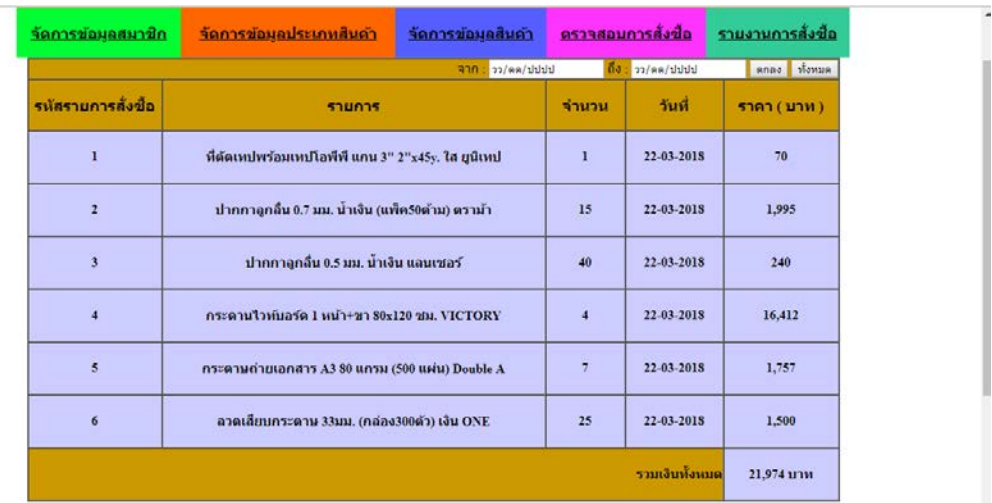

ภาพที่ ข-29 แสดงหน้ารายการขายของเจ้าของร้าน

## **ประวัติผูจัดทําโครงงาน**

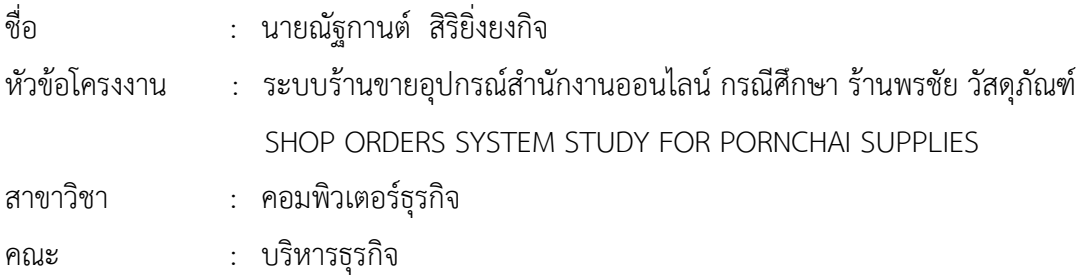

ประวัติ

การศึกษา :

- ประกาศนียบัตรวิชาชีพ (ปวช.) วิทยาลัยเทคโนโลยีตั้งตรงจิตรพณิชยการ กรุงเทพมหานคร
- ประกาศนียบัตรวิชาชีพชั้นสูง (ปวส.) วิทยาลัยเทคโนโลยีตั้งตรงจิตรบริหารธุรกิจ กรุงเทพมหานคร
- ปจจุบันกําลังศึกษาอยูที่มหาวิทยาลัยราชพฤกษ คณะบริหารธุรกิจ สาขาวิชา คอมพิวเตอรธุรกิจ จังหวัดนนทบุรี

การทํางาน :

- บริษัท โซลารตรอน จํากัด (มหาชน)

สถานที่ติดต่อ ·

- ที่อยูปจจุบัน เลขที่ 1044/29 ซอยเพชรเกษม106 ถนนเพชรเกษม แขวงหนองคางพลู เขตหนองแขม กรุงเทพมหานคร 10160

## **ประวัติผูจัดทําโครงงาน**

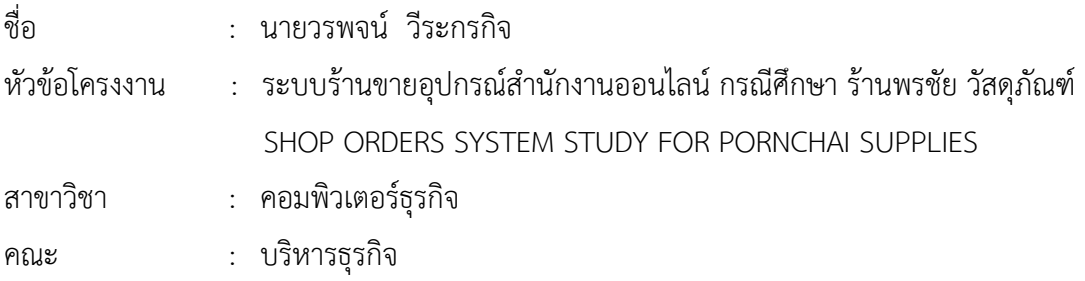

ปประวัติ

การศึกษา :

- ประกาศนียบัตรวิชาชีพ (ปวช.) วิทยาลัยเทคโนโลยีตั้งตรงจิตรบริหารธุรกิจ กรุงเทพมหานคร
- ประกาศนียบัตรวิชาชีพชั้นสูง (ปวส.) วิทยาลัยเทคโนโลยีตั้งตรงจิตรบริหารธุรกิจ กรุงเทพมหานคร
- ปจจุบันกําลังศึกษาอยูที่มหาวิทยาลัยราชพฤกษ คณะบริหารธุรกิจ สาขาวิชา คอมพิวเตอรธุรกิจ จังหวัดนนทบุรี

การทํางาน :

- รานขายของ 20 บาท เขตเจริญกรุง

สถานที่ติดต่อ ·

- ที่อยูปจจุบัน เลขที่ 84 ซอยเอกชัย 46 ถนนเอกชัย แขวงบางบอน เขตบางบอน กรุงเทพมหานคร 10150